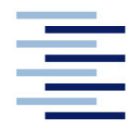

Hochschule für Angewandte Wissenschaften Hamburg **Hamburg University of Applied Sciences** 

## **Bachelorarbeit**

Depak Chhabra

# **Experimentelle Modalanalyse eines Rotorblatts**

*Fakultät Technik und Informatik Department Fahrzeugtechnik und Flugzeugbau* *Faculty of Engineering and Computer Science Department of Automotive and Aeronautical Engineering* 

## **Depak Chhabra**

# **Experimentelle Modalanalyse eines Rotorblatts**

Bachelor eingereicht im Rahmen der Bachelorprüfung

im Studiengang Flugzeugbau am Department Fahrzeugtechnik und Flugzeugbau der Fakultät Technik und Informatik der Hochschule für Angewandte Wissenschaften Hamburg

Erstprüfer: Prof. Dr.-Ing. Ralf Ahrens Zweitprüfer: Dipl.-Ing. Herbert Theilen

Abgabedatum: 31.08.2020

### **Zusammenfassung**

#### **Name des Studierenden**

Depak Chhabra

### **Thema der Bachelorthesis**

Experimentelle Modalanalyse eines Rotorblatts

#### **Stichworte**

Schwingungslehre, Strukturdynamik, diskrete Schwinger, gewöhnliche Differentialgleichungen, instationäre Erregung, modaler Impulshammer, Übertragungsfunktionen, spektrale Leistungsdichten, Eigenfrequenzen, Eigenschwingungsformen, modale Dämpfungsgrade, Sensitivitätsanalyse

#### **Kurzzusammenfassung**

 Die vorliegende Bachelorarbeit befasst sich mit der schwingungstechnischen Unter suchung eines Rotorblatts mit Hilfe der experimentellen Modalanalyse. Zu diesem Zweck steht im Leichtbaulabor die benötigte Hard- und Software zur Verfügung. Das Ziel ist die Sensitivität der Ergebnisse gegenüber verschiedenen Parametern von Anregung, Schwingungsantwort und Auswertung zu untersuchen.

#### **Name of Student**

Depak Chhabra

#### **Title of the paper**

Experimental modal analysis of a rotor blade

#### **Keywords**

Vibration theory, structural dynamics, discreet transducers, ordinary differential equations, transient excitation, modal impact hammer, frequency response function, spectral power densities, natural frequencies, mode shapes, modal damping, sensitivity analysis

#### **Abstract**

This bachelor thesis deals with the vibration engineering search for a rotor blade using experimental modal analysis.

The required hardware and software are available in the lightweight laboratory.

The goal is the sensitivity of the results to different ones examine parameters of excitation, vibration response and evaluation.

### **FAKULTÄT TECHNIK UND INFORMATIK** DEPARTMENT FAHRZEUGTECHNIK UND FLUGZEUGBAU **Prof. Dr.-Ing. Ralf Ahrens**

### Aufgabenstellung für die Bachelorarbeit von Herrn Depak Chhabra

### **Experimentelle Modalanalyse eines Rotorblatts**

Vorbemerkung:

Die experimentelle Modalanalyse ist ein geeignetes und weit verbreitetes Verfahren zur schwingungstechnischen Untersuchung dynamischer Strukturen. Ihre Grundlagen sowie die praktische Durchführung sollen zukünftig im Rahmen der Masterstudiengänge Fahrzeugbau und Flugzeugbau vermittelt werden. Zu diesem Zweck steht im Leichtbaulabor die benötigte Hard- und Software zur Verfügung. Das Rotorblatt eines Hubschraubers wurde bereits als Versuchsgegenstand messtechnisch vorbereitet.

#### Aufgabenstellung:

In dieser Arbeit soll eine experimentelle Modalanalyse für das Rotorblatt durchgeführt werden. Dabei soll die Sensitivität der Ergebnisse gegenüber verschiedenen Parametern von Anregung, Messung der Schwingungsantwort und Auswertung untersucht werden.

Die Aufgabe umfasst im Einzelnen:

- 1. Einarbeiten in die theoretischen Grundlagen der experimentellen Modalanalyse;
- 2. Einarbeiten in die zur Verfügung stehende Hard- und Software;
- 3. Dokumentation des Versuchsaufbaus:
- 4. Durchführung der Modalanalyse und Dokumentation der Ergebnisse;
- 5. Untersuchungen zum Einfluss verschiedener Parameter der Anregung, der verwendeten Messstellen sowie des Auswerteverfahrens auf die Ergebnisse;
- 6. Dokumentation der Erfahrungen und Ergebnisse.

Die Aufgabe wird in Zusammenarbeit mit dem Leichtbaulabor des Departments Fahrzeugtechnik und Flugzeugbau bearbeitet. Betreuer ist dort Herr Dipl.-Ing. H. Theilen.

Hamburg, 30.06.2020

gez. R. Ahrens

# **Inhaltsverzeichnis**

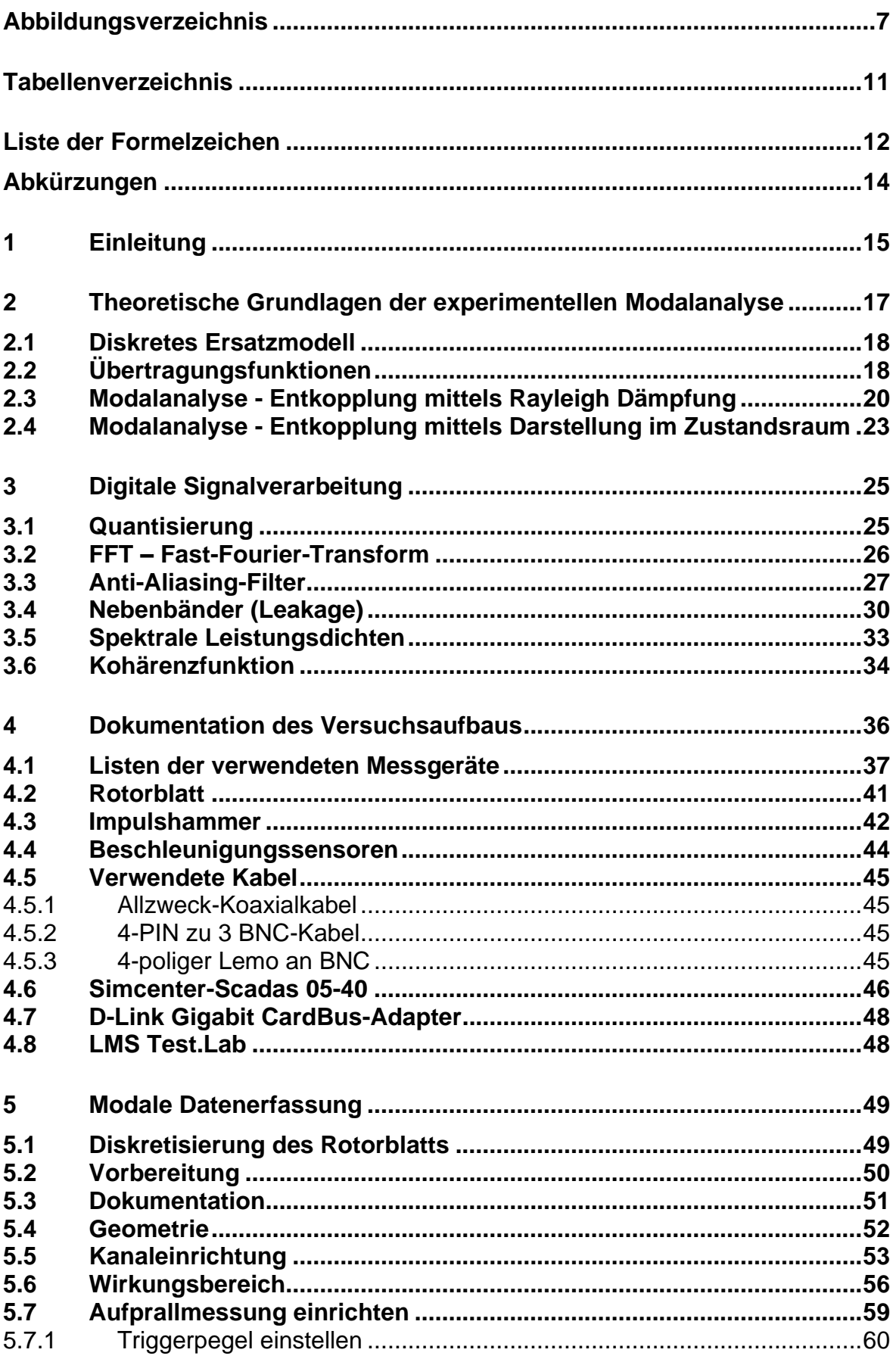

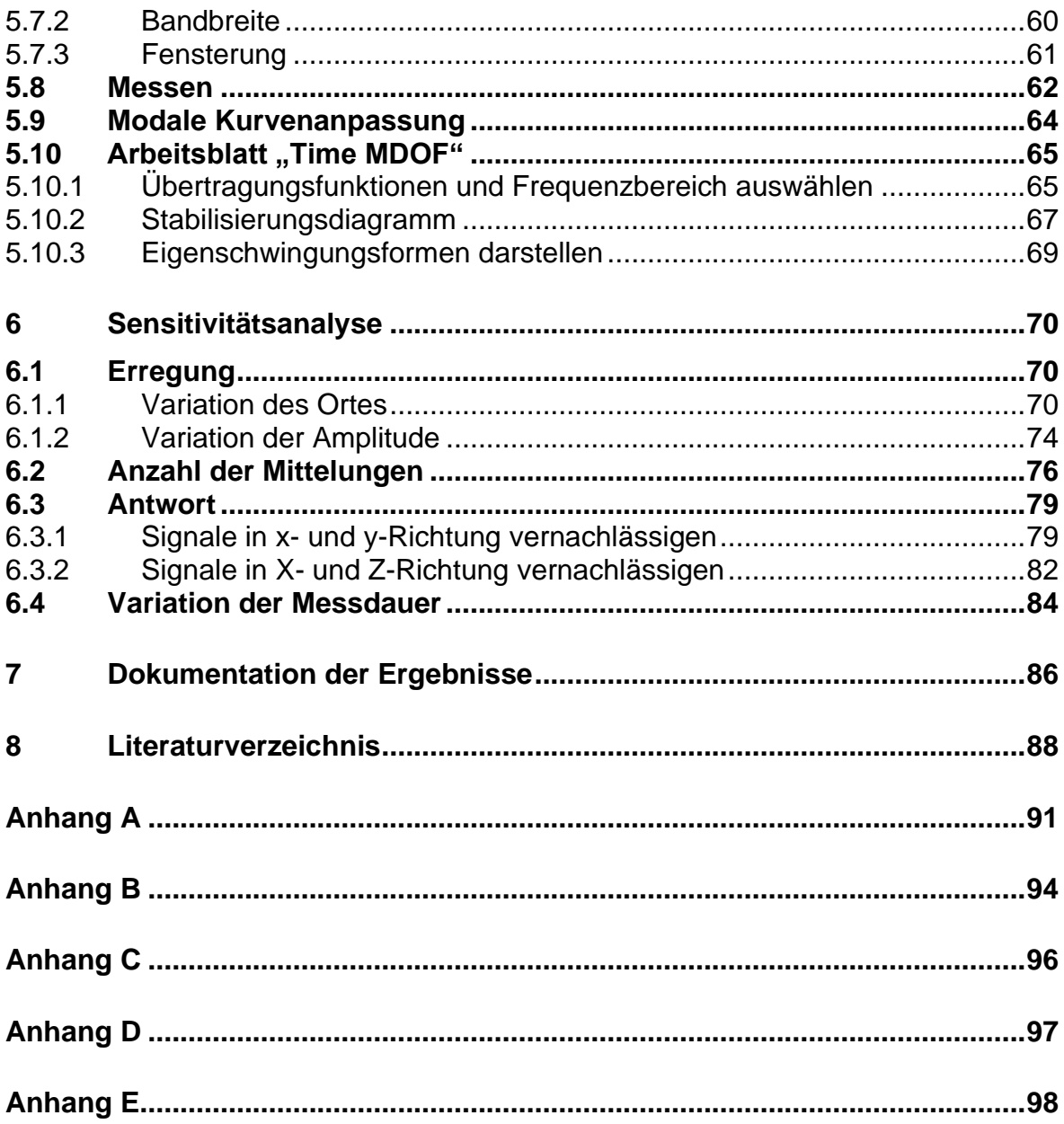

# **Abbildungsverzeichnis**

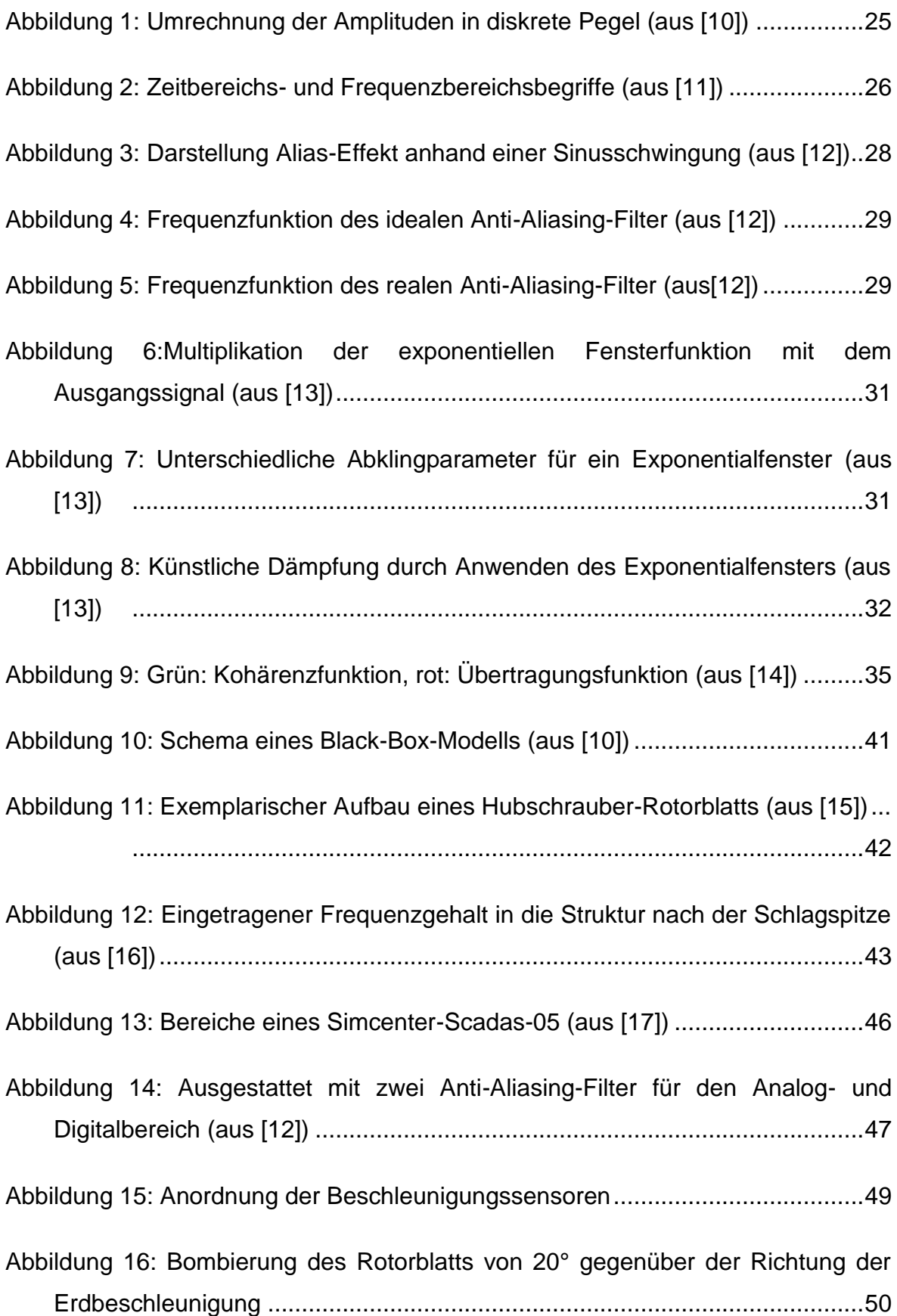

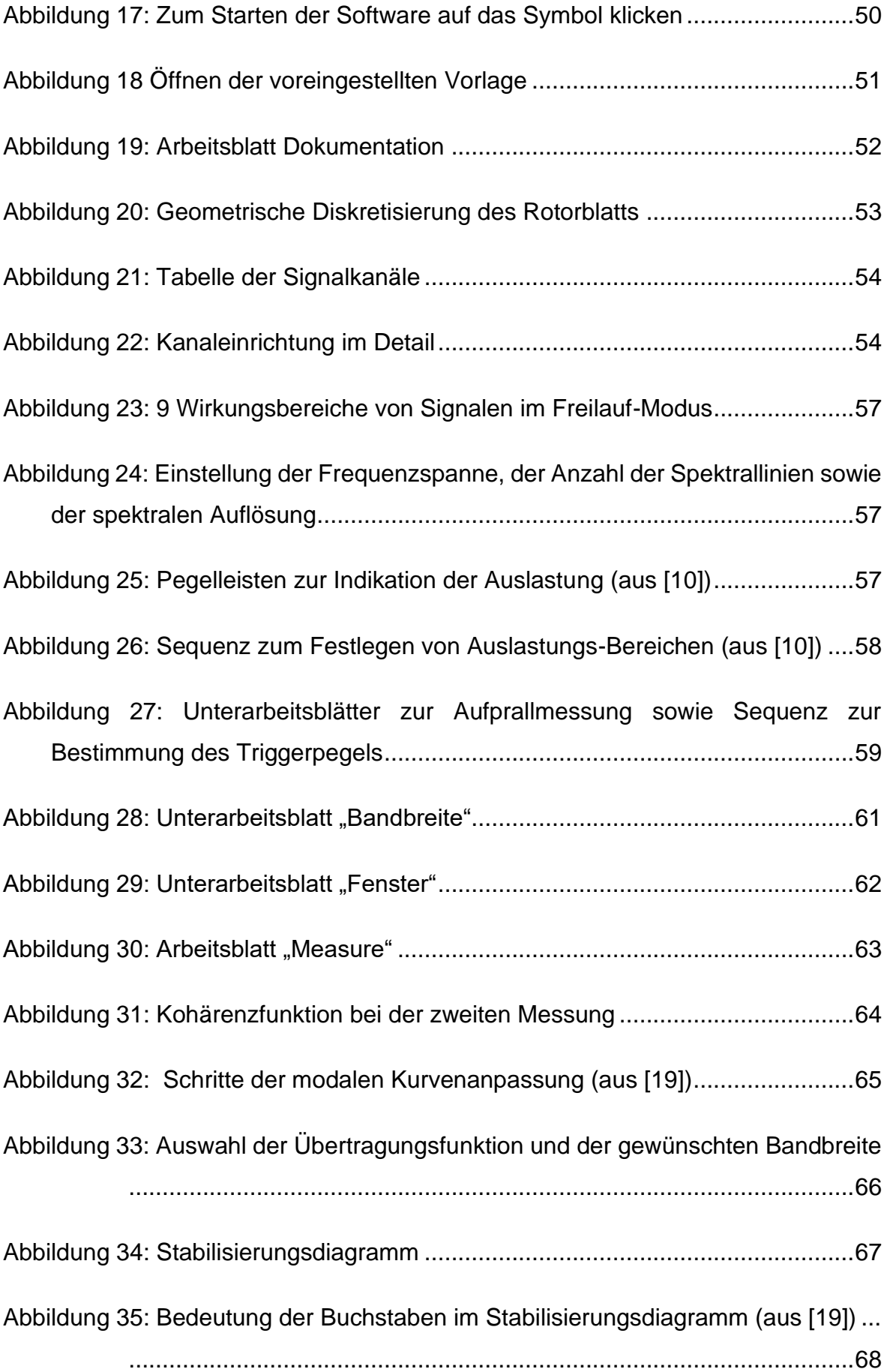

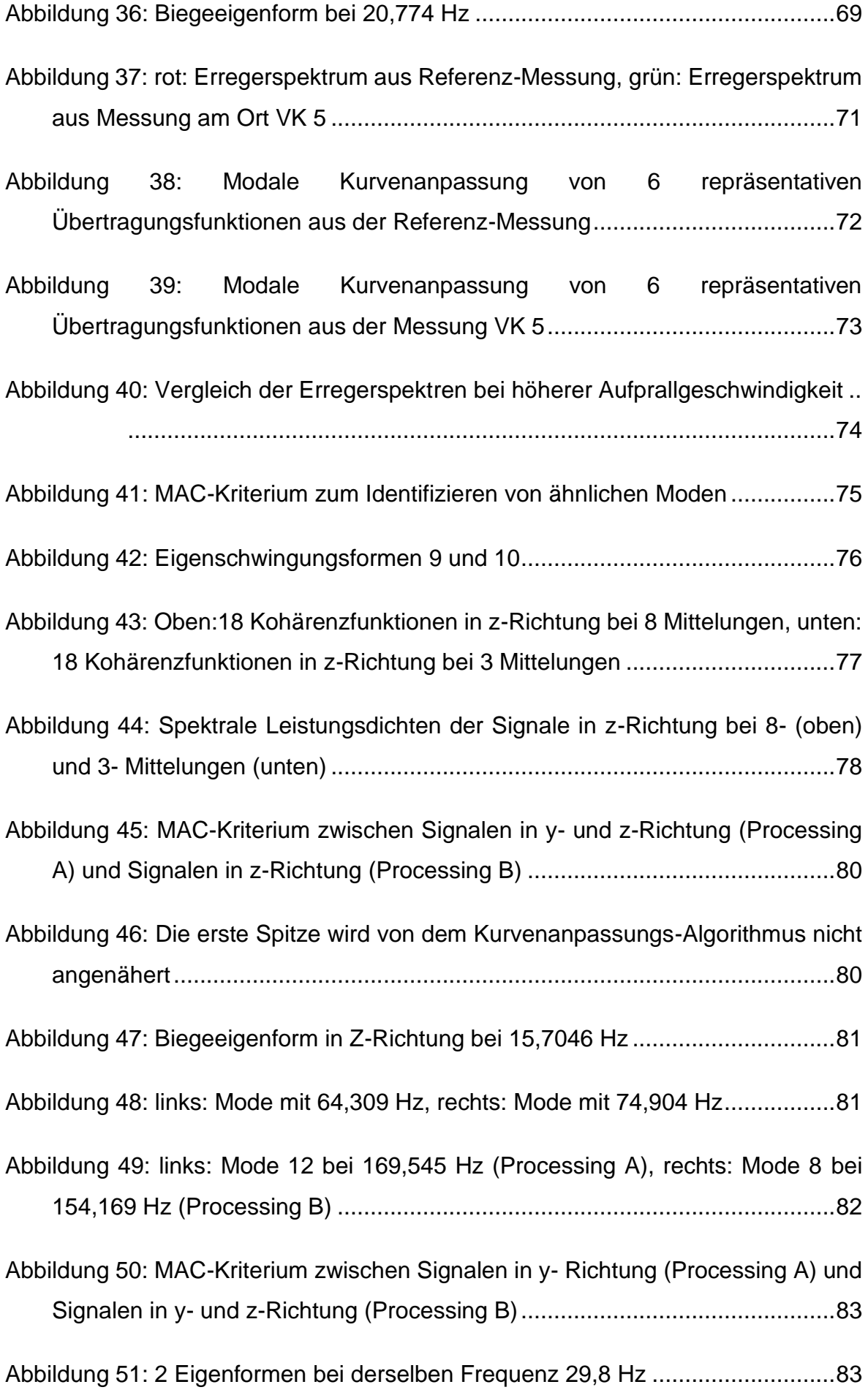

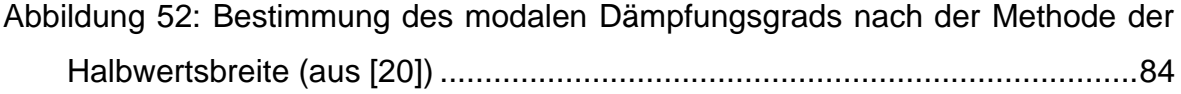

# **Tabellenverzeichnis**

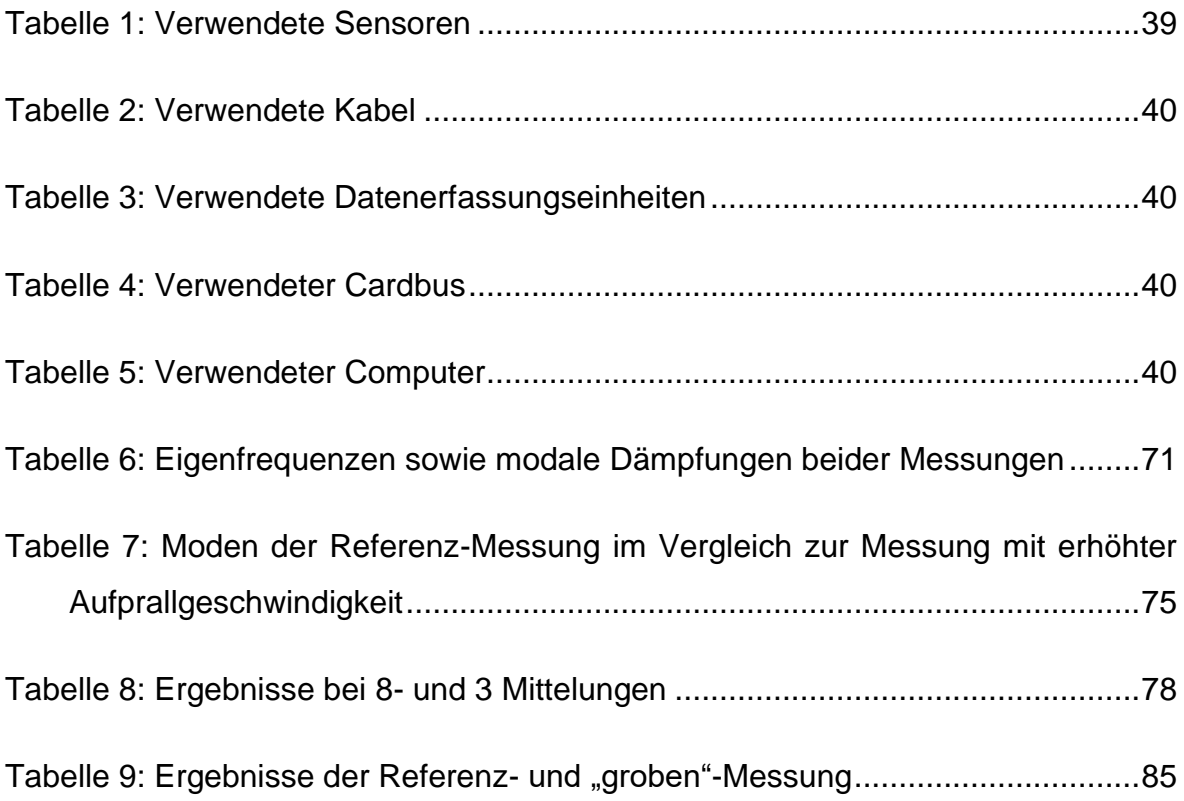

## **Liste der Formelzeichen**

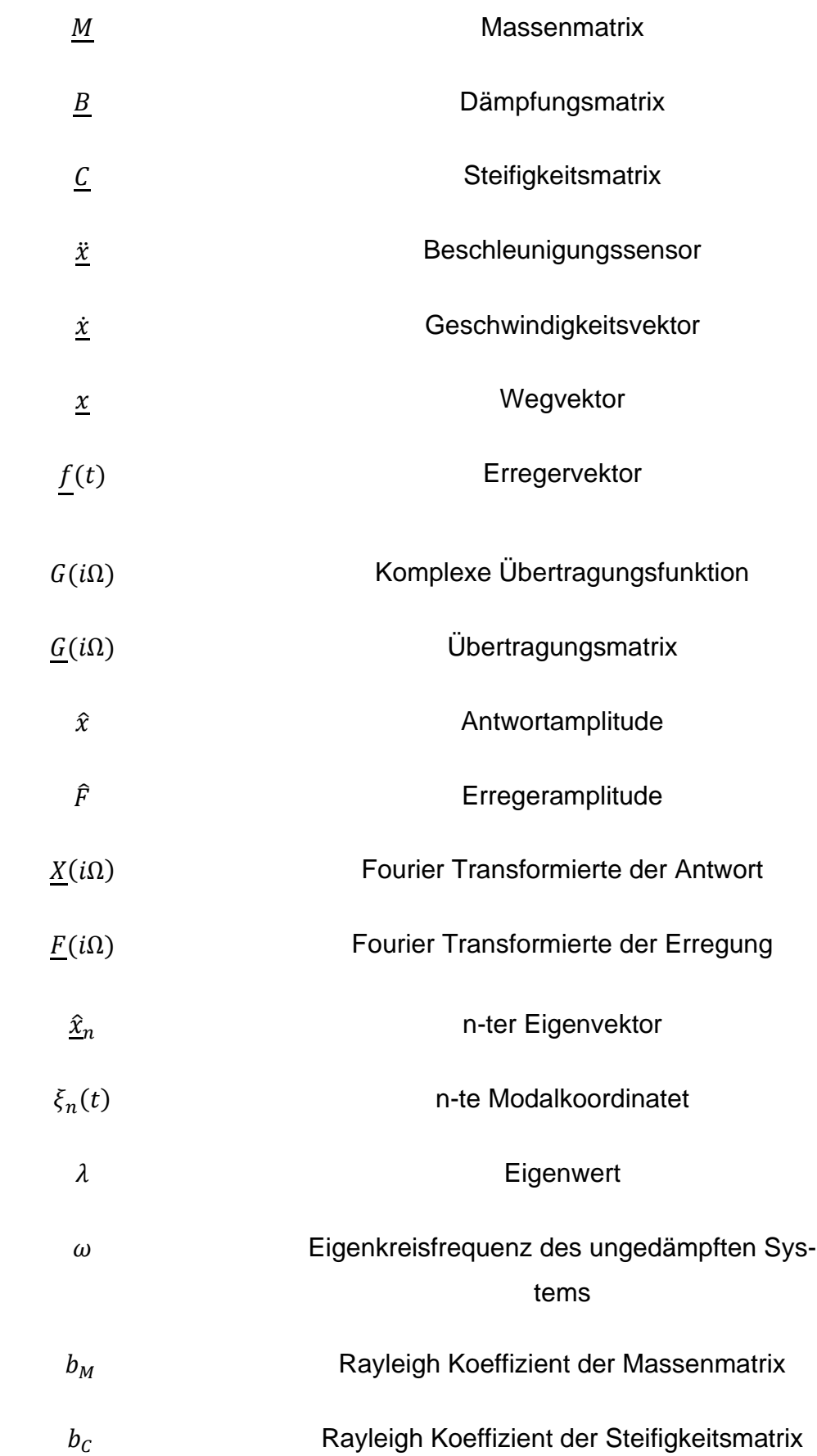

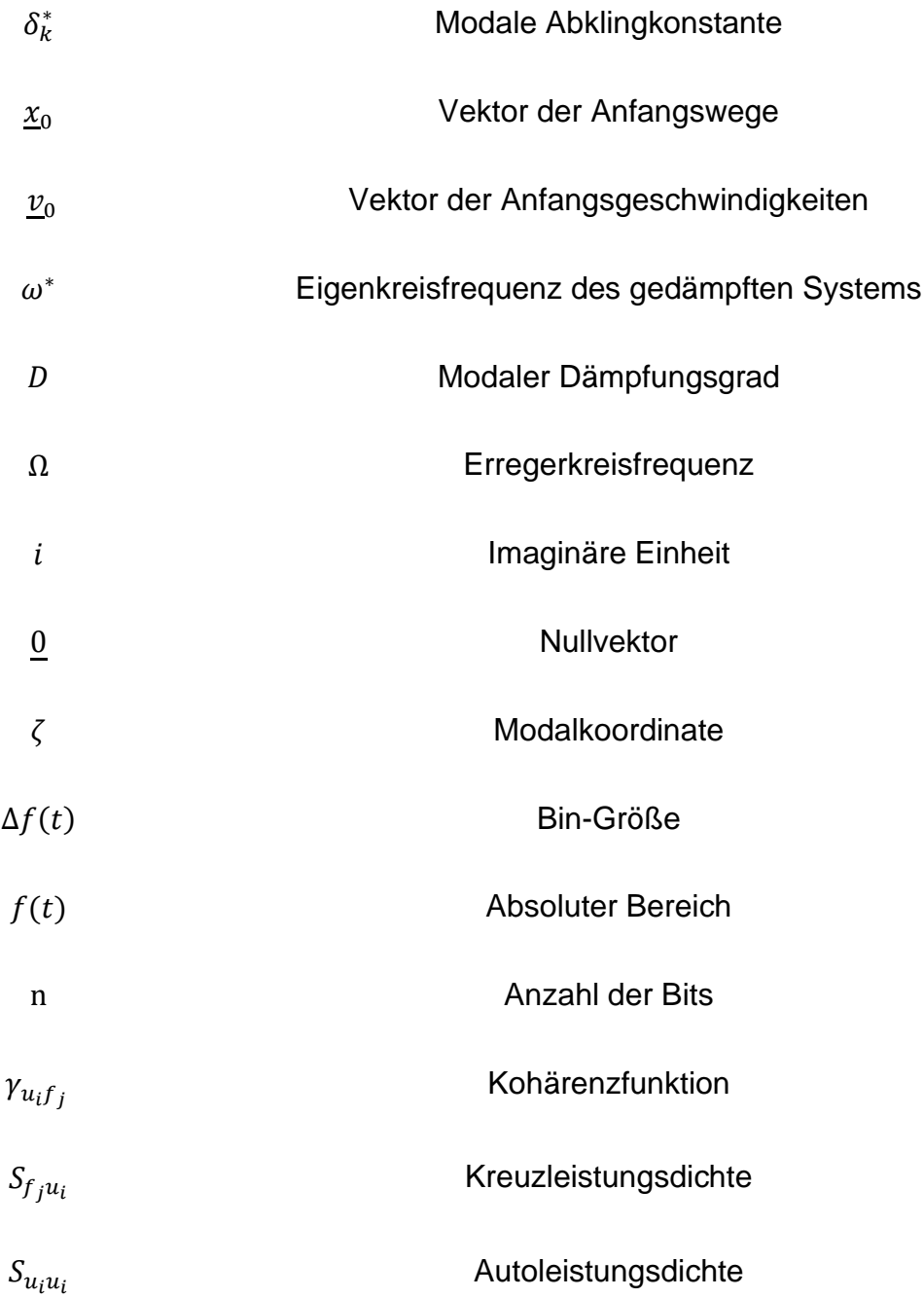

## **Abkürzungen**

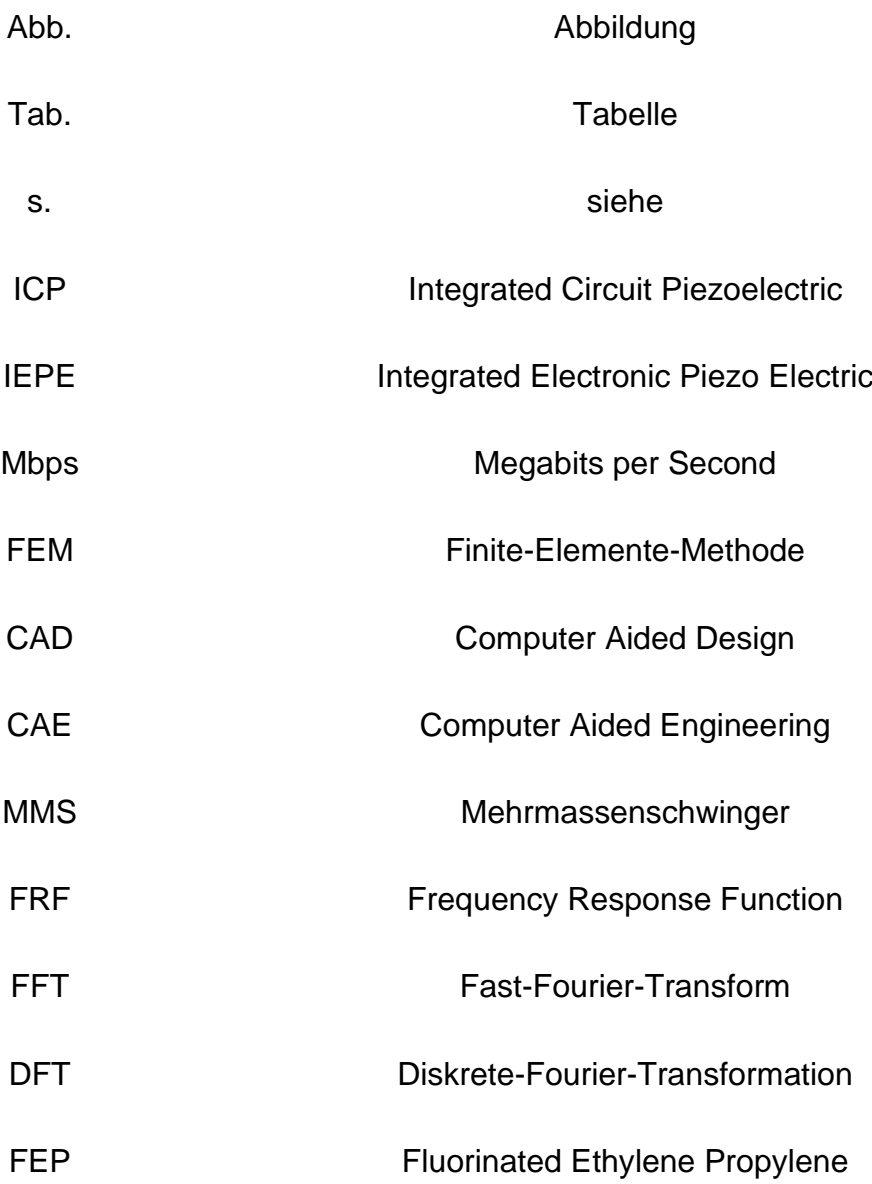

# **1 Einleitung**

Schwingungen treten als nützliche aber auch als störende Erscheinungen in der Natur und in der Technik auf. In vielen Bereichen der Technik, insbesondere in den Disziplinen Maschinen-, Fahrzeug-, Flugzeugbau und Bauingenieurwesen ist die sichere Auslegung von schwingenden Bauteilen von großer Bedeutung. Es kommt darauf an, sie zu verstehen, zu deuten und in erwünschter Weise zu beeinflussen.

Dafür wird das zu untersuchende physikalische Modell zunächst in mathematische Differentialgleichungen überführt. Analytisch kann das Überführen nach dem Schnittprinzip mit eintragen der D'Alembertschen Trägheitskräfte oder nach den Lagrange Gleichungen 2. Art erfolgen. Komplexere technische Systeme mit mehreren Freiheitsgraden machen Diskretisierungsmethoden notwendig. Die Überführung eines kontinuierlichen Objekts in eine endliche Anzahl diskreter Objekte kann auf nummerischen- oder experimentellen Weg erfolgen. Als nummerische Diskretisierung hat sich die Finite-Elemente-Methode (FEM) durchgesetzt und bewährt. Gleichwohl existiert die experimentelle Modalanalyse, welche in den genannten Branchen nach wie vor einen breiten Anklang findet und zuverlässige Aussagen über das dynamische Verhalten von Strukturen zulässt.

In der vorliegenden Arbeit wird das Schwingungsverhalten eines Rotorblatts experimentell untersucht und Sensitivitäten der Ergebnisse gegenüber verschiedenen Parametern von Anregung, Messung der Schwingungsantwort und Auswertung untersucht.

Dieses beinhaltet:

- Das Einarbeiten in die theoretischen Grundlagen der experimentellen Modalanalyse;
- Die Einarbeitung in die zur Verfügung stehende Hard- und Software;
- Die Dokumentation des Versuchsaufbau;
- Modale Datenerfassung Bestimmung der modalen Kenngrößen: Eigenfrequenzen, Eigenschwingungsformen sowie die modalen Dämpfungen;
- Bereitstellen einer Vorlage zur modalen Datenerfassung für zukünftige Versuchsdurchführen im Rahmen der Masterstudiengänge Fahrzeug- und Flugzeugbau.

Die theoretischen Grundlagen beinhalten Formeln aus dem Gebiet der technischen Schwingungslehre. Grundlagen Ingenieurmathematik und Grundlagen der Schwindungslehre werden vorausgesetzt. Aus Vereinfachungsgründen wird an einigen Stellen der Arbeit auf Herleitungen der Formeln verzichtet. Bei Bedarf können diese in der angegebenen Literatur nachgeschlagen werden.

# **2 Theoretische Grundlagen der experimentellen Modalanalyse**

Reale mechanische Systeme sind Kontinua. "Für technische Aufgabenstellung werden diese durch lineare Ersatzmodelle mit endlich, aber hinreichend vielen Freiheitsgraden approximiert." (aus [1]) Die dynamische Betrachtung der Struktur erfolgt an N Kollokationspunkten. Dementsprechend erfolgt eine Reduktion der Freiheitsgrade von unendlich auf eine endliche Anzahl.

Lineare Schwingungssysteme lassen sich auf verschiedene Weise beschreiben. Im Zeitbereich verwendet man üblicherweise Differentialgleichungen. "Bei Mehr-Freiheitsgrad-Systemen handelt es sich um gewöhnliche, bei Kontinuumsschwinger um partielle Differentialgleichungen. Die Beschreibung mechanischer Systeme erfolgt dabei durch die Trägheiten, die Steifigkeiten (Rückstellungen) sowie durch die Dämpfungskoeffizienten." (aus [1])

Weiterhin lassen sich lineare Schwingungssysteme im Frequenzbereich beschreiben. Die Transformation aus dem Zeit- in den Frequenzbereich ermöglicht die Fourier-Analyse. Mittels Übertragungsfunktionen erfolgt die Systembeschreibung.

Schließlich ist eine Charakterisierung eines linearen Schwingungssystems mit Hilfe seiner modalen Größen möglich. Modale Größen beinhalten die Eigenfrequenzen, die Eigenschwingungsformen sowie die modalen Dämpfungsgrade.

### **2.1 Diskretes Ersatzmodell**

Die Grundlage zur dynamischen Beschreibung eines Mehrmassenschwingers (MMS) bildet die Bewegungsgleichung. In der Bewegungsgleichung

$$
\underline{M}\,\underline{\ddot{x}} + \underline{B}\,\underline{\dot{x}} + \underline{C}\,\underline{x} = \underline{f}(t) \tag{1}
$$

sind

$$
\underline{x} = \{x_1, x_2, \dots, x_N\}^T
$$
der Verschiebungsvektor an den N Kollokationspunkten  

$$
f(t) = \{f_1, f_2, \dots, f_N\}^T
$$
der Erregungsvektor an den N Kollokationspunkten.

Die Massenmatrix  $M$ , die Dämpfungsmatrix  $B$  und die Steifigkeitsmatrix  $C$  sind reelle, konstante, positiv definite Matrizen. Es werden Systeme ohne Kreiseleffekte betrachtet, wodurch die Matrizen symmetrisch sind. Es gilt:

$$
\underline{M} = \underline{M}^T, \underline{B} = \underline{B}^T, \underline{C} = \underline{C}^T. \tag{2}
$$

Die experimentelle Modalanalyse erfordert Erregungen- freie Schwingungen werden nicht betrachtet. Als Erregungen kommen harmonische, transiente oder stochastische Signale in Betracht. Bei dieser Arbeit erfolgt die Strukturerregung transient in Form von modalen Impulsen.

### **2.2 Übertragungsfunktionen**

Die Übertragungsfunktion  $G(i\Omega)$ , im Englischen Frequency Response Function (FRF), ist eine frequenzbasierte Messfunktion zum Identifizieren der Resonanzfrequenzen, der modalen Dämpfungsgraden sowie der Eigenschwingungsformen eines Systems. Die Übertragungsfunktion drückt die Frequenzbeziehung zwischen der Antwortamplitude  $\hat{x}$  und der Erregeramplitude  $\hat{F}$  eines linearen, zeitinvarianten Systems aus.

Bei Mehrmassenschwingern wird aus einer einzelnen Übertragungsfunktion  $G(i\Omega)$ eine Übertragungsmatrix  $G(i\Omega)$  mit  $NxN$  Elementen.

Bei harmonischer Erregung  $f(t) = Re\{\hat{f} e^{i\Omega t}\}\$ antwortet das System mit der harmonischen Schwingung  $\underline{x}(t) = Re\{\hat{x} e^{i\Omega t}\}$ . Die Amplituden der Erregung  $\hat{f}$  und der Antwort  $\hat{x}$  sind über die Übertragungsfunktion miteinander verknüpft:

$$
\underline{\hat{x}}(i\Omega) = \underline{G}(i\Omega) \hat{f}(i\Omega).
$$
 (3)

Bei nichtperiodischer, d.h. unter anderem transiente- oder stochastische Erregung wird die komplexe Fourier-Transformierte der Antwort  $X(iΩ)$  mit der komplexen Fourier-Transformierten der Erregung  $F(i\Omega)$  durch die komplexe Übertragungsmatrix  $G(i\Omega)$  miteinander verknüpft:

$$
\underline{X}(i\Omega) = \underline{G}(i\Omega) \underline{F}(i\Omega). \tag{4}
$$

## **2.3 Modalanalyse - Entkopplung mittels Rayleigh Dämpfung**

Die Modaltransformation

$$
\underline{x}(t) = \sum_{n=1}^{N} \hat{\underline{x}}_n \,\xi_n(t) \tag{5}
$$

setzen wir in die Bewegungsgleichung (1) ein und erhalten

$$
\sum_{n=1}^{N} \left[ \underline{M} \, \hat{\underline{x}}_n \, \ddot{\xi}_n(t) + \underline{B} \, \hat{\underline{x}}_n \, \dot{\xi}_n(t) + \underline{C} \, \hat{\underline{x}}_n \, \xi_n(t) \right] = \underline{f}(t) \,.
$$

Nach Multiplikation mit dem Eigenvektor  $\underline{\hat{x}}_k^T$  und mit Hilfe der Orthogonalität

$$
\hat{\underline{x}}_k^T \underline{M} \,\hat{\underline{x}}_j = 0 \text{ für } \lambda_j^2 \neq \lambda_k^2,\tag{7}
$$

$$
\hat{\underline{x}}_k^T \underline{C} \hat{\underline{x}}_j = 0 \text{ für } \lambda_j^2 \neq \lambda_k^2 \tag{8}
$$

sowie mit der Normierung

$$
\hat{\underline{x}}_n^T \underline{M} \hat{\underline{x}}_n = 1,\tag{9}
$$

$$
\hat{\underline{x}}_n^T \underline{C} \,\hat{\underline{x}}_n = -\lambda_n^2 = +\omega_n^2 \tag{10}
$$

folgt:

$$
\ddot{\xi}_{k}(t) + \sum_{n=1}^{N} [\hat{\underline{x}}_{k}^{T} \underline{B} \hat{\underline{x}}_{n} \hat{\xi}_{n}(t)] + \omega_{k}^{2} \xi_{k}(t) = \hat{\underline{x}}_{k}^{T} f(t) = f_{k}(t), \quad k = 1, ..., N. \quad (11)
$$

Im Allgemeinen sind die Eigenvektoren  $\hat{x}_n$  bezüglich der Dämpfungsmatrix  $\underline{B}$  nicht orthogonal. Die N Gleichungen sind nach wie vor gekoppelt und bisher hat die Modaltransformation keine Erleichterung gebracht.

Um den Koppelterm in Gleichung (11) zu entkoppeln, nimmt man an, dass die Dämpfungsmatrix  $B$  eine Linearkombination der Steifigkeitsmatrix  $C$  und der Massenmatrix  $M$  nach

$$
\underline{B} = b_M \, \underline{M} + b_C \, \underline{C} \tag{12}
$$

ist. Die Formulierung nach (12) wird als "Bequemlichkeitshypothese" und die in (12) enthaltene Dämpfung als "proportionale Dämpfung" oder auch als "Rayleigh-Dämpfung" bezeichnet.

Zur vollständigen Entkopplung wird die Gleichung (12) in die Gleichung (11) eingesetzt und wir erhalten den Ausdruck:

$$
\ddot{\xi}_k(t) + (b_M + \omega_k^2 b_C) \dot{\xi}_k(t) + \omega_k^2 \xi_k(t) = f_k(t), \qquad k = 1, ..., N. \tag{13}
$$

Die Gleichungen (13) sind nun entkoppelt und können unabhängig voneinander nach dem Verfahren eines Einmassenschwingers gelöst werden. Einsetzen der modalen Abklingkonstante

$$
\delta_k^* = \frac{1}{2} (b_M + \omega_k^2 b_C) \tag{14}
$$

in die Gleichung (13) liefert schließlich die N Bewegungsgleichungen eines Einmassenschwingers:

$$
\ddot{\xi}_k(t) + 2\delta_k^* \dot{\xi}_k(t) + \omega_k^2 \xi_k(t) = f_k(t), \qquad k = 1, \dots, N. \tag{15}
$$

Da die Erregung eine beliebige, deterministische, nicht-periodische ist, lautet die allgemeine Lösung als Faltungsintegral:

$$
\xi_k(t) = e^{-\delta_k^* t} \left[ \underline{\hat{x}}_k^T \underline{M} \underline{x}_0 \cos(\omega_k^* t) + \frac{\underline{\hat{x}}_k^T \underline{M} \underline{v}_0}{\omega_k^*} \sin(\omega_k^* t) \right]
$$
\n
$$
+ \frac{1}{m \omega_k^*} \int_{\tau=0}^t e^{-\delta_k^* (t-\tau)} \sin[\omega_k^* (t-\tau)] f_k(\tau) * d\tau
$$
\n(16)

Durch Einsetzen aller Modalkoordianten in Gleichung (5) ergibt sich der Zeitverlauf für den Vektor  $x(t)$  der physikalischen Koordinaten.

Die Eigenkreisfrequenzen des gedämpften Systems berechnen sich aus denen des ungedämpften Systems mit Hilfe der modalen Abklingkonstanten zu:

$$
\omega_k^* = \sqrt{\omega_k - \frac{1}{4} (b_M + \omega_k^2 b_C)}.
$$
 (17)

Die modalen Dämpfungsgrade lassen sich in Analogie zum Einmassenschwinger bestimmten nach

$$
D_k = \frac{\delta_k^*}{\sqrt{\omega_k^{*2} + \delta_k^{*2}}}.
$$
\n(18)

Schließlich können mit Hilfe der gemessenen Übertragungsfunktionen durch Parametervariation die Eigenkreisfrequenzen  $\omega_k$ , die modalen Dämpfungsgrade  $D_k$  sowie die Eigenschwingungsformen  $\hat{x}_{ni}$  und  $\hat{x}_{nj}$  berechnet werden nach:

$$
G_{ij}(i\Omega) = \sum_{n=1}^{N} \frac{\hat{x}_{ni} \,\hat{x}_{nj}}{(\omega_k^2 - \Omega^2) + i2D_k\omega_k\Omega} \,. \tag{19}
$$

## **2.4 Modalanalyse - Entkopplung mittels Darstellung im Zustandsraum**

Falls keine Rayleigh-Dämpfung vorliegt oder angenommen werden darf, können die Bewegungsgleichungen im Zustandsraum alternativ entkoppelt werden. Die Betrachtung im Zustandsraum führt die Differentialgleichungen 2. Ordnung auf Differentialgleichungen 1.Ordnung zurück.

Mechanische Systeme werden durch ihre Zustandsgrößen - den Auslenkungen  $x$ und den Geschwindigkeiten  $v = \dot{x}$  - beschrieben.

Mit Hilfe der Geschwindigkeiten und deren Ableitungen schreiben wir die Bewegungsgleichung (1) um und fügen die "Definition" der Geschwindigkeit hinzu:

$$
\underline{M}\,\underline{\dot{v}} + \underline{B}\,\underline{\dot{x}} + \underline{C}\,\underline{x} = \underline{f}(t),\tag{20}
$$

$$
\underline{M}\,\underline{\dot{x}} + \underline{M}\,\underline{v} = \underline{0}.\tag{21}
$$

Durch Hypermatrizen der Ordnung 2N und dem Zustandsvektor  $y = (\underline{x}^T \underline{v}^T)^T$  können wir die Gleichungen (20) und (21) zusammenfassen:

$$
\left(\frac{\underline{B}}{\underline{M}} \quad \frac{\underline{M}}{\underline{0}}\right) \left(\frac{\dot{x}}{\dot{v}}\right) + \left(\frac{\underline{C}}{\underline{0}} \quad \frac{\underline{0}}{-\underline{M}}\right) \left(\frac{\underline{x}}{\underline{v}}\right) = \left(\frac{f(t)}{\underline{0}}\right). \tag{22}
$$

Anders formuliert lautet die Gleichung (22) demnach:

$$
\underline{A}_1 \underline{\dot{y}} + \underline{A}_2 \underline{y} = \underline{f}^*(t). \tag{23}
$$

Die Hypermatrizen  $\underline{A}_1$  und  $\underline{A}_2$  sind, wie die Matrizen  $\underline{M}, \underline{B}$  und C, ebenfalls symmetrisch, jedoch nicht mehr positiv definit. Aus N Gleichungen 2. Ordnung werden Gleichungen 1. Ordnung, allerdings mit doppelt so vielen Gleichungen und doppelt so vielen Unbekannten.

Anschließend kann mit Hilfe der Modaltransformation

$$
\underline{y}(t) = \sum_{n=1}^{2N} \hat{y}_n \zeta_n(t) \tag{24}
$$

die gewöhnlichen Differentialgleichungen 1.Ordnung entkoppelt werden und wir erhalten nach Einsetzen der Gleichung (24) in Gleichung (23) schließlich:

$$
\dot{\zeta}_n(t) - \lambda_n \zeta_n(t) = \underline{\hat{y}}_n \underline{f}^*(t) = \underline{\hat{x}}_n^T \underline{f}(t) = f_n(t), \qquad n = 1, ..., 2N. \tag{25}
$$

Da es sich hierbei weiterhin um allgemeine Erregungen  $f(t)$  handelt kann durch Anwenden des Faltungsintegrals nach Gleichung (16) die 2N Differentialgleichungen gelöst werden. Durch Einsetzen in Gleichung (24) erhalten wir die Lösung.

Schließlich können die modalen Größen bei allgemeiner Dämpfung mit Hilfe der gemessenen Übertragungsfunktionen berechnet werden nach:

$$
G_{ij}(i\Omega) = \sum_{n=1}^{2N} \frac{\hat{x}_{ni} \,\hat{x}_{nj}}{i\Omega - \lambda_n}.
$$
 (24)

## **3 Digitale Signalverarbeitung**

### **3.1 Quantisierung**

Bei der Messung von Zustandsgrößen wie Druck, Temperatur und Beschleunigung ändern Wandler diese Zustandsgrößen in ein äquivalentes Spannungssignal um. Dieses Spannungssignal ist analog und wird während der Signalverarbeitung digitalisiert. Während der Analog-Digital-Wandlung wird die Amplitude des Analogsingals in diskrete Pegel aufgeteilt, siehe Abbildung 1. Diesen Vorgang bezeichnet man als Quantisierung. Die Amplitude des Analogsingals weist zum Amplitudenwert des Digitalsignals einen Quantisierungsfehler bzw. eine Quantisierungsverzerrung auf.

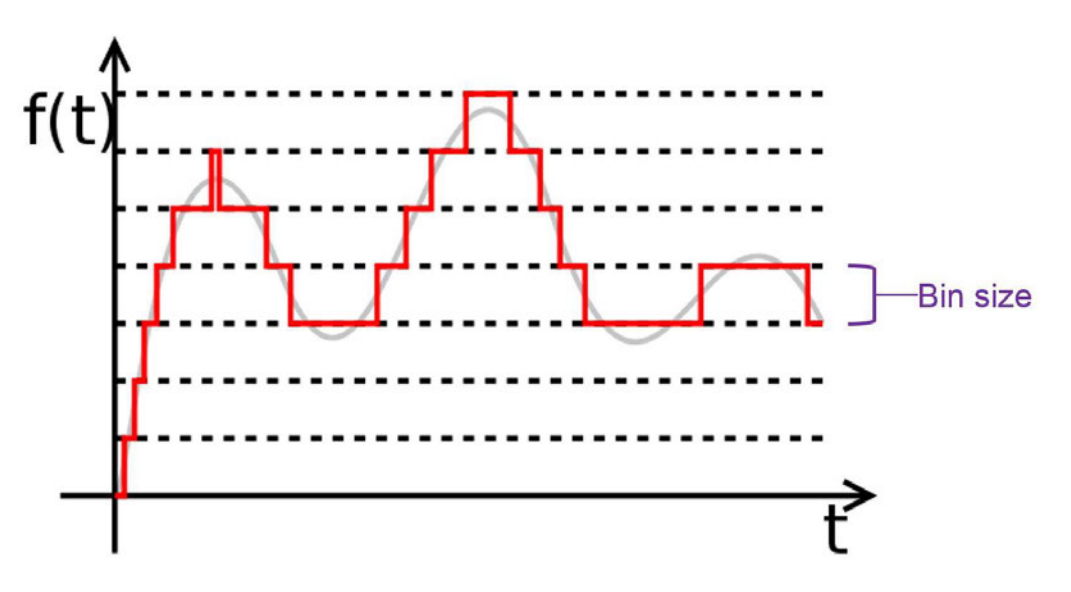

Abbildung 1: Umrechnung der Amplituden in diskrete Pegel (aus [10])

Je kleiner die Bin-Größe, desto kleiner ist der Quantisierungsfehler. Die Bin-Größe ist eine Funktion des absoluten Bereichs und der Anzahl der Bits des Datenerfassungssystems:

$$
\Delta f(t) = \frac{f(t)}{2^n}.
$$
\n(25)

 $\Delta f(t)$  beschreibt die Bin-Größe,  $f(t)$  den absoluten Bereich und n die Anzahl der Bits des Datenerfassungssystems. Datenerfassungssysteme werden für gewöhnlich als 16-Bit-Systeme ausgeführt.

Beispielsweise besitzt ein Datenerfassungssystem mit einem maximalen Bereich von 10V und 16 Bits eine Bin-Größe von 1,53 · 10<sup>-4</sup>.

Im Falle einer erheblich kleineren gemessenen Signalspannung als der Spannungsbereich der Hardware, legt das System eine Verstärkung an das eingehende Signal an, um den gesamten Spannungsbereich der Hardware zu nutzen. Die Folge ist, dass bei kleineren gemessenen Signalspannungen Fehler durch Quantisierung auf ein Minimum gesenkt werden.

### **3.2 FFT – Fast-Fourier-Transform**

Nach der Quantisierung werden die Daten mit Hilfe eines numerischen Algorithmus, der sogenannten "Diskreten Fourier-Transformation" (DFT) analysiert, um die Daten im Frequenzbereich anzuzeigen.

Bei der Durchführung einer Fourier-Transformation für digitalisierte Daten werden eindeutige Begriffe verwendet. Sie sind in der Abbildung 2 aufgeführt.

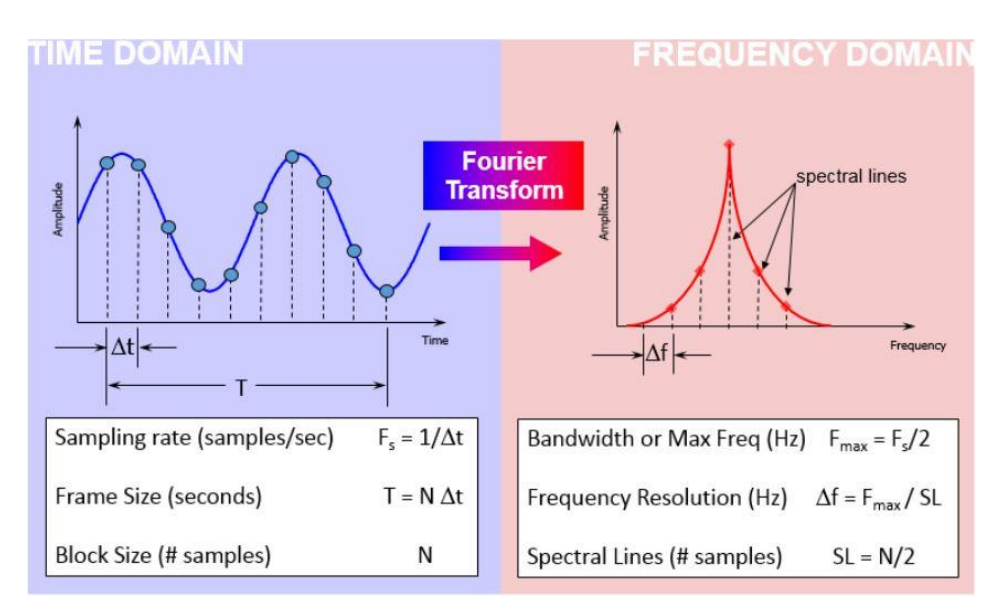

Abbildung 2: Zeitbereichs- und Frequenzbereichsbegriffe (aus [11])

Unabhängig davon, ob digitale Daten im Zeitbereich oder im Frequenzbereich angezeigt werden, wirkt sich das Verständnis der Beziehungen zwischen den Größen auf die Qualität der endgültigen Analyse aus und erfordert Beachtung bei der nachfolgenden modalen Datenerfassung.

Um den tatsächlichen Resonanzamplituden hinreichend nahe zu kommen, ist es wichtig mit mindestens dem 10-fachen der maximalen Frequenz abzutasten. Demzufolge würde bei einer 100-Hertz-Sinuswelle die minimale Abtastrate 1000 Hertz betragen.

Dagegen ist im Frequenzbereich die doppelte Abtastung der höchsten interessierenden Frequenz erforderlich (Abtasttheorem nach Shannon), um die tatsächlichen Resonanzamplituden hinreichend genau zu erfassen. Der Anti-Aliasing-Filter macht in den meisten Datenerfassungssystemen eine Abtastung von dem 2,5-fachen der maximalen Frequenz notwendig.

### **3.3 Anti-Aliasing-Filter**

Es können Frequenzfehler bei der Umwandlung von analoge- in digitale Signale, aufgrund von "Aliasing" auftreten. Aliasing ist ein Effekt, der zu Verzerrungen im Spektrum eines abgetasteten Signals führt, da die Abtastrate zu niedrig ist, um den Frequenzinhalt ordnungsgemäß zu erfassen. Es werden Hochfrequenzdaten mit einer niedrigeren Frequenz als tatsächlich angezeigt. Dieser Sachverhalt ist der Abbildung 3 zu entnehmen.

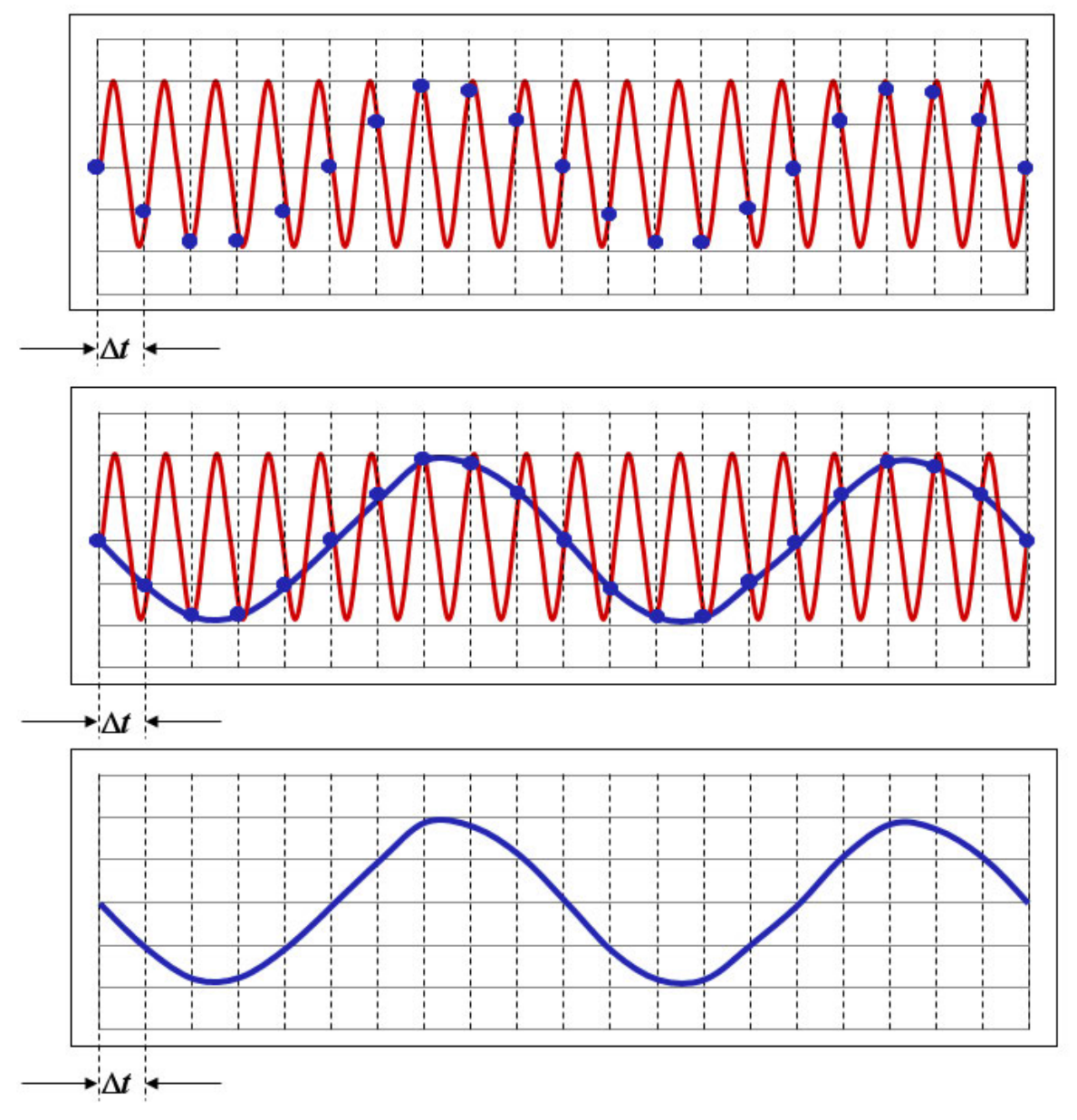

Abbildung 3: Darstellung Alias-Effekt anhand einer Sinusschwingung (aus [12])

Die rote Sinuswelle stellt das ursprüngliche Signal dar. Die blauen Punkte geben an, wie oft das Signal abgetastet wird, siehe Abbildung 3 Diagramm oben. Die blaue Sinuswelle wird auf Grundlage der Abtastpunkte erstellt - Abbildung 3 Diagramm Mitte. Schließlich wird im unteren Diagramm angezeigt, was der Benutzer im Zeitbereich sieht. Man beachte, dass die erfasste Frequenz deutlich geringer als die tatsächliche Frequenz des ursprünglichen Signals ist. Diesen Effekt soll der Anti-Aliasing-Filter verhindern.

Ein Anti-Aliasing-Filter ist ein Tiefpassfilter, der Spektralinhalte entfernt, welche gegen das Abtasttheorem nach Shannon verstoßen. Nach der Theorie hat der ideale Anti-Aliasing-Filter die Form einer "Mauer", wonach dieser alle Signale über die angegebene Bandbreite hinaus vollständig dämpfen würde, siehe Abbildung 4.

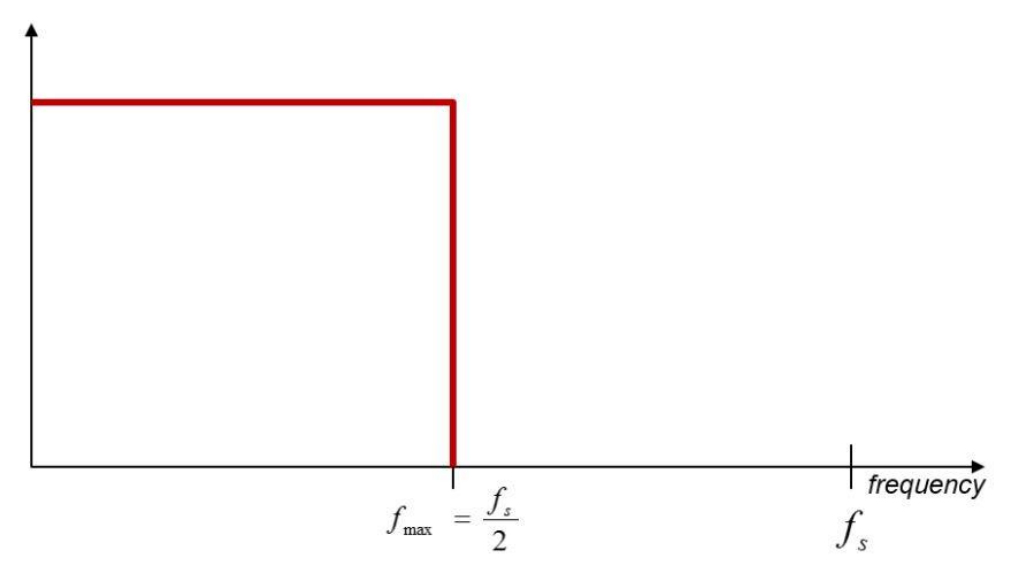

Abbildung 4: Frequenzfunktion des idealen Anti-Aliasing-Filter (aus [12])

Jedoch ist es unmöglich diese Frequenzfunktion für einen Tiefpassfilter umzusetzen. Stattdessen wird ein scharfer Analogfilter verwendet, welcher eine lineare Abnahme von -3dB über die Bandbreite aufweist und alle Frequenzen über die Bandbreite hinaus auf null dämpft, siehe Abbildung 5.

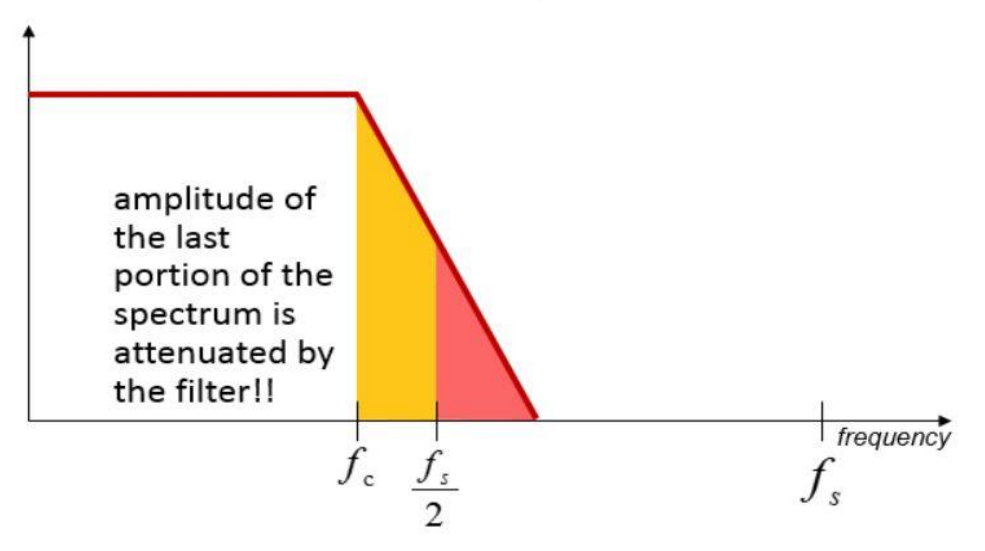

Abbildung 5: Frequenzfunktion des realen Anti-Aliasing-Filter (aus[12])

## **3.4 Nebenbänder (Leakage)**

Neben dem Aliasing kann bei der digitalen Fourier-Transformation Nebenbänder entstehen. Die FFT setzt voraus, dass sich der Fensterausschnitt periodisch mit der Fensterlänge fortsetzt. Dies entspricht einer periodischen Abtastfunktion. Bei nichtperiodischen Funktionen treten an den Fenstergrenzen Sprünge auf. Dadurch treten in den Spektren Frequenzanteile auf, die im gemessenen Signal gar nicht vorhanden sind.

Um Nebenbänder zu reduzieren, werden die gemessenen Zeitverläufe mit einer Fensterfunktion multipliziert. Die Fensterfunktionen sind so konzipiert, dass der scharfe Übergang von einem zum nächsten Fensterausschnitt eliminiert wird. Anders formuliert beginnen diese bei einem Wert von 0, wechseln über die Fensterbreite auf den Wert 1 und schließlich am Fensterrand erneut auf den Wert 0. Beispielhaft seien an dieser Stelle gängige Fensterfunktionen und deren Anwendungsbereiche aufgezählt:

- Hanning Wird für die allgemeine Datenanalyse verwendet und bietet einen guten Kompromiss zwischen Frequenz- und Amplitudengenauigkeit;
- Flattop Hervorgangende Amplitudengenauigkeit, die häufig bei der Kalibrierung verwendet wird;
- Tukey Wird für abklingende Ereignisse verwendet;
- Exponentiell Bei der Modalprüfung von Schlaghämmern ist darauf zu achten, dass keine künstliche Dämpfung entsteht;
- Uniform kein Fenster.

Die exponentielle Fensterfunktion wird häufig bei modalen Auswirkungsprüfungen angewendet. Diese wird verwendet, um sicherzustellen, dass der Zeitverlauf des gemessenen Beschleunigungssignals innerhalb der Messzeit auf null abfällt, ersichtlich in Abbildung 6.

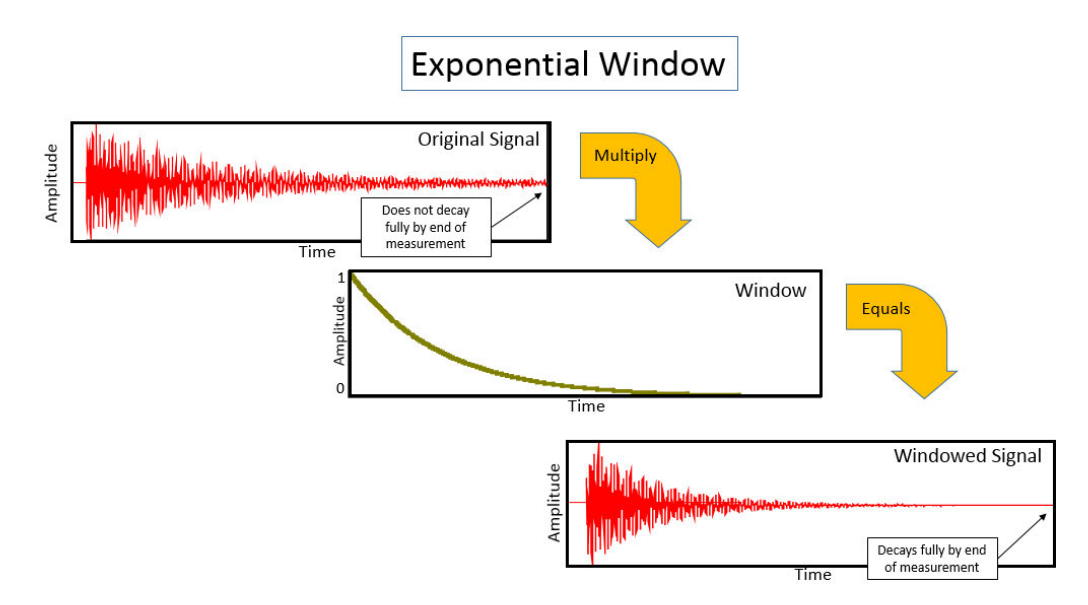

Abbildung 6:Multiplikation der exponentiellen Fensterfunktion mit dem Ausgangssignal (aus [13])

Der exponentielle Abklingparameter, welcher einen Definitionsbereich von 0 bis 100% besitzt, bestimmt wie stark der Anfangswert des Exponentialfensters bis zum Ende der Messung reduziert wird. Beispielhaft sagt ein Abklingparameter von 10% aus, dass die Fensterfunktion bis zum Ende der Messung auf  $\frac{1}{10}$  der ursprünglichen Amplitude abfällt, siehe Abbildung 7.

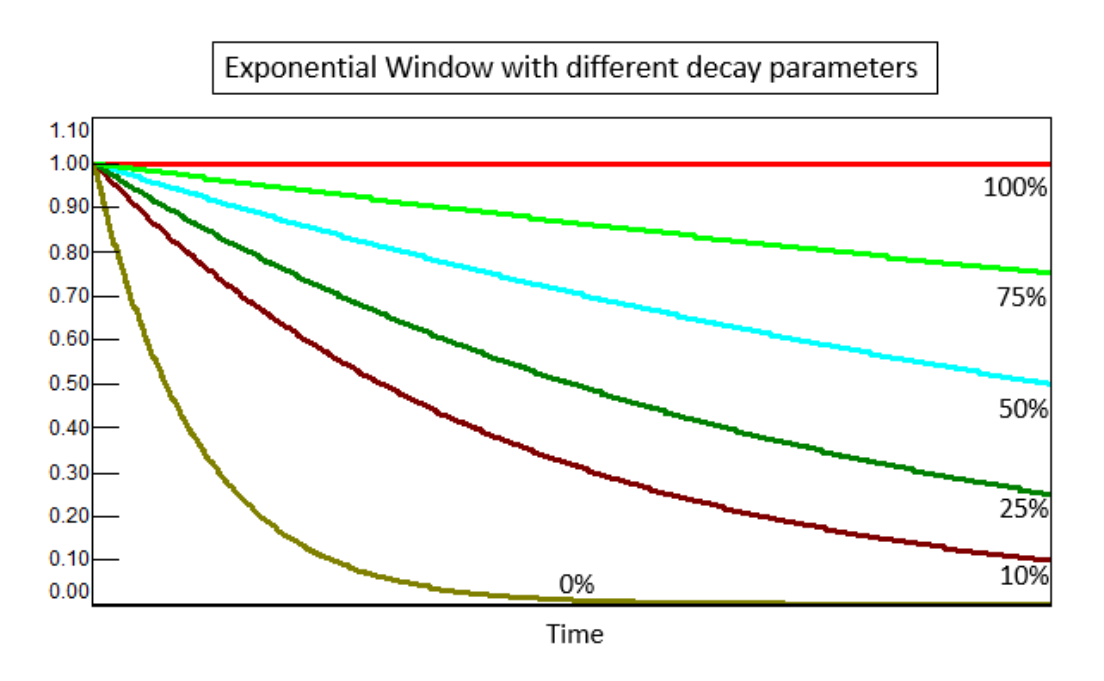

Abbildung 7: Unterschiedliche Abklingparameter für ein Exponentialfenster (aus [13])

Ein Abklingparameter von 100% entspricht keiner Fensterung. Idealerweise sollte die Messzeit so gewählt werden, dass das gemessene Zeitsignal ohne Anwenden einer Fensterfunktion auf null abfällt. Denn durch Anwenden des Exponentialfensters fällt das gemessene Zeitsignal schneller als das ursprüngliche Signal ab, wodurch eine künstliche Dämpfung hinzugefügt wird, siehe Abbildung 8.

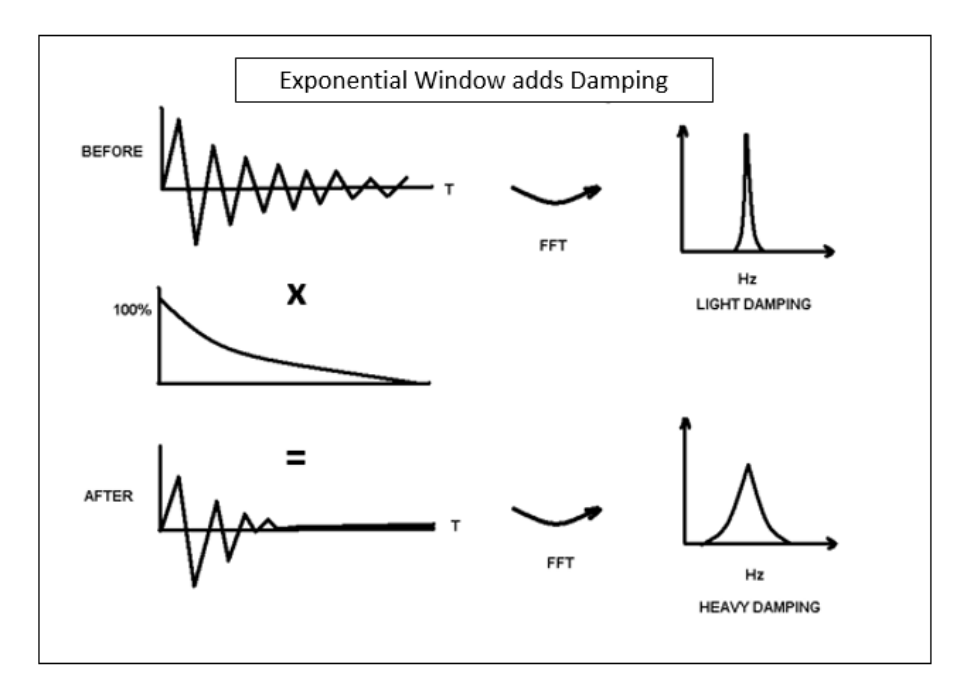

Abbildung 8: Künstliche Dämpfung durch Anwenden des Exponentialfensters (aus [13])

Bei der nachfolgenden Modalanalyse kann mit Hilfe der Ausgleichsrechnung der Einfluss des Exponentialfensters entfernt werden, um näher an die tatsächliche modale Dämpfung zu gelangen.

### **3.5 Spektrale Leistungsdichten**

Die digitale Erfassung der Übertragungsfunktionen erfolgt aus den spektralen Leistungsdichten und über Mittelung mehrerer Einzelmessungen. "Die Kreuz-Leistungsdichte zweier (zeitlich begrenzter) Prozesse  $f_j(t)$  und  $u_i(t)$  ist als Erwartungswert des Produktes der zugehörigen Fourier-Transformierten definiert:" (aus [1])

$$
S_{f_j u_i} = \lim_{n \to \infty} \left\{ \frac{1}{T} \left[ F_j(i\Omega) \ U(i\Omega) \right] \right\}.
$$
 (26)

"Bei der experimentellen Erfassung der Erreger- und Antwortspektren wird der Grenzübergang  $T \rightarrow \infty$  durch eine Mittelung über mehrere Versuche oder Zeitausschnitte eines Versuchs ersetzt." (aus [1]) Üblicherweise liegt die Mittelungszahl  $M$ in der experimentellen Signalanalyse im Bereich von 8 bis 64. Abhängig davon, wie einfach die Einzelversuche zu realisieren sind.

Die Übertragungsfunktionen können ebenfalls mit Hilfe der spektralen Leistungsdichten berechnet werden:

$$
G_{ij}^{(1)} = \frac{S_{f_j u_i}}{S_{f_j f_j}}.
$$
\n(27)

$$
G_{ij}^{(2)} = \frac{S_{u_i u_i}}{S_{u_i f_j}}.
$$
\n(28)

Bei Nutzung der Gleichung (27) haben unkorrelierte Fehler im Ausgangssignal keinen Einfluss auf die Übertragungsfunktion. "Jedoch erhöhen unkorrelierte Fehler im Eingangssignal den Nenner, wodurch die Übertragungsfunktion unterschätzt wird. Dieses Verfahren eignet sich bei kleinen Erregersignalen. Die Übertragungsfunktion ist in Resonanzzonen ungenau und in Antiresonanzzonen genau." (aus [1])

Umgekehrt führen unkorrelierte Fehler im Ausgangssignal nach Gleichung (28) zu einer Überschätzung der Übertragungsfunktion. "Dieses Verfahren ist bei kleinen Ausgangssignalen in Resonanzzonen genau und in Antiresonanzzonen ungenau." (aus [1])

## **3.6 Kohärenzfunktion**

Die Kohärenzfunktion

$$
\gamma_{u_i f_j} = \frac{S_{u_i f_j} S_{f_j u_i}}{S_{u_i u_i} S_{f_j f_j}} = \frac{G_{ij}^{(1)}}{G_{ij}^{(2)}}
$$
(29)

ist eine Frequenzfunktion, die angibt, wie viel der Ausgabe auf die Eingabe in der Übertragungsfunktion zurückzuführen ist. Die Funktion ist ein Indikator für die Qualität der Übertragungsfunktion.

Der Wert einer Kohärenzfunktion liegt zwischen 0 und 1:

- Ein Wert von 1 bei einer bestimmten Frequenz gibt an, dass die Amplitude und Phase der Übertragungsfunktion von Messung zu Messung wiederholbar sind.
- Ein Wert von 0 gibt das Gegenteil an die Messungen sind nicht wiederholbar. Dieses kann ein Warnsignal für mögliche Fehler im Messaufbau sein.

Bei Resonanzzonen sollte die Kohärenzfunktion einen Wert nahe 1 besitzen. Bei Antiresonanzzonen hat die Kohärenzfunktion einen Wert nahe 0, siehe Abbildung 9. Ursache dafür ist die Signalstärke, die so gering ist, dass ihre Wiederholbarkeit durch das Grundrauschen der Messinstrumente inkonsistent gemacht wird. Dieses ist akzeptabel.

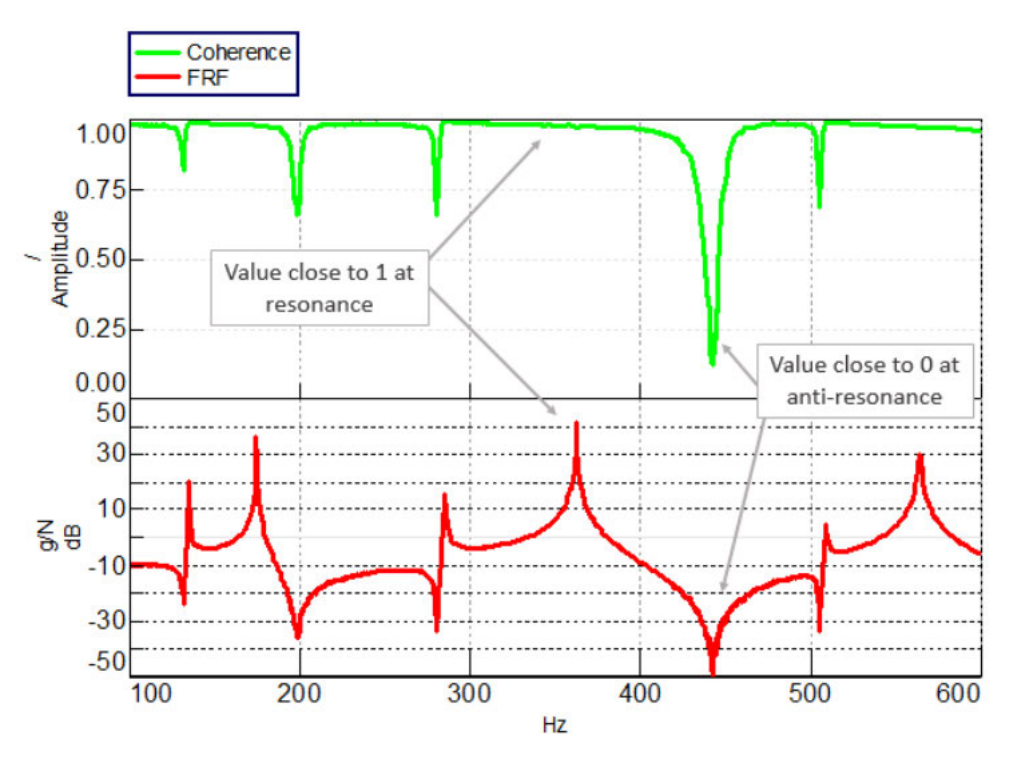

Abbildung 9: Grün: Kohärenzfunktion, rot: Übertragungsfunktion (aus [14])

Wenn jedoch die Kohärenzfunktion bei einer Resonanzfrequenz oder über den gesamten Frequenzbereich näher bei dem Wert 0 statt 1 liegt, weist dieses auf ein Problem bei der Messung hin.

Mögliche Probleme sind:

- Instrumentenfehler Beispielsweise wird der Analog-Digital-Wandler nicht mit Strom versorgt;
- Inkonsistente Erregung Die durch den Impulshammer aufgebrachte Erregung variiert stark in Bezug auf die Kraftamplitude, auf den Auftreffwinkel sowie vom Ort.

Schließlich beachte man, dass die Kohärenzfunktion einen Wert von 1 besitzt, wenn lediglich eine Messung durchgeführt wird. Dieses lässt den Anschein einer "perfekten" Messung erwecken. Zur Bestimmung einer aussagekräftigen Kohärenzfunktion sind jedoch mindestens zwei Messungen notwendig, da die Übertragungsfunktionen miteinander verglichen werden müssen.

## **4 Dokumentation des Versuchsaufbaus**

Die modale Datenerfassung erfordert, neben dem Versuchsgegenstand, eine Sensorik zur Erfassung der Ein- und Ausgänge, eine zentrale Datenerfassungseinheit sowie einen Computer mit der benötigten Software zur Visualisierung der gemessenen Daten und zur Durchführung der Modalanalyse. Die Kommunikation der Messgeräte erfolgt mit Hilfe geeigneter Kabel.
# **4.1 Listen der verwendeten Messgeräte**

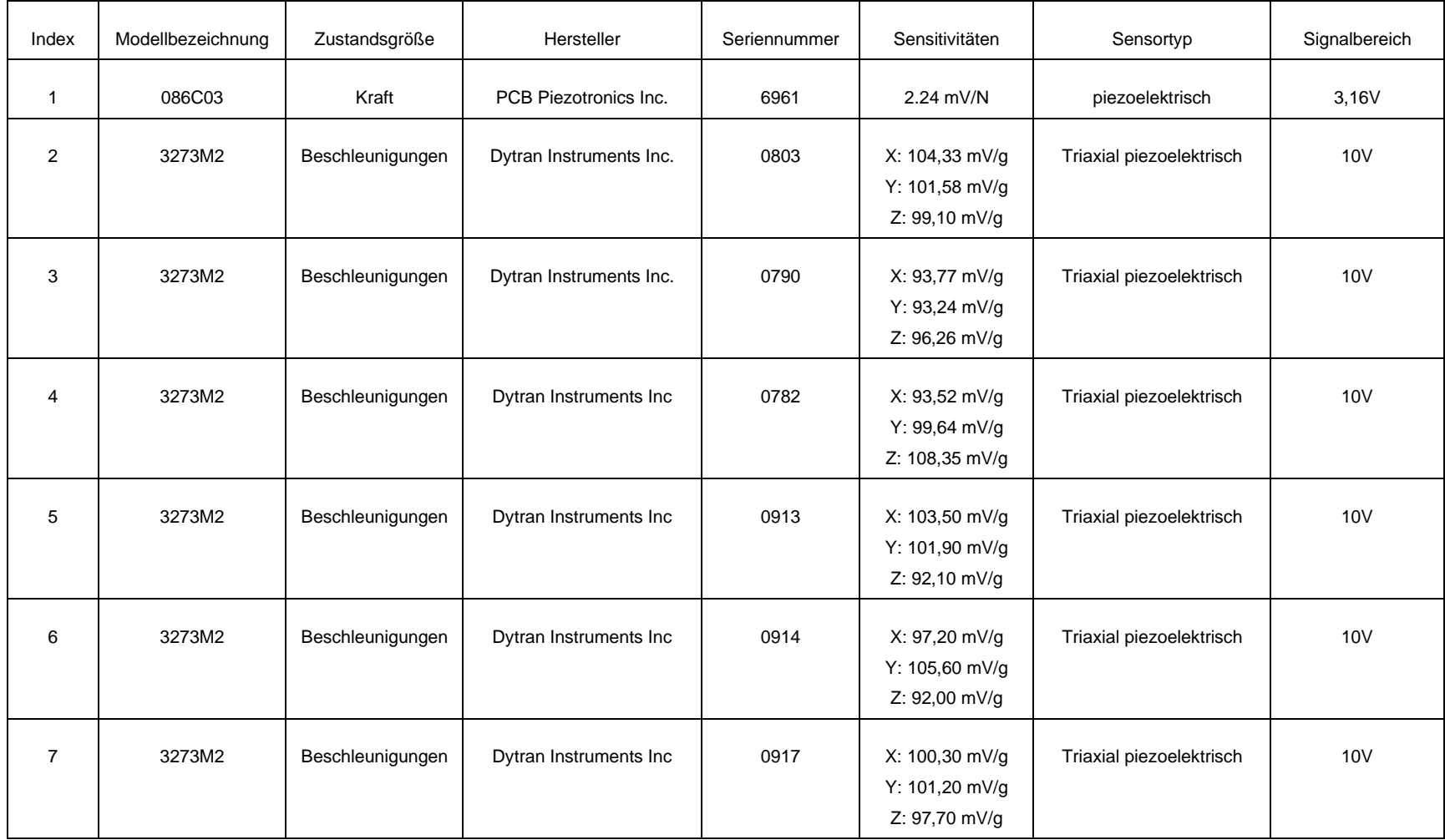

 $\overline{\phantom{a}}$ 

 $\mathbf{r}$ 

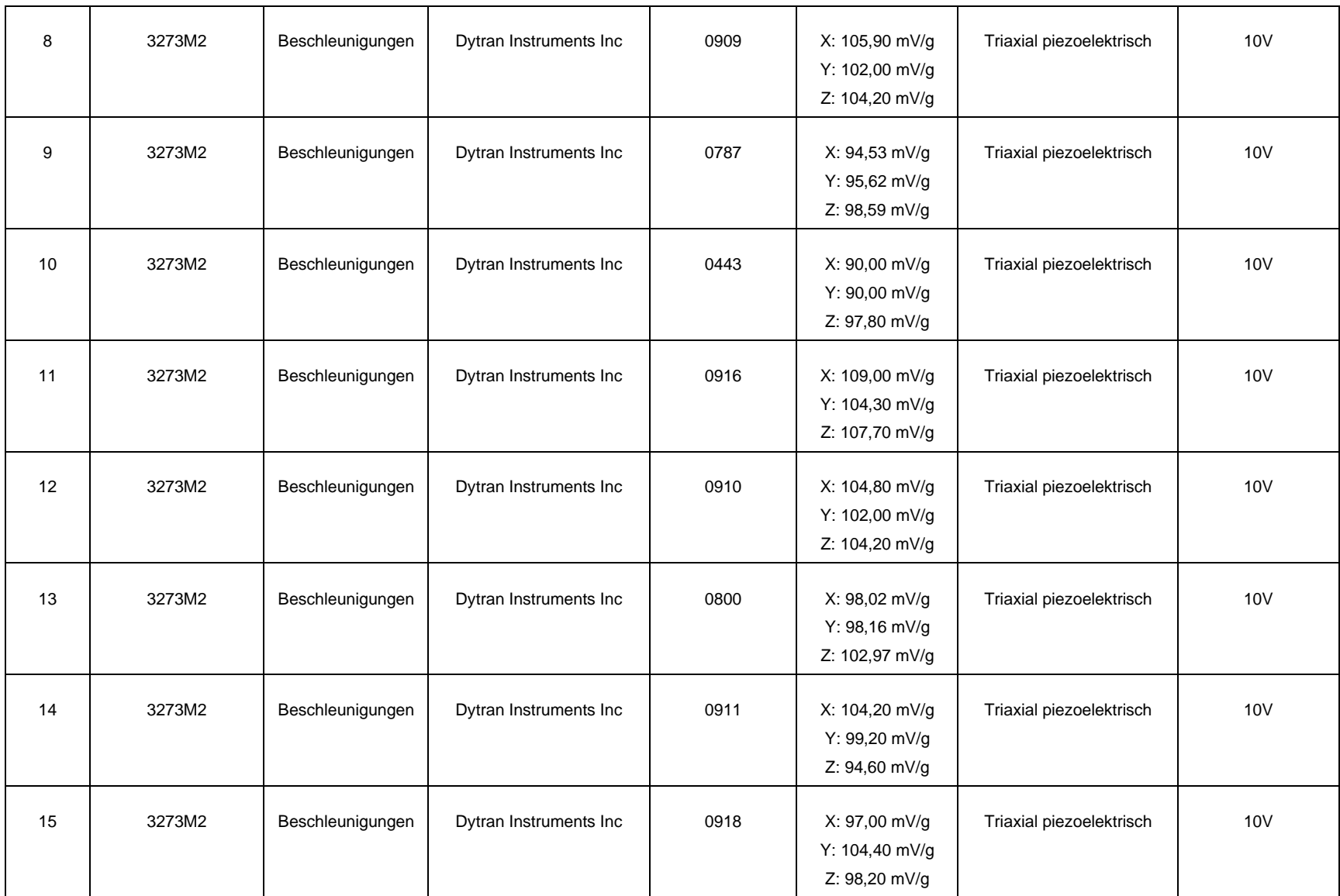

 $\overline{\phantom{a}}$ 

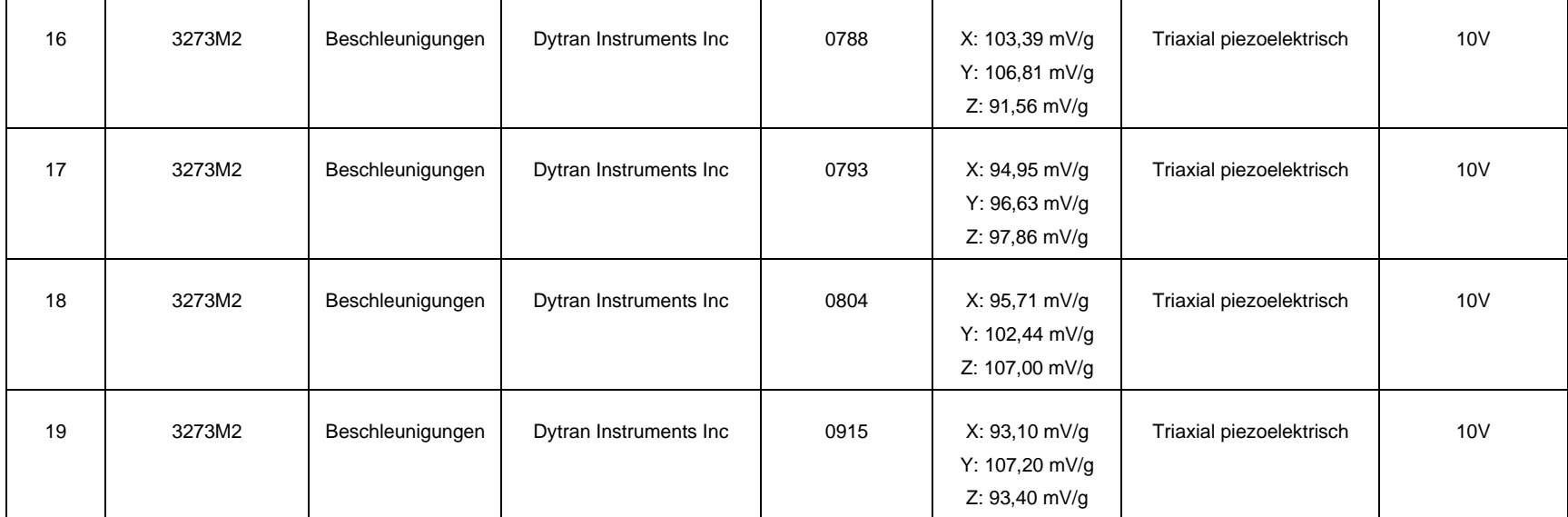

Tabelle 1: Verwendete Sensoren

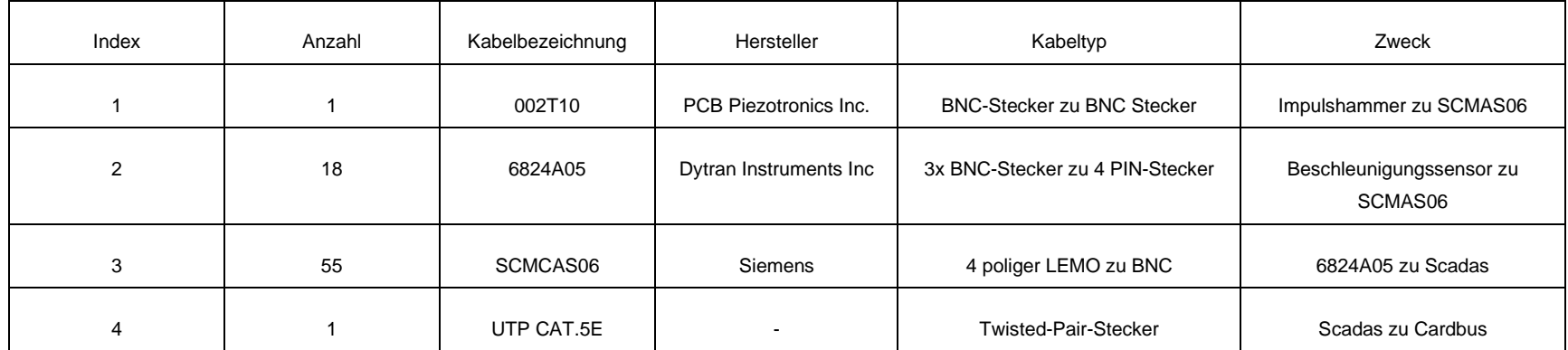

Tabelle 2: Verwendete Kabel

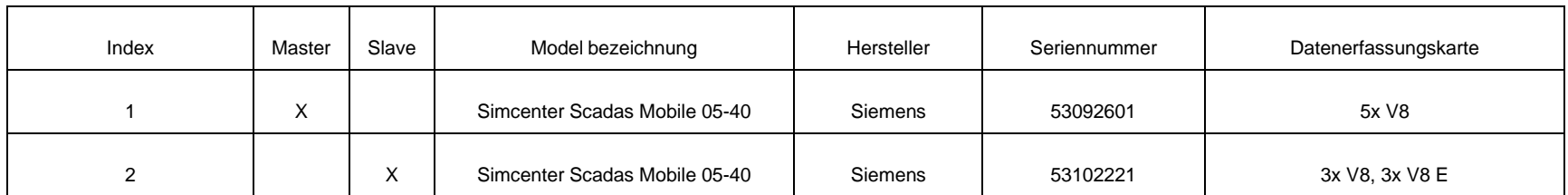

Tabelle 3: Verwendete Datenerfassungseinheiten

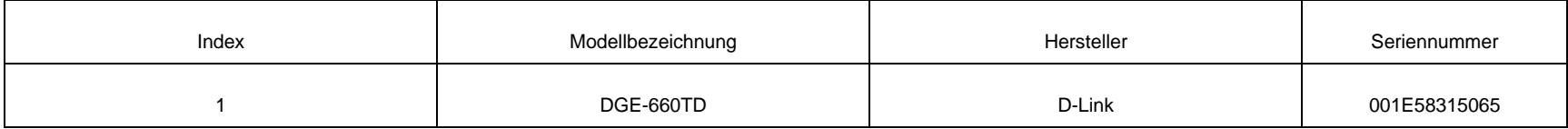

Tabelle 4: Verwendeter Cardbus

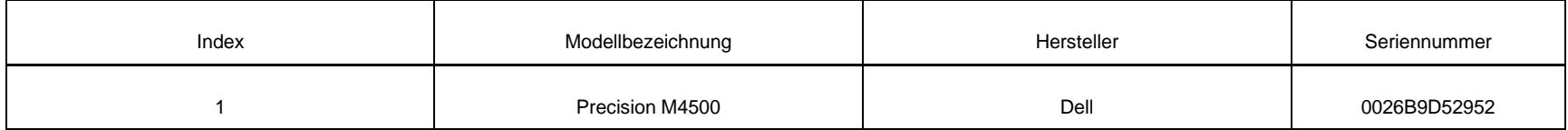

Tabelle 5: Verwendeter Computer

### **4.2 Rotorblatt**

Im Leichtbaulabor der Hochschule für angewandte Wissenschaften Hamburg ist ein Rotorblatt der Firma "Eurocopter" vorhanden. Das Rotorblatt ist an einem Ende fest eingespannt und am anderen Ende frei gelagert. Es soll das dynamische Systemverhalten des Versuchsgegenstands mit Hilfe der experimentellen Modalanalyse untersucht werden. Allerdings stehen weder CAD- noch CAE-Daten für den zu untersuchenden Gegenstand zur Verfügung. Nach der Systemtheorie kann das Rotorblatt als Black-Box-Modell betrachtet werden, siehe Abbildung 10.

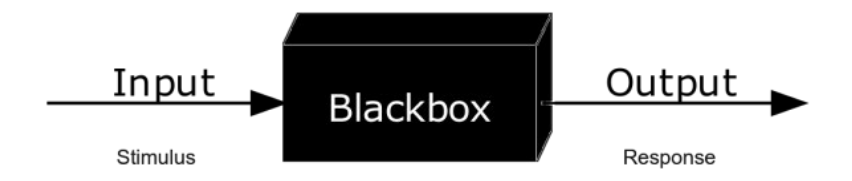

Abbildung 10: Schema eines Black-Box-Modells (aus [10])

Das Systemverhalten wird, analog zum Grundgedanken der experimentellen Modalanalyse, beschrieben durch das Verhältnis von Ausgang zu Eingang. Weitere Informationen zum Modell werden nach dieser Analysemethode nicht benötigt.

Rotorblätter unterliegen hohen dynamischen Belastungen und benötigen Methoden zur Beschreibung des Systemverhaltens zur Absicherung der Zuverlässigkeit. Denn die Rotation der Rotorblätter ist der Hauptgrund der meisten hubschrauberrelevanten dynamischen Probleme. Aufgrund der Rotation entstehen sowohl komplizierte aerodynamische Kräfte, Massenträgheitskräfte und insbesondere Zentrifugalkräfte. Zudem geben Frequenzen vom Vielfachen der Rotordrehfrequenz die Möglichkeit der Resonanz.

Zum inneren Aufbau der Struktur ist davon auszugehen, dass das Rotorblatt hauptsächlich aus unidirektionalen Materialen, die Blatthaut aus Gewebematerialien und einem inneren Schaumkern besteht, siehe Abbildung 11. Das Bauteil weist anisotropes und inhomogenes Werkstoffverhalten auf. Hohe spezifische Biege- und Torsionssteifigkeiten können nach diesem Konstruktionskonzept realisiert werden.

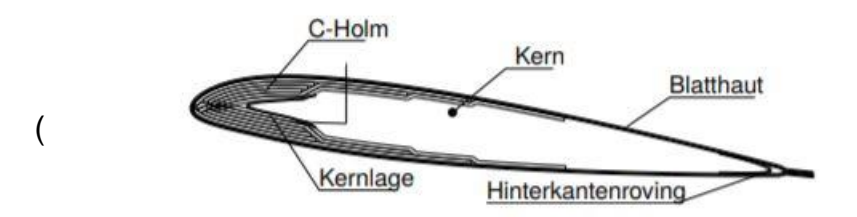

Abbildung 11: Exemplarischer Aufbau eines Hubschrauber-Rotorblatts (aus [15])

### **4.3 Impulshammer**

Der modale Impulshammer wird zum Anregen des Versuchsgegenstands und zum Aufzeichnen des Erregerspektrums benötigt. Der Hammer besteht aus einem integrierten ICP-Quarzkraftsensor, welcher am Schlagende des Hammerkopfs angebracht ist. ICP steht für die Abkürzung "Integrated Circuit Piezoelectric". ICP ist ein Markenname der "PCB Piezotronics Inc." für die Implementierung von IEPE. IEPE heißt ausgeschrieben "Integrated Electronic Piezo Electric" und beschreibt die Elektronik in Wandler mit eingebauten Verstärkern. Ein externer Verstärker entfällt dadurch.

Das Kabel wird zur Vermeidung von Beschädigungen im Falle eines Fehlschlags an das Ende des Griffs angeschlossen. Der Simcenter-Scadas-Mobile 05-40 verfügt über ein integriertes ICP-Netzteil und versorgt die Sensoren über die Signalleitungen mit Konstantstorm.

Zusätzlich verfügt das schlagende Ende des Impulshammers über ein Gewindeloch für Einbau von vier verschiedenen Schlagspitzen unterschiedlicher Steifigkeit. Die Spitze überträgt die Aufprallkraft auf den Sensor und schützt diesen vor Beschädigungen und Überlastungen. Mit Spitzen unterschiedlicher Steifigkeit kann der in die Struktur eingeleitete Frequenzgehalt variiert werden, siehe Abbildung 12. Darüber hinaus besteht die Möglichkeit eine Zusatzmasse am schlagenden Ende des Impulshammers anzubringen, um einen höheren Energieeintrag bei niedrigeren Frequenzen zu konzentrieren.

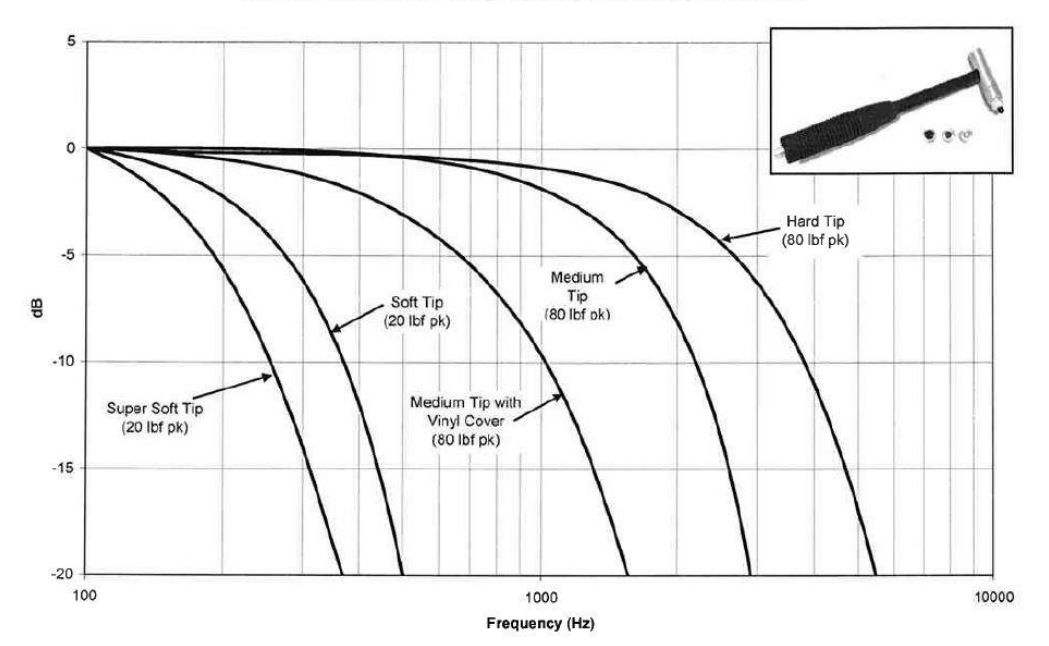

086C02, C03, C04, C40 Family Impulse Hammer Response Curves

Abbildung 12: Eingetragener Frequenzgehalt in die Struktur nach der Schlagspitze (aus [16])

Nach Abbildung 12 eignet sich scheinbar die harte Schlagspitze zum Aufbringen eines breiten Frequenzgehalts auf eine Struktur am besten. Jedoch steigt mit zunehmender Steifigkeit die Belastung auf den ICP-Quarzkraftsensor, wodurch Überladungen bereits bei geringen Amplituden auftreten können. Geringe Amplituden können zwangsläufig dazu führen, dass nicht die gesamten Eigenfrequenzen eines Systems ausreichend angeregt werden.

Als Fazit kann die folgende Richtlinie verwendet werden, um die ideale Hammerkonfiguration für einen Testaufbau zu bestimmen:

- Für einen höheren Frequenzgehalt ist eine steifere Schlagspitze ohne zusätzliche Masse zu verwenden;
- Für einen niedrigeren Frequenzgehalt ist eine weichere Schlagspitze mit zusätzlicher Masse zu verwenden;
- Um den Energieeintrag in die Struktur zu erhöhen, ist entweder die Aufprallgeschwinigkeit und/oder die Hammermasse zu erhöhen.

Im Anhang A sind zwei Datenblätter des Impulshammers 086C03, sowie eine Einzelteilzeichnung mit den möglichen Schlagspitzen angehängt. Laut dem Datenblatt ist die Kalibrierung des Impulshammers im November 1992 erfolgt.

### **4.4 Beschleunigungssensoren**

Bei den Beschleunigungssensoren handelt es sich um dreiachsige piezoelektrische Miniatur IEPE Aufnehmer der Firma "Dytran Instruments Incorporation". Das heißt die Sensoren verfügen über eine Mikroelektronik und werden über den Simcenter Scadas 05-40 mit Konstantstrom versorgt. Dafür sind die Aufnehmer mit einem 4 poligen Radialstecker zur Signalübertragung der 3 Beschleunigungssignale in x-, yund z-Richtung und der Stromzufuhr ausgestattet.

Der 3273M2-Aufnehmer ist besonders geeignet für Messungen von niedrigen Frequenzen und verfügt über ein hohes Signal-Rausch-Verhältnis. Daher ist er prädestiniert für Anwendungen in der Modal- und Strukturanalyse. Des Weiteren besteht das Gehäuse aus einem robusten lasergeschweißten Ti-6 AL-4V (Titan-Aluminium-Legierung) und die Messelektronik ist hermetisch abgeschlossen.

Das Rotorblatt-Modell wird mit Hilfe von 18 Beschleunigungsaufnehmern diskretisiert. Folglich liegen 54 Ausgangssignale zur Beschreibung der Struktur vor. Jeweils 9 Sensoren sind an der Vorder- und Hinterkante des Rotorblatts angeordnet und mit Bienenwachs befestigt. Die Kalibrierung der Beschleunigungssensoren ist im November 2010 erfolgt.

Des Weiteren sollte bekannt sein, dass lange Kabel als Tiefpassfilter für Datensignale dienen können, die vom ICP-Wandlern stammen. Damit gilt: je länger das Kabel, desto höher ist die Wahrscheinlichkeit, dass Frequenzinhalte im Signal verringert oder beseitigt werden. In der Regel tritt der genannte Effekt ab Messfrequenzen von 10.000 Hz und ab Kabellängen von 30m auf. Da weder Frequenzen über 10.000 Hz gemessen werden noch Kabellängen von 30 Metern im Versuch vorhanden sind, ist das Auftreten des genannten Effekts unwahrscheinlich.

Im Anhang B ist eine technische Zeichnung sowie das Datenblatt des Beschleunigungssensors 3273M2 zu finden.

### **4.5 Verwendete Kabel**

#### **4.5.1 Allzweck-Koaxialkabel**

Das Allzweck-Koaxial Kabel ist von der Firma "PCB Piezotronics Incorporation" unter der Modellnummer 002T10 geführt. Das Kabel besteht aus einem FEP-Mantel (Fluorinated Ethylene Propylene) und besitzt BNC-Stecker zu BNC Stecker.

Das Allzweck-Koaxialkabel verbindet den Impulshammer mit dem 4-poligen Lemo zu BNC mit der Teilenummer SCMCAS06.

Im Anhang C ist eine technische Zeichnung vom Hersteller zu finden.

#### **4.5.2 4-PIN zu 3 BNC-Kabel**

Der 4-Pin zu 3-BNC-Stecker verbindet die Beschleunigungssensoren mit dem 4 poligen Lemo zu BNC mit der Teilenummer SCMCAS06. Ein BNC-Stecker verarbeitet ein Beschleunigungssignal entlang einer Achsenrichtung.

Im Anhang D ist eine technische Zeichnung vom Hersteller zu finden.

#### **4.5.3 4-poliger Lemo an BNC**

Der 4-polige Lemo zu BNC verbindet die Kabel vom Impulshammer sowie der Beschleunigungssensoren mit dem Simcenter Scadas 05-40. In Summe wird ein 4 poliger Lemo für den Impulshammer benötigt und 54 4-polige Lemo für die Beschleunigungssensoren.

Der 4-polige Lemo zu BNC wird beispielsweise von der Firma Siemens unter der Bezeichnung SCMCAS06 geführt.

### **4.6 Simcenter-Scadas 05-40**

Das Scadas 05-40 Mobile ist ein modulares Datenerfassungsgerät zum Verarbeiten dynamischer Signale mit einer Abtastrate von bis zu 204,8 kHz. Das System kann je nach Ausführung eine Vielzahl von Wandlern lesen, darunter Dehnungsmessstreifen, Beschleunigungssensoren, Mikrofone, Thermoelemente sowie Geschwindigkeitsgeber.

Der Simcenter Scadas 05-40 besteht aus einer Kombination von:

- Rahmen Gehäuseeinheit, die alle Karten, Controller und das Netzteil enthält;
- Verbindungsmodul Um mehrere Scadas zu kombinieren. Im Leichtbaulabor ist eine Master-Slave Beziehung zwischen 2 Scadas-Systemen vorhanden;
- Stromversorgung Enthält eine Batterie für den mobilen Betrieb und akzeptiert externen Gleich- oder Wechselstrom;
- Controller-Karte Ethernet-Schnittstelle zum Verbinden mit dem Computer und Steuern mit Hilfe der Test.Lab-Software;
- Datenerfassungskarten Normalweise 8 bis 24 Eingangskanäle pro Karte und nach Verwendungszweck.

Als visuelle Unterstützung der Bereiche eines Scadas dient die Abbildung 13.

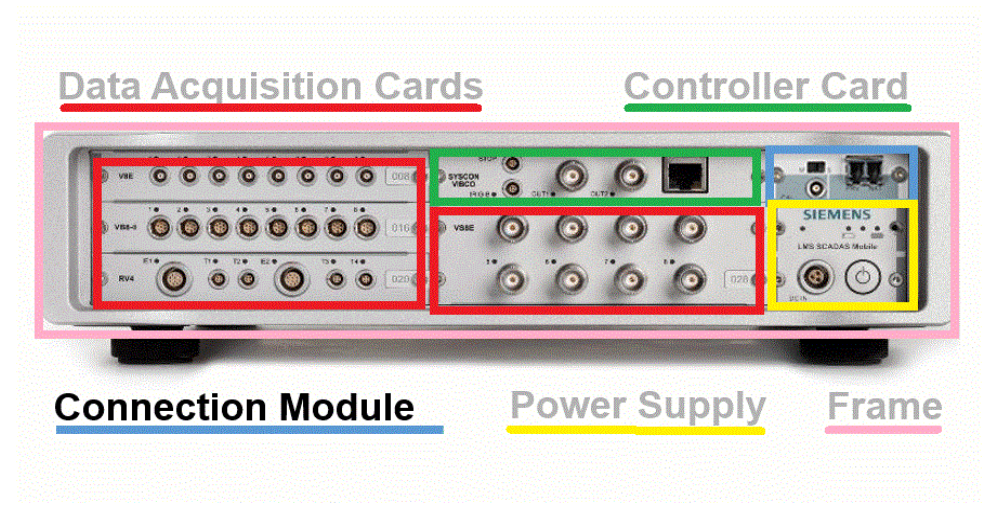

Abbildung 13: Bereiche eines Simcenter-Scadas-05 (aus [17])

Zur Verfügung stehen 2 Scadas-05-40, welche untereinander eine Master-Slave-Beziehung besitzen. Der erste Scadas besitzt fünf V8- und der zweite Scadas drei V8- sowie drei V8E-Datenerfassungskarten. Eine V8- oder V8E-Datenerfassungskarte stellt 8 Kanaleingänge bereit. Demzufolge stehen 64 Kanaleingänge durch V8 Datenkarten und 24 Kanaleingänge durch die V8E-Datenkarten zur Verfügung.

Die Datenerfassungskarte vom Typ V8 ist geeignet für ICP-Sensoren und bietet alias freie Bandbreiten bis zu 92 kHz. Die V8E-Karte kann neben ICP-Sensoren, Ladungsbeschleunigungssensoren aufnehmen.

Zusätzlich ist der Simcenter-Scadas mit zwei Anti-Aliasing-Filtern ausgestattet, wie in Abbildung 14 dargestellt.

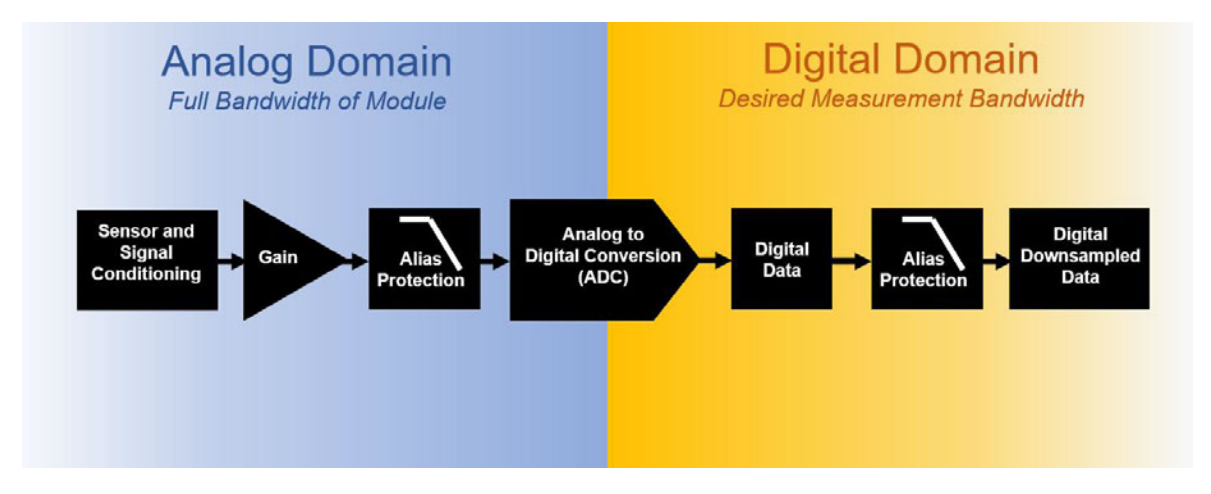

Abbildung 14: Ausgestattet mit zwei Anti-Aliasing-Filter für den Analog- und Digitalbereich (aus [12])

Tritt ein analoges Signal in den Simcenter-Scadas ein, so wird ein analoger Anti-Aliasing-Filter auf das eingehende Signal angewendet. Der Filter hat eine Dämpfung in der Größenordnung von 150 dB pro Oktave, um Aliasing während des Analog-Digital-Wandlungsprozesses zu verhindern.

Nachdem das Signal digitalisiert wurde, wird ein zweiter digitaler Anti-Aliasing-Filter angewendet. Dieser wird während des Downsamplings von der vollen Bandbreite auf die gewünschte Messbandbreite angewendet.

Im Simcenter-Scadas 05-40 können die Anti-Aliasing-Filter nicht deaktiviert werden.

## **4.7 D-Link Gigabit CardBus-Adapter**

Der D-Link Gigabit CardBus-Adapter ermöglicht eine schnelle Netzwerkverbindung zwischen dem Simcenter-Scadas 05-40 und dem Computer. Dazu wird der Card-Bus an einen 32-Bit-PCMCIA Steckplatz des Computers angeschlossen und verbindet durch das Cat. 5 Ethernet-Kabel mit Twisted-Pair-Stecker Scadas mit Computer. Die maximale Datenübertragungsrate beträgt beim vorhanden Modell 1000 Mbps (Megabits per Second).

Im Anhang E ist das Datenblatt des Gigabit CardBus, vorhanden.

### **4.8 LMS Test.Lab**

Zur Visualisierung der gemessenen Daten sowie für deren Auswertung ist eine geeignete Softwarte notwendig. Verwendet wird Test.Lab 10B von dem Hersteller Siemens PLM, ehemals LMS AG.

LMS Test.Lab enthält ein umfassendes Portfolie für Geräusch- und Schwingungsprüfungen. Im Rahmen dieser Arbeit wird zur modalen- Datenerfassung und Analyse LMS Impact Testing verwendet. LMS Impact Testing ist eine vordefinierte Umgebung zur Durchführung der experimentellen Modalanalyse bei instationärer Erregung durch einen Impulshammer.

# **5 Modale Datenerfassung**

In diesem Kapitel soll eine Schritt-für-Schritt-Anleitung erfolgen, wie man an die Übertragungsfunktionen des Rotorblatts mit Hilfe der Software LMS Test.Lab gelangt.

### **5.1 Diskretisierung des Rotorblatts**

Bei der Aufprallmessung wird die Eingangskraft von einem modalen Impulshammer bereitgestellt, während die Ausgangsantworten mit 18 dreiachsigen Beschleunigungssensoren gemessen werden. Die Anordnung der Beschleunigungssensoren auf dem Rotorblatt ist der Abbildung 15 zu entnehmen.

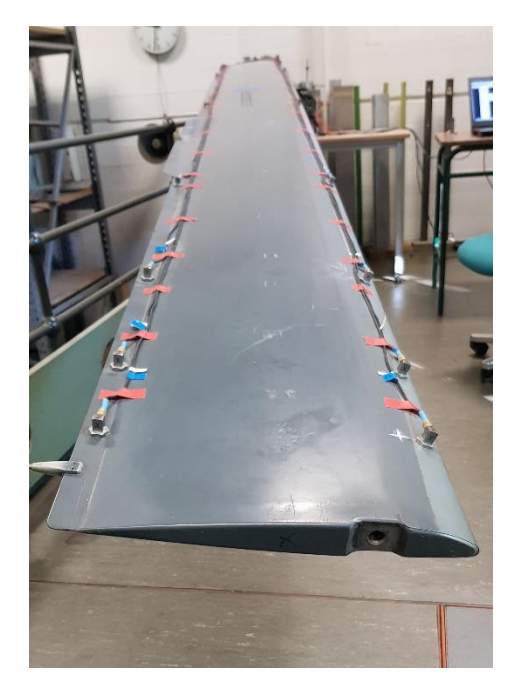

Abbildung 15: Anordnung der Beschleunigungssensoren

9 Beschleunigungsaufnehmer sind jeweils an der Vorder- und Hinterkante angebracht. Dadurch wird das reale kontinuierliche System in ein Modell mit 9 Querschnitten diskretisiert. Die Anordnung der Aufnehmer ermöglicht Torsions- und Biegeschwingungen - sowohl in y- als auch in z-Richtung- zu detektieren.

Des Weiteren sind die Aufnehmer in X-Richtung nicht äquidistant angeordnet, um das Risiko, mehrere Beschleunigungssensoren liegen auf einen Schwingungsknoten, zu senken.

Erschwerend kommt hinzu, dass die Vorderkante eine Bombierung in y-Richtung besitzt. Die z-Richtungen der Aufnehmer weisen einen, nicht mehr zu vernachlässigen, Winkel gegenüber der Richtung der Erdbeschleunigung von 20° auf, siehe Abbildung 16.

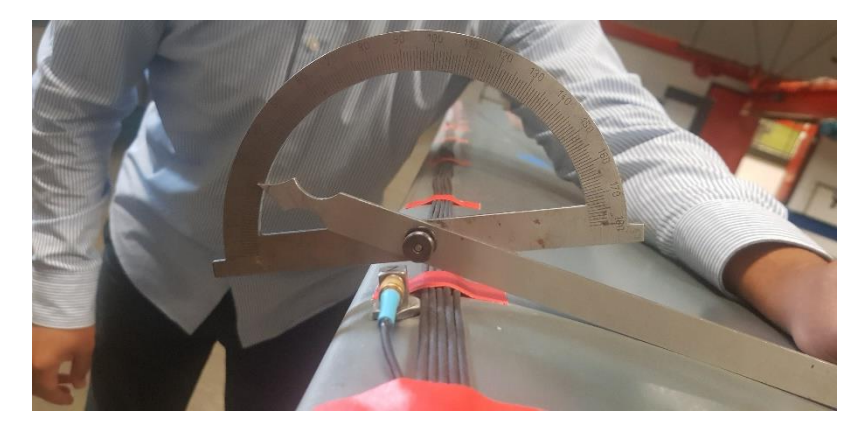

Abbildung 16: Bombierung des Rotorblatts von 20° gegenüber der Richtung der Erdbeschleunigung

Die Bombierung in Längsrichtung (x-Richtung) wird vernachlässigt und darüber hinaus wird angenommen, dass die Sensoren parallel zur Vorder- bzw. Hinterkante verlaufen.

# **5.2 Vorbereitung**

Der erste Schritt zur Erfassung der modalen Größen ist die Simcenter-Scadas 05- 40 Systeme einzuschalten. Die Datenerfassungskarten leuchten blau auf und erwarten eine Rückmeldung von der Software Test.Lab Impact Testing. Des Weiteren leuchtet der Ethernet-Anschluss am Scadas dauerhaft orange auf und zeigt die sichere Verbindung zum Computer auf.

Im Anschluss danach kann auf dem Windows-Desktop mit Doppelklick auf das Symbol "Impact Testing" die Software gestartet werden, siehe Abbildung 17.

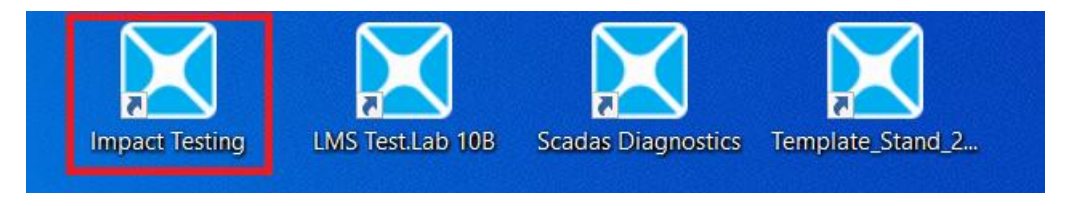

Abbildung 17: Zum Starten der Software auf das Symbol klicken

Sobald die Software geöffnet ist, wird ein größtenteils grauer Bildschirm angezeigt, siehe Abbildung 18. Anschließend ist auf das "Öffnen"-Symbol zu klicken, um die voreingestellte Datei "Template Rotorblatt GRUPPE\_DATUM" zu öffnen. Die Software kommuniziert nun mit den Simcenter-Scadas-Systemen, um die Anzahl der verfügbaren Kanäle für den Test zu bestimmen.

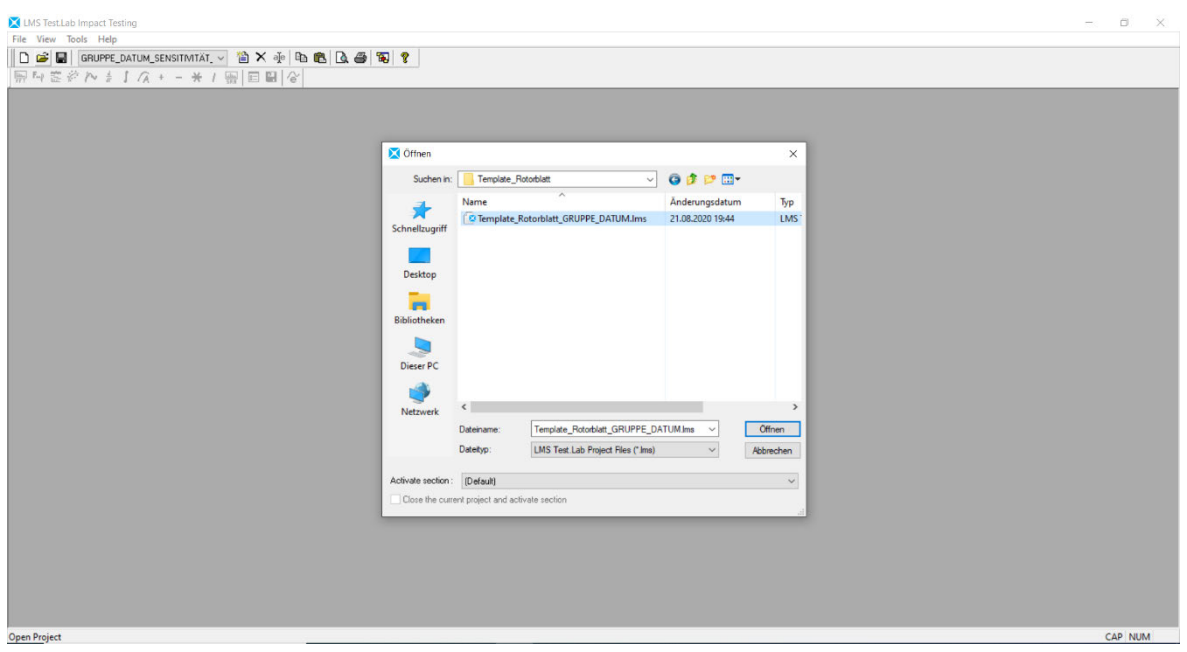

Abbildung 18 Öffnen der voreingestellten Vorlage

Nun sollte an den Scadas-Systemen an jedem Kanaleingang die Lampe dauerhaft grün aufleuchten. Es besteht eine sichere und konstante Verbindung zum Computer. Nachdem das Projekt geöffnet wurde, besitzt es den Dateinamen "Template\_Rotorblatt\_GRUPPE\_DATUM.lms". Die Datei sollte neu im Verzeichnis "Desktop\Versuchsdurchführung" mit neuer Gruppenbezeichnung und eingetragenem Datum abgespeichert werden.

### **5.3 Dokumentation**

Die Vorbereitungen für die Versuchsdurchführung sind abgeschlossen und der momentane Stand sollte dem der Abbildung 19 entsprechen. Um die Aufprallmessung einzurichten und durchzuführen, werden die Arbeitsblätter von links nach rechts abgearbeitet, beginnend mit dem Arbeitsblatt "Dokumentation".

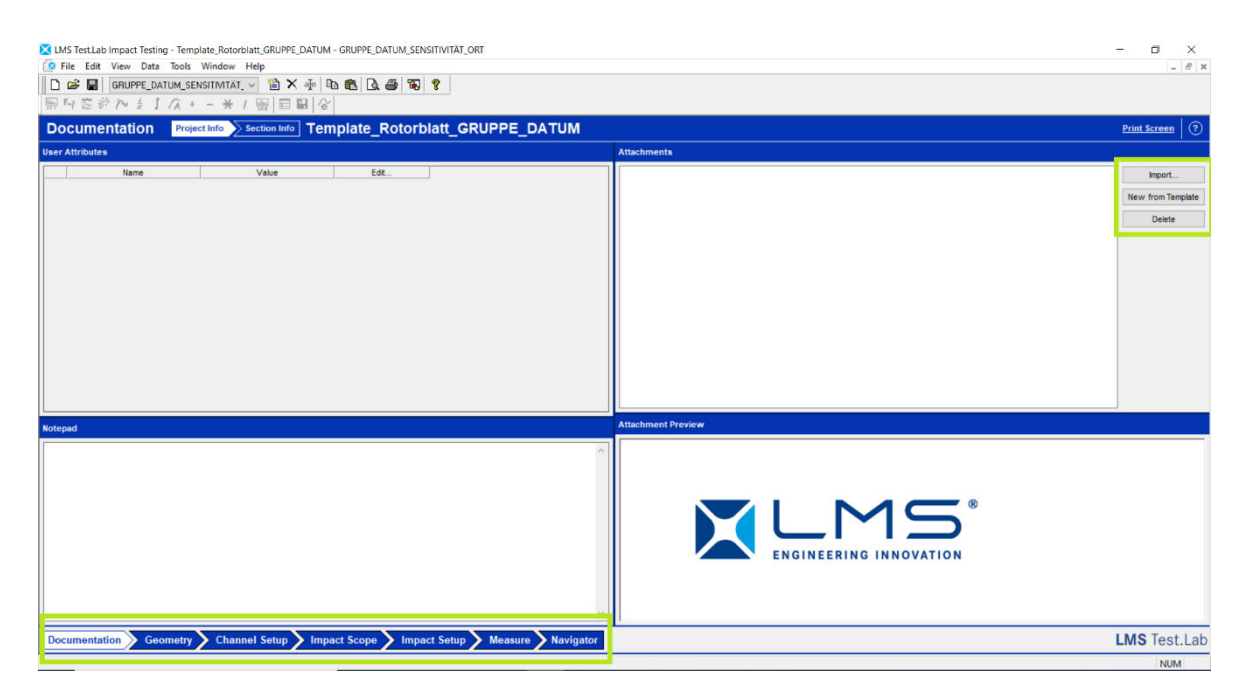

Abbildung 19: Arbeitsblatt Dokumentation

Der Zweck der Registerkarte "Dokumentation" besteht darin, die Testdetails in einem Projekt zu verfolgen. Er ersetzt das herkömmliche Testlogbuch und ist eine einfache und bequeme Möglichkeit alle relevanten Informationen zu einem Test an einem Ort zu speichern. Als visuelle Unterstützung können Abbildungen der Tests in der Dokumentation über "Import" hochgeladen werden.

Aus pragmatischen Gründen sollten die Versuchsbedingungen übergangsweise von einem Gruppenmitglied auf ein Blatt dokumentiert und nach erfolgreicher Versuchsdurchführung in die Registerkarte "Dokumentation" übertragen werden.

### **5.4 Geometrie**

Nun kann auf die Registerkarte "Geometrie" geklickt werden. Dort befindet sich ein vorgefertigtes Drahtmodell vom diskretisierten Rotorblatt, siehe Abbildung 20. Erkennbar sind die 9 Querschnitte, welche aus 18 Punkten gebildet werden. Jeder Punkt besitzt eine eindeutige Bezeichnung. Diese wird für die spätere Darstellung der Eigenschwingungsformen benötigt und sollte nicht geändert werden.

|                                                             | X LMS Test Lab Impact Testing - Template Rotorblatt GRUPPE DATUM - GRUPPE DATUM SENSITIVITÄT ORT                                                                                           | o<br>$\times$                                                  |
|-------------------------------------------------------------|----------------------------------------------------------------------------------------------------|----------------------------------------------------------------|
| D File Edit View Data Tools Window Help                     |                                                                                                    | $ B$ $x$                                                       |
| 甲甲笠谷 ル ま 】 (ス + - * / 圓   目   日   全                         | D G ■ GRUPPE_DATUM_SENSITMTÄT v 圖 X · B B B B B B B B                                                                                                    |                                                                |
| <b>Geometry</b>                                             | Components Nodes Eines Surfaces Slaves<br>Mesh area                                                                                                    | $\left( 2\right)$<br>Upper/Lower View +<br><b>Print Screen</b> |
| Test.Lab                                                    |                                                                                                    | Delete<br>Accept Table                                         |
| <b>ED</b> My Links<br><b>E C Template_Rotorblatt_GRUPPE</b> |                                                                                                    | <b>Table Options</b>                                           |
| GRUPPE_DATUM_SENSITI                                        | Coord System<br>Color<br>Z(m)<br>XY(')<br>XZ(')<br>YZ(')<br>Component<br>X(m)<br>Y(m)                                                                                                    |                                                                |
| Geometry<br>$O$ VK                                          | <b>VK</b><br>Cartesian<br>0.0000<br>0.0000<br>0.0000<br>0.0000<br>0.0000<br>0.0000<br>0.0000<br>0.0000<br>0.0000<br>0.0000<br>0.0000<br><b>HK</b><br>Cartesian<br>0.0000<br>$\overline{2}$ |                                                                |
| $O$ HK                                                      | 0.0000<br>0.0000<br>0.0000<br>0.0000<br>0.0000<br>Cartesian<br>0.0000                                                                                                    | $\overline{v}$                                                 |
| <b>El</b> Search Results<br><b>ED</b> Input Basket          | <b>Geometry Display</b>                                                                                                    | Single $\rightarrow$                                           |
| <b>⊞ 1 Online Data</b>                                      | 田田                                                                                                    |                                                                |
| <b>ED</b> Workspace<br><b>EL</b> My Computer                |                                                                                                    |                                                                |
|                                                             |                                                                                                    |                                                                |
|                                                             |                                                                                                    |                                                                |
|                                                             |                                                                                                    |                                                                |
|                                                             | <b>JEC: HK4</b><br>VK: VK+                                                                                                    |                                                                |
|                                                             |                                                                                                    |                                                                |
| $\left\langle \right\rangle$<br>$\rightarrow$               |                                                                                                    |                                                                |
| Read from TEDS                                              | <b>AUKE VIKS</b>                                                                                                    |                                                                |
| Import from DPA                                             |                                                                                                    |                                                                |
| Read from Procam                                            |                                                                                                    |                                                                |
| <b>Duplicate/Import Component</b>                           |                                                                                                    |                                                                |
| Move Component                                              | <b>VK VK6</b>                                                                                                    |                                                                |
| <b>Import Geometry</b>                                      | <b>JK VK7</b>                                                                                                    |                                                                |
| NodeMap from Universal File.                                | <b>C</b> VK8                                                                                                    |                                                                |
| Generate Acoustic Mesh.                                     | <b>VKS</b>                                                                                                    |                                                                |
| Import Photo to Mesh                                        |                                                                                                    |                                                                |
| <b>Documentation</b><br>Geometry                            | Measure > Navigator<br>Channel Setup > Impact Scope<br><b>Impact Setup</b>                                                                                                    | <b>LMS</b> Test.Lab                                            |
|                                                             |                                                                                                    |                                                                |

Abbildung 20: Geometrische Diskretisierung des Rotorblatts

Des Weiteren ist ersichtlich, dass jeder diskrete Punkt ein kartesisches Koordinatensystem besitzt und insbesondere die Koordinatensysteme der Punkte der Vorderkante eine Neigung zur Flächennormale besitzen. Grund dafür ist die Bombierung des realen Rotorblatts. Eine spätere Koordinatentransformation entfällt, denn die aufgezeichneten Beschleunigungssignale werden in Richtung der vordefinierten Koordinaten bezogen.

### **5.5 Kanaleinrichtung**

Nach der Geometrie kann zum Arbeitsblatt "Kanaleinrichtung" gewechselt werden. Eine Excel-ähnliche Tabelle enthält eine Liste aller Kanäle im verbundenen Simcenter-Scadas, siehe Abbildung 21. Jede Zeile entspricht dabei einem Kanal. In Summe stehen 55 Kanäle für den Versuch zur Verfügung – 1 Kanal für das Eingangssignal des Impulshammers und 54 Ausgangssignale von den Beschleunigungssensoren.

|       |               |                  |                        |      |                    |                 |                          |            |                   |                 |                                |                      |           |                | <b>Verification OK</b>             | Status:                 |
|-------|---------------|------------------|------------------------|------|--------------------|-----------------|--------------------------|------------|-------------------|-----------------|--------------------------------|----------------------|-----------|----------------|------------------------------------|-------------------------|
| Range | Serial number | Transducer Manu  | <b>Transducer Type</b> |      | Actual Sensitivity | Electrical Unit | <b>Measured Quantity</b> | InputMode  | Direction         | Point           | <b>ChannelGroupid</b>          | <b>UserChannelld</b> | Reference | OnOff          | <b>PhysicalChannelld</b>           |                         |
|       | 6961          | PCB PIEZOTRONICS | 086C03                 | mV/N | 2.34               | mV              | Force                    | <b>ICP</b> | $\mathcal{Z}$     | VK:VK4          | Vibration                      | Hammer               | ౹౹        |                | ⊽<br>Input1                        | $\overline{\mathbf{3}}$ |
|       | 0793          | <b>DYTRAN</b>    | 3273M2                 | mV/g | 94.95              | mV              | Acceleration             | ICP.       | $+X$              | VK:VK1          | Vibration                      | VK <sub>1x</sub>     |           |                | ⊽<br>Input2                        | $\frac{4}{3}$           |
|       | 0793          | DYTRAN           | 3273M2                 | mV/q | 96.63              | mV              | Acceleration             | ICP        | $+Y$              | VK:VK1          | Vibration                      | VK 1v                |           |                | ⊽<br>Input3                        | $\mathsf{s}$            |
|       | 0793          | <b>DYTRAN</b>    | 3273M2                 | mV/q | 97.86              | mV              | Acceleration             | ICP        | $+Z$              | VK:VK1          | Vibration                      | <b>VK1z</b>          |           |                | ⊽<br>Input4                        | $\epsilon$              |
|       | 0803          | <b>DYTRAN</b>    | 3273M2                 | mV/q | 104.33             | mV              | Acceleration             | ICP        | $+X$              | HK-HK1          | Vibration                      | HK <sub>1x</sub>     |           |                | ⊽<br>Input5                        | $\overline{7}$          |
|       | 0803          | <b>DYTRAN</b>    | 3273M2                 | mV/g | 101.58             | mV              | Acceleration             | ICP.       | $\star\!\gamma$   | HK:HK1          | Vibration                      | HK <sub>1y</sub>     |           |                | ⊽<br>Input6                        | 8                       |
|       | 0803          | <b>DYTRAN</b>    | 3273M2                 | mV/q | 99.1               | mV              | Acceleration             | ICP        | $+Z$              | HK:HK1          | Vibration                      | <b>HK1z</b>          |           |                | ⊽<br>Input7                        | $\overline{9}$          |
|       | 0915          | <b>DYTRAN</b>    | 3273M2                 | mV/g | 93.1               | mV              | Acceleration             | ICP        | $+X$              | VK:VK2          | Vibration                      | VK <sub>2x</sub>     | г         |                | ⊽<br>Input8                        | 10                      |
|       | 0915          | <b>DYTRAN</b>    | 3273M2                 | mV/q | 107.2              | mV              | Acceleration             | ICP        | $+Y$              | VK:VK2          | Vibration                      | VK 2v                |           |                | ⊽<br>Input9                        | 11                      |
|       | 0915          | <b>DYTRAN</b>    | 3273M2                 | mV/q | 93.4               | mV              | Acceleration             | ICP        | $+Z$              | VK:VK2          | Vibration                      | <b>VK 2z</b>         |           |                | ⊽<br>Input10                       | 12                      |
|       | 0790          | <b>DYTRAN</b>    | 3273M2                 | mV/g | 93.77              | mV              | Acceleration             | ICP.       | $+X$              | HK:HK2          | Vibration                      | $HK$ $2x$            |           |                | ⊽<br>Input11                       | 13                      |
|       | 0790          | <b>DYTRAN</b>    | 3273M2                 | mV/q | 93.24              | mV              | Acceleration             | ICP.       | $\star$ Y         | HK:HK2          | Vibration                      | HK 2v                |           |                | ⊽<br>Input12                       | 14                      |
|       | 0790          | <b>DYTRAN</b>    | 3273M2                 | mV/q | 96.26              | mV              | Acceleration             | ICP        | ÷Z                | HK:HK2          | Vibration                      | <b>HK2z</b>          |           |                | ⊽<br>Input13                       | 15                      |
|       | 0782          | DYTRAN           | 3273M2                 | mV/g | 93.52              | mV              | Acceleration             | ICP        | $+X$              | VK:VK3          | Vibration                      | VK <sub>3x</sub>     | г         |                | $\overline{v}$<br>Input14          | 16                      |
|       | 0782          | DYTRAN           | 3273M2                 | mV/q | 99.64              | mV              | Acceleration             | ICP        | $+\mathbb{Y}$     | VK:VK3          | Vibration                      | VK 3y                | г         |                | ⊽<br>Input15                       | 17                      |
|       | 0782          | <b>DYTRAN</b>    | 3273M2                 | mV/g | 108.35             | mV              | Acceleration             | ICP.       | $+Z$              | VK:VK3          | Vibration                      | <b>VK 3z</b>         | г         |                | ⊽<br>Input16                       | 18                      |
|       | 0909          | <b>DYTRAN</b>    | 3273M2                 | mVig | 105.9              | mV              | Acceleration             | ICP        | $+X$              | HK:HK3          | Vibration                      | <b>HK 3x</b>         |           |                | ⊽<br>Input17                       | 19                      |
|       | 0909          | <b>DYTRAN</b>    | 3273M2                 | mV/q | 102                | mV              | Acceleration             | ICP.       | $+Y$              | HK:HK3          | Vibration                      | HK <sub>3y</sub>     |           |                | ⊽<br>Input18                       | 20                      |
|       | 0909          | <b>DYTRAN</b>    | 3273M2                 | mV/g | 104.2              | mV              | Acceleration             | ICP        | ÷Z                | HK:HK3          | Vibration                      | <b>HK3z</b>          |           |                | $\overline{v}$<br>Input19          | 21                      |
|       | 0917          | <b>DYTRAN</b>    | 3273M2                 | mV/q | 100.3              | mV              | Acceleration             | ICP        | $+X$              | VK:VK4          | Vibration                      | VK 4x                |           |                | ⊽<br>Input20                       | 22                      |
|       | 0917          | <b>DYTRAN</b>    | 3273M2                 | mV/q | 101.2              | mV              | Acceleration             | ICP        | $\star \curlyvee$ | VK:VK4          | Vibration                      | <b>VK 4y</b>         | г         |                | ⊽<br>Input21                       | 23                      |
|       | 0917          | <b>DYTRAN</b>    | 3273M2                 | mV/q | 97.7               | mV              | Acceleration             | ICP.       | $+Z$              | VK:VK4          | Vibration                      | <b>VK 42</b>         | г         |                | ⊽<br>Input22                       | 24                      |
|       | 0914          | <b>DYTRAN</b>    | 3273M2                 | mV/g | 97.2               | mV              | Acceleration             | ICP        | $+X$              | HK:HK4          | Vibration                      | <b>HK 4x</b>         | п         |                | $\overline{\mathbf{v}}$<br>Input23 | 25                      |
|       | 0914          | <b>DYTRAN</b>    | 3273M2                 | mV/q | 105.6              | mV              | Acceleration             | ICP        | $*Y$              | HK:HK4          | Vibration                      | HK 4y                |           |                | ⊽<br>Input24                       | 26                      |
|       | 0914          | <b>DYTRAN</b>    | 3273M2                 | mV/g | 92                 | mV              | Acceleration             | ICP        | $+Z$              | HK HK4          | Vibration                      | <b>HK 4z</b>         | г         |                | ⊽<br>Input25                       | 27                      |
|       | 0910          | <b>DYTRAN</b>    | 3273M2                 | mV/q | 104.8              | mV              | Acceleration             | ICP        | $+X$              | <b>VK:VK5</b>   | Vibration                      | VK <sub>5x</sub>     |           |                | ⊽<br>Input26                       | 28                      |
|       | 0910          | <b>DYTRAN</b>    | 3273M2                 | mV/q | 102                | mV              | Acceleration             | ICP.       | $+Y$              | <b>VK:VK5</b>   | Vibration                      | VK 5y                |           |                | $\overline{\mathbf{v}}$<br>Input27 | 29                      |
|       | 0910          | <b>DYTRAN</b>    | 3273M2                 | mV/q | 104.2              | mV              | Acceleration             | ICP        | ÷Z                | <b>VK:VK5</b>   | Vibration                      | <b>VK 5z</b>         | IГ        |                | ⊽<br>Input28                       | 30                      |
|       | 0787          | <b>NVTDAM</b>    | 3773117                | mhl  | 04.63              | $m\lambda I$    | Anneleration             | Inp.       | $\lambda$ V       | <b>MIC-MICE</b> | <b><i><u>Mikratinn</u></i></b> | <b>WK Ev</b>         | I-        | $\overline{a}$ | Innif 70                           | 74                      |

Abbildung 21: Tabelle der Signalkanäle

Beispielhaft sollen die Eingaben für den Impulshammer und für einen von 54 Beschleunigungskanälen ausführlicher behandelt werden. Der Impulshammer ist an Kanal 1 und der Beschleunigungsmesser an Kanal 2 angeschlossen, siehe Abbildung 22.

|         |                                         |   |       |           |                                                      | X LMS Test Lab Impact Testing - Template Rotorblatt GRUPPE DATUM - GRUPPE DATUM SENSITIVITAT ORT |        |                  |            |                          |                        |                    |      |                        |                 | $\sim$                                                                                                    | ö  |          |
|---------|-----------------------------------------|---|-------|-----------|------------------------------------------------------|--------------------------------------------------------------------------------------------------|--------|------------------|------------|--------------------------|------------------------|--------------------|------|------------------------|-----------------|----------------------------------------------------------------------------------------------------|----|----------|
|         | C File Edit View Data Tools Window Help |   |       |           |                                                      |                                                                                                  |        |                  |            |                          |                        |                    |      |                        |                 |                                                                                                    |    | $ B$ $x$ |
|         |                                         |   |       |           | DEE GRUPPE_DATUM_SENSITMTÄT. V @ X + B B B Q @ B Q ? |                                                                                                  |        |                  |            |                          |                        |                    |      |                        |                 |                                                                                                    |    |          |
|         |                                         |   |       |           |                                                      |                                                                                                  |        |                  |            |                          |                        |                    |      |                        |                 |                                                                                                    |    |          |
|         | <b>Channel Setup</b>                    |   |       |           |                                                      |                                                                                                  |        |                  |            |                          |                        |                    |      |                        |                 | Save as Reference   Load Channel Setup   Show All   Show Active   Channel Setup $\rightarrow$   Print Screen   $\circled{?}$ |    |          |
| Status: | <b>Verification OK</b>                  |   |       |           |                                                      |                                                                                                  | 5      |                  |            |                          |                        | 10                 |      |                        |                 | 13                                                                                                    | 14 |          |
|         | PhysicalChannelld                       |   | OnOff | Reference | <b>UserChannelid</b>                                 | ChannelGroupid                                                                                   | Point  | <b>Direction</b> | InputMode  | <b>Measured Quantity</b> | <b>Electrical Unit</b> | Actual Sensitivity |      | <b>Transducer Type</b> | Transducer Manu | Serial number                                                                                                    |    | Range A  |
|         | Input1                                  | ⊽ |       | lr        | Hammer                                               | Vibration                                                                                        | VK:VK4 | -Z               | <b>ICP</b> | Force                    | mV                     | 2.34               | mV/N | 086C03                 | PCB PEZOTRONICS | 6961                                                                                                    |    | 3,10     |
|         | Input <sub>2</sub>                      | ⊽ |       |           | VK <sub>1x</sub>                                     | Vibration                                                                                        | VK VK1 | $+X$             | <b>ICP</b> | Acceleration             | mV                     | 94.95              | mV/a | 3273M2                 | <b>DYTRAN</b>   | 0793                                                                                                    |    |          |

Abbildung 22: Kanaleinrichtung im Detail

Spalte 1 – On/Off: Über den Hacken können Kanäle ein- und ausgeschaltet werden. Angenommen, bei einem Versuch werden nur die Beschleunigungssignale in z-Richtung benötigt, so können die weiteren Signale in x- und y-Richtung ausgeschaltet werden. Beim Ausschalten erlischt die entsprechende grüne Lampe am Kanalanschluss am Simcenter-Scadas.

Spalte 2 – Reference: Zum Erfassen vollständiger Eigenschwingungsmoden ist entweder eine Zeile oder Spalte der Übertragungsmatrix  $G(iΩ)$  zu bestimmen. Dazu wird die Struktur entweder

- 1.nur an einer Stelle j angeregt und die Antworten werden an allen N Antwortstellen gemessen oder
- 2.die Struktur wird nacheinander an allen N Kollokationspunkten angeregt und die Antwort wird jeweils nur an ein und derselben Stelle i erfasst.

Sobald der Hacken beim Kanal vom Impulshammer gesetzt ist, ist nach Fall 1 zu verfahren. Andernfalls nach Fall 2.

Spalte 3 – UserChannelId: Für jeden Kanal kann eine eindeutige Bezeichnung vergeben werden, um das Auffinden eines Kanals bei einer hohen Anzahl von Kanälen zu erleichtern.

Spalte 4 – ChannelGroupId: Hier wird unterschieden zwischen Strukturmessungen (Vibration) sowie Akustikmessungen (Akustik).

Spalte 5 – Point: In diesem Feld wird beschrieben an welchem Punkt der Struktur der Impulshammer angewendet wird bzw. der Beschleunigungsmesser aufzeichnet. Es handelt sich um ein freies Beschreibungsfeld. Wenn Eigenschwingungsformen animiert werden sollen, so ist zwingend darauf zu achten, dass die Punktbezeichnung gleich der jeweiligen Punktbezeichnung im Arbeitsblatt "Geometrie" entspricht.

Spalte 6 – Direction: Die Auswahl umfasst +x, -x, +y, -y, +z, -z. Die Richtung wird nur benötigt, wenn die gesammelten Übertragungsfunktionen in einer modalen Animation mit einer Geometrie verwendet werden. Andernfalls kann sie auf "None" gesetzt werden.

Spalte 7 – InputMode: Sowohl für den Impulshammer als auch für die Beschleunigungssensoren werden ICP-Wandler, im Allgemeinen IEPE-Wandler, verwendet. Die entsprechenden Felder sind auf ICP zu setzen. Folglich werden die Wandler direkt vom Simcenter-Scadas mit Strom versorgt. Ein externer Signalaufbereiter entfällt.

Spalte 8 – Measured Quantity: Beim Impulshammer ist auf "Force" und bei den Beschleunigungssensoren ist auf "Acceleration" zu stellen.

Spalte 9 – Electrical Unit: Bei Sensoren werden physikalische Zustandsgrößen in äquivalente elektrische Spannungen umgerechnet und weiterverarbeitet. In dieser Spalte kann zwischen "mV" und "V" gewechselt werden. Die Ergebnisse werden sich nach Änderung um den Faktor  $10^3$  bzw.  $10^{-3}$  unterscheiden.

Spalte 10 – Actual Sensitivity: Einzutragen sind die auf dem Kalibrierungsblatt angegebenen Kalibrierungswerte nach Tabelle 1.

Spalte 11 – Transducer Type: Die Modellbezeichnung vom Hersteller kann zu dokumentationszwecken eingetragen werden. Diese kann der Tabelle 1 entnommen werden.

Spalte 12 – Transducer Manufacturer: Der Hersteller der Sensoren kann zu Zwecken der Dokumentation ebenfalls eingetragen werden, siehe Tabelle 1.

Spalte 13 – Serial number: Die Seriennummer der Sensoren kann zusätzlich eingetragen werden, siehe Tabelle 1.

Spalte 14 – Range: Bereich der maximal zulässigen Signalspannung, siehe Tabelle 1. Bei der Versuchsdurchführung darf keine Überladung auftreten. Zur Vermeidung kann beim Arbeitsblatt "Wirkungsbereich" eine Kalibrierung erfolgen.

### **5.6 Wirkungsbereich**

Vor der verbindlichen Messung der Erreger- und Antwortspektren können Zeit- und Frequenzsignale im Freilauf betrachtet werden, um einen Überblick der Größen zu erhalten, siehe Abbildung 23. Maximal können neun Signale parallel angezeigt und deren Einfluss untereinander untersucht werden.

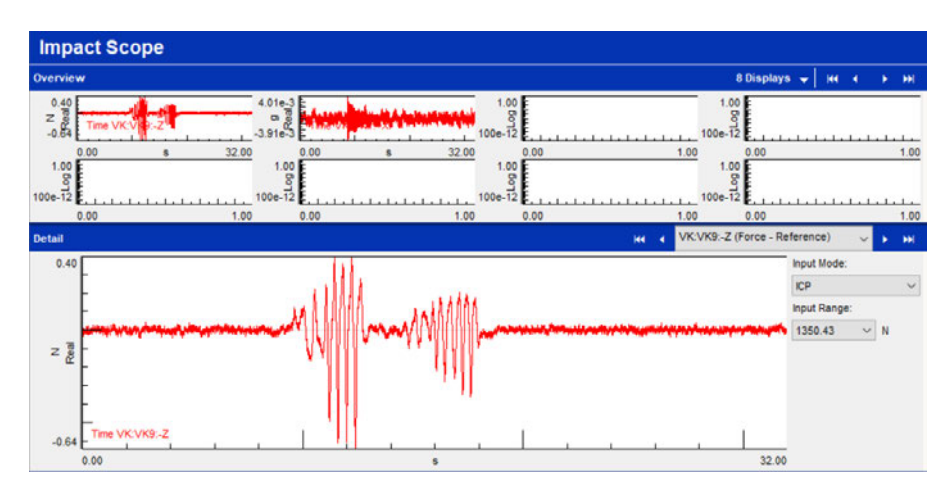

Abbildung 23: 9 Wirkungsbereiche von Signalen im Freilauf-Modus

Des Weiteren kann die Frequenzspanne, die Anzahl der Spektrallinien oder die spektrale Auflösung angepasst werden – siehe Abbildung 24. Zu beachten ist die Abhängigkeit der genannten Größen untereinander, vgl. Kapitel 3.2.

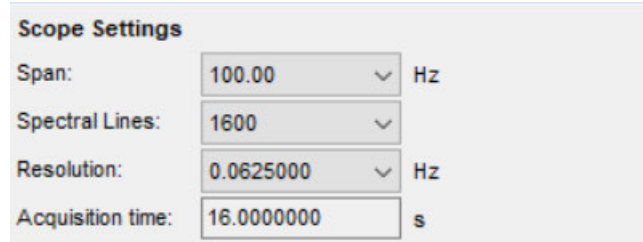

Abbildung 24: Einstellung der Frequenzspanne, der Anzahl der Spektrallinien sowie der spektralen Auflösung

Darüber hinaus wird die Auslastung des Datenerfassungssystems mit Hilfe von Pegelleisten für die einzelnen Kanäle dargestellt, siehe Abbildung 25.

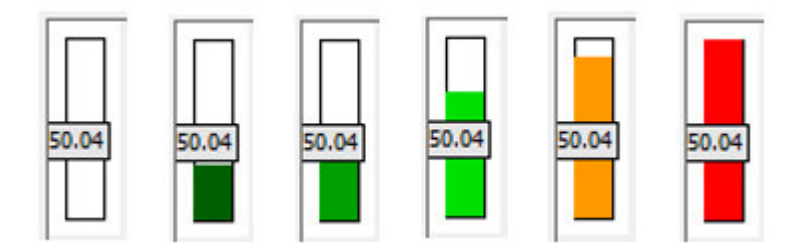

Abbildung 25: Pegelleisten zur Indikation der Auslastung (aus [10])

Ein weißer Balken zeigt an, dass der Bereich zu groß ist. Grüne Balken zeigen an, dass der Bereich entsprechend eingestellt ist. Orange zeigt an, dass sich das Signal innerhalb der oberen Grenze befindet. Ein roter Balken zeigt an, dass der Bereich zu niedrig eingestellt ist und der Kanal überlastet ist.

Um die Bereiche für alle Kanäle automatisch einzustellen, ist zunächst auf "Start Ranging", zweitens "Hold Level" und drittens "Set Ranges" zu klicken, siehe Abbildung 26.

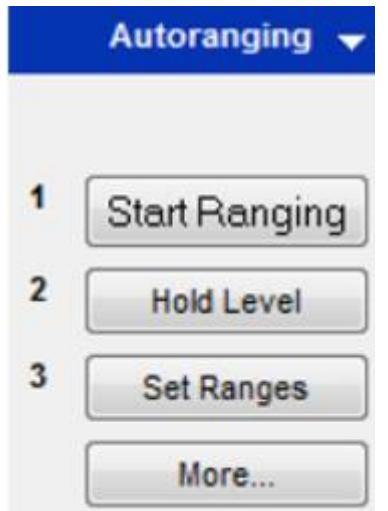

Abbildung 26: Sequenz zum Festlegen von Auslastungs-Bereichen (aus [10])

Dadurch wird der Bereich auf den entsprechenden Wert eingestellt und das Risiko einer Überlastung wird minimiert.

# **5.7 Aufprallmessung einrichten**

Mit den eingegebenen Kanalinformationen sowie mit der Kalibrierung kann die Aufprallmessung eingerichtet werden. Das Arbeitsblatt "Impact Setup" ist auszuwählen, um folgendes zu tun:

- Triggerpegel einstellen
- Bandbreite
- Fensterung

In diesem Arbeitsblatt kann die Aufprallmessung eingerichtet werden, indem den Unterarbeitsblättern oben auf dem Bildschirm gefolgt wird, siehe Abbildung 27.

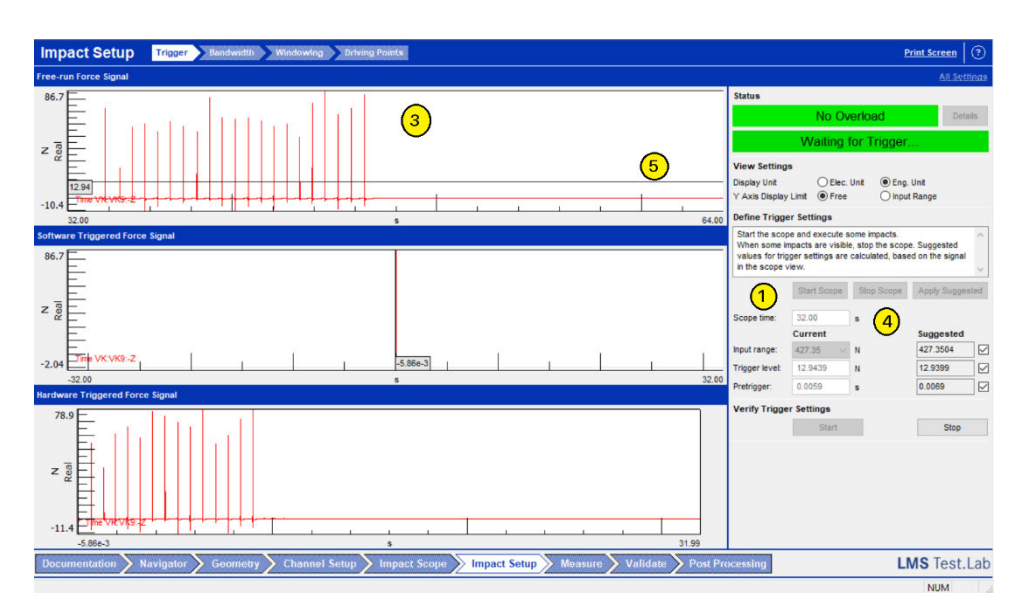

Abbildung 27: Unterarbeitsblätter zur Aufprallmessung sowie Sequenz zur Bestimmung des Triggerpegels

#### **5.7.1 Triggerpegel einstellen**

Der erste Schritt besteht darin einen Triggerpegel zu bestimmen mit dem die Messung automatisch gestartet wird, wenn der Impulshammer auf das Objekt trifft. Die Abbildung 27 stellt die Anweisungen zum Einrichten des Triggerpegels dar.

- 1. Drücken Sie die Taste "Start Scope".
- 2. Das Testobjekt mehrmals mit dem modalen Impulshammer anregen.
- 3. Auf dem Bildschirm sollte die gleiche Anzahl an Auswirkungen zu sehen sein.
- 4. Drücken Sie auf die Schaltfläche "Stop Scope" und "Apply Suggested".
- 5. Auf dem Bildschirm wird eine schwarze horizontale Linie angezeigt, die den berechneten Triggerpegel darstellt.

Neben dem berechneten Triggerpegel wird auch ein Pretrigger eingestellt. Der Pretrigger benötigt eine kurze Zeit, bevor die Messung ausgelöst wird, um sicherzustellen, dass der gesamte Aufprall aufgezeichnet wird.

#### **5.7.2 Bandbreite**

Im nächsten Schritt wird das Eingangsspektrum des modalen Impulshammers ausgewertet. Um eine auswertbare Messung der Übertragungsfunktion zu erhalten, sollte die Impulshammerkraft über den gewünschten Frequenzbereich gleichmäßig hoch sein. Dadurch sinkt das Risiko Resonanzfrequenzen einer Struktur nicht ausreichend stark anzuregen. Das Eingangsspektrum sollte flach sein und einen Abfall von nicht weniger als -6 dB über den gewünschten Frequenzbereich aufweisen.

Zur Bestimmung des Erregerspektrums ist wie folgt vorzugehen:

- 1. Drücken der "Start"- Taste.
- 2. Das Testobjekt mit dem modalen Impulshammer anregen. In dem oberen linken Fenster wird das Eingangsspektrum angezeigt.
- 3. Drücken der "Stop"-Taste.

Visuell kann die Sequenz der Abbildung 28 entnommen werden.

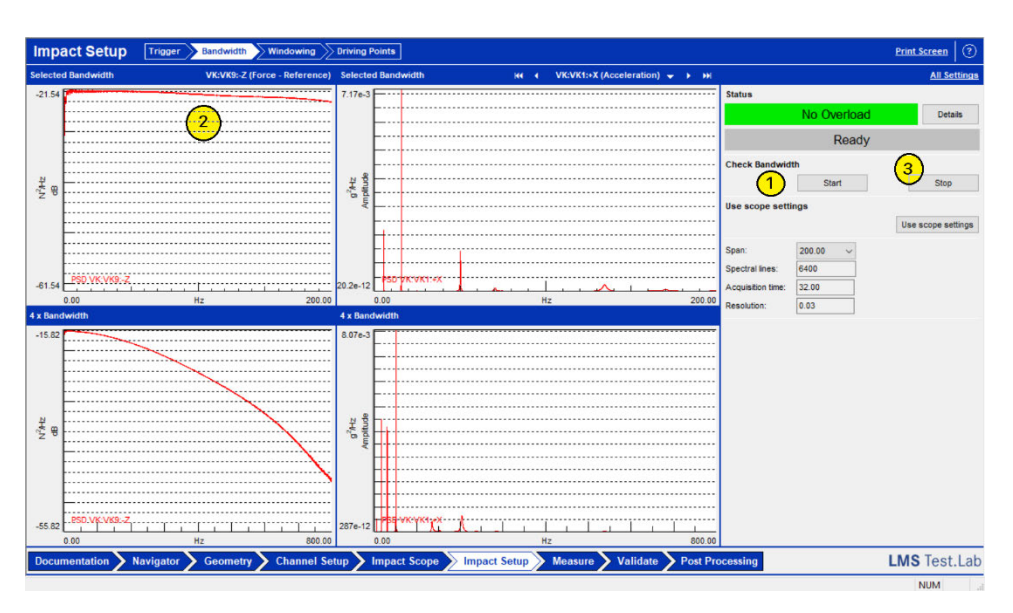

Abbildung 28: Unterarbeitsblatt "Bandbreite"

#### **5.7.3 Fensterung**

Als nächstes ist das Unterarbeitsblatt "Fenster" auszuwählen. Unter Verwendung einer gemessenen Probenmessung wird ein geeignetes Fenster bestimmt, um sicherzustellen, dass die Messung nicht durch Leakage beeinträchtigt wird, vgl. Kapitel 3.4.

Folgendes ist durchzuführen:

- 1. Die "Start"-Taste ist zu drücken.
- 2. Schlagen Sie einmal auf das Testobjekt.
- 3. Die "Stop"-Taste ist zu betätigen.
- 4. Es ist auf "Apply Suggested" zu klicken.

Der Abbildung 29 kann die Sequenz entnommen werden.

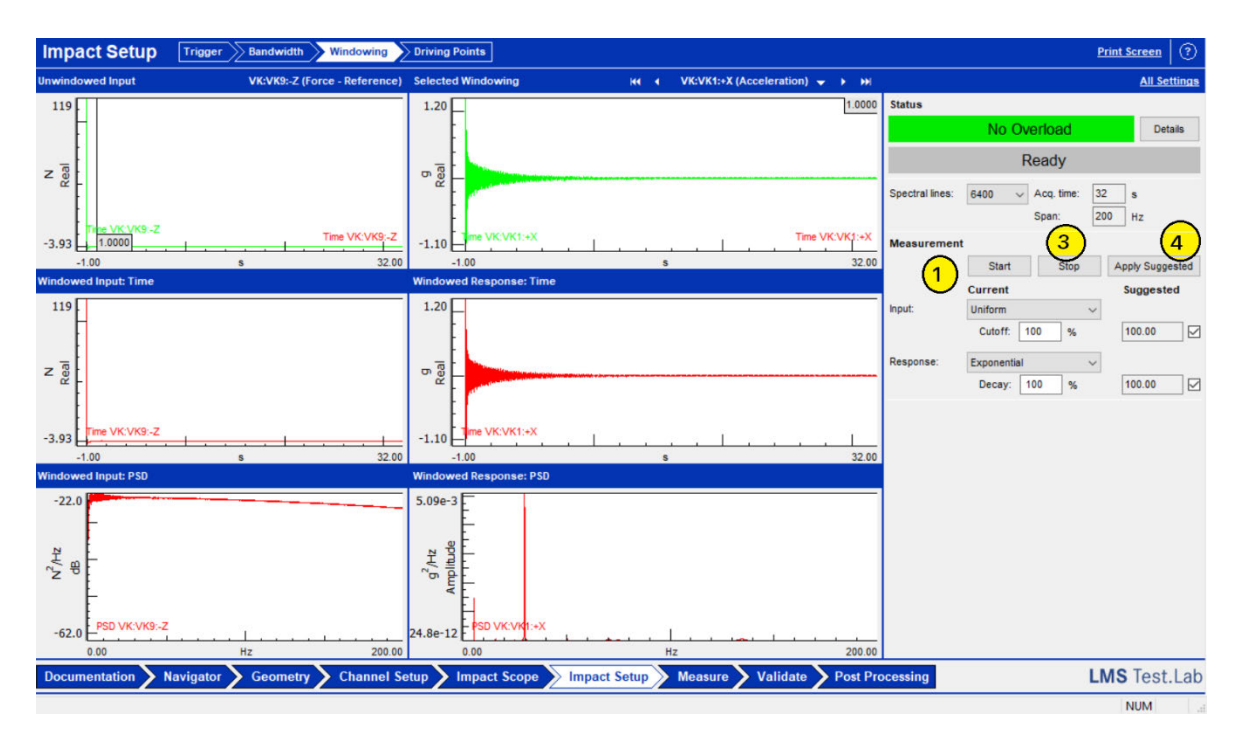

Abbildung 29: Unterarbeitsblatt "Fenster"

Im Idealfall werden keine Fensterfunktionen, sowohl für das Eingabe- als auch für das Ausgabesignal, benötigt. Wenn die Reaktion des Beschleunigungsaufnehmers im Messzeitraum auf Rausch-Niveau nachlässt, empfiehlt die Software eine exponentielle Fensterfunktion von 100%. Ein exponentielles Fenster von 100% entspricht keinem Fenster. Das heißt es gibt keine künstliche Verringerung der Amplitude des Signals über die Messzeit. Dieser Sachverhalt ist in der Abbildung 29 dargestellt.

Statt dem Anwenden einer Fensterfunktion sind längere Messzeiten vorzuziehen, da durch Anwenden einer Fensterfunktion künstliche Dämpfung in das Signal eingebracht wird, vgl. Kapitel 3.4.

### **5.8 Messen**

Nach Abschluss der Einrichtung können die eigentlichen Übertragungsfunktionen im Arbeitsblatt "Measure" bestimmt werden.

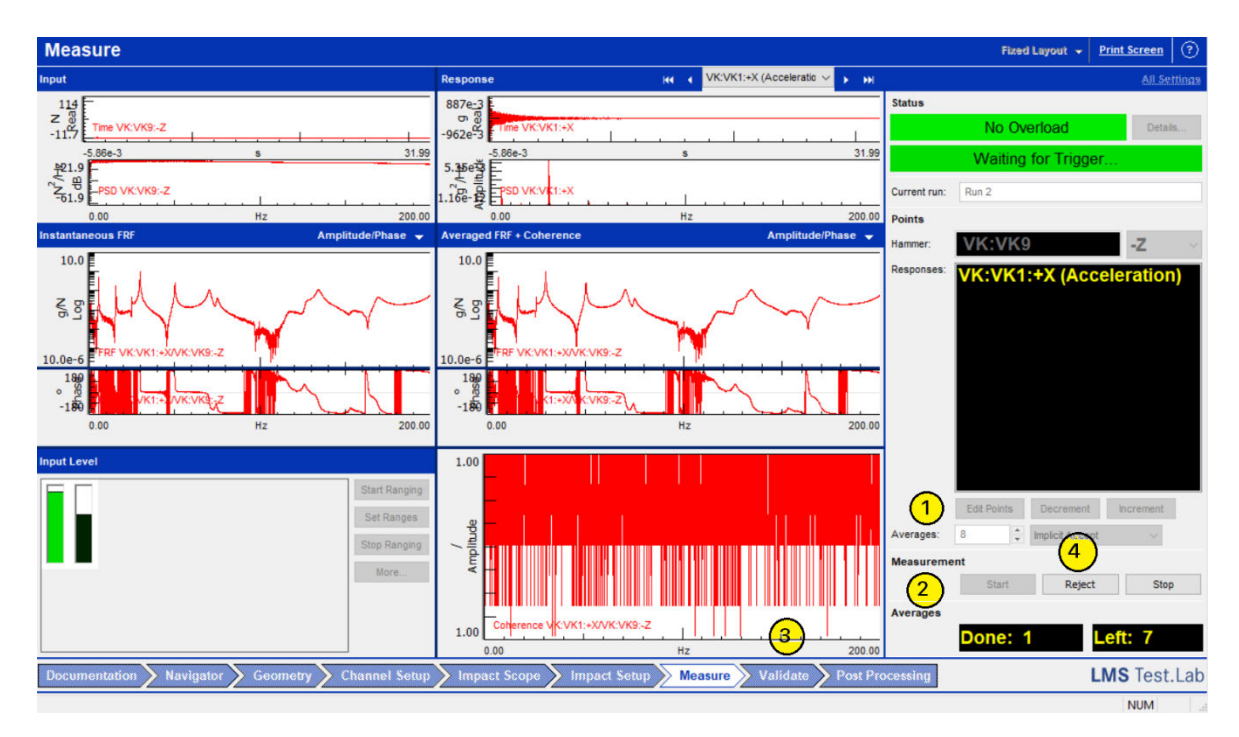

Abbildung 30: Arbeitsblatt "Measure"

Zum Erfassen der Übertragungsfunktionen ist wie folgt vorzugehen:

- 1. Die Anzahl der Mittelungen ist vorzugeben. Empfehlenswert sind mindestens 8 Mittelungen pro Messvorgang zum Senken von unkorrelierten Fehlern.
- 2. Drücken der "Start"-Taste.
- 3. Nach jedem Mittelungsschritt ist die Übertragungs- und die Kohärenzfunktion zu prüfen. Messungen werden standardmäßig automatisch akzeptiert.
- 4. Wenn eine unerwünschte Messung auftritt, kann diese über die "Reject"-Taste abgelehnt werden.

In der Abbildung 30: Arbeitsblatt "Measure"Abbildung 30 ist ersichtlich, dass die Kohärenzfunktion den Wert 1 über den gesamten Frequenzbereich besitzt. Dieses lässt den Anschein einer "perfekten" Messung erwecken. Jedoch wird zur Ermittlung einer aussagekräftigen Kohärenzfunktion mindestens zwei Messungen benötigt, da die Übertragungsfunktionen miteinander verglichen werden müssen, siehe Abbildung 31. Die Kohärenzfunktion wird mit zunehmender Mittelung glatter.

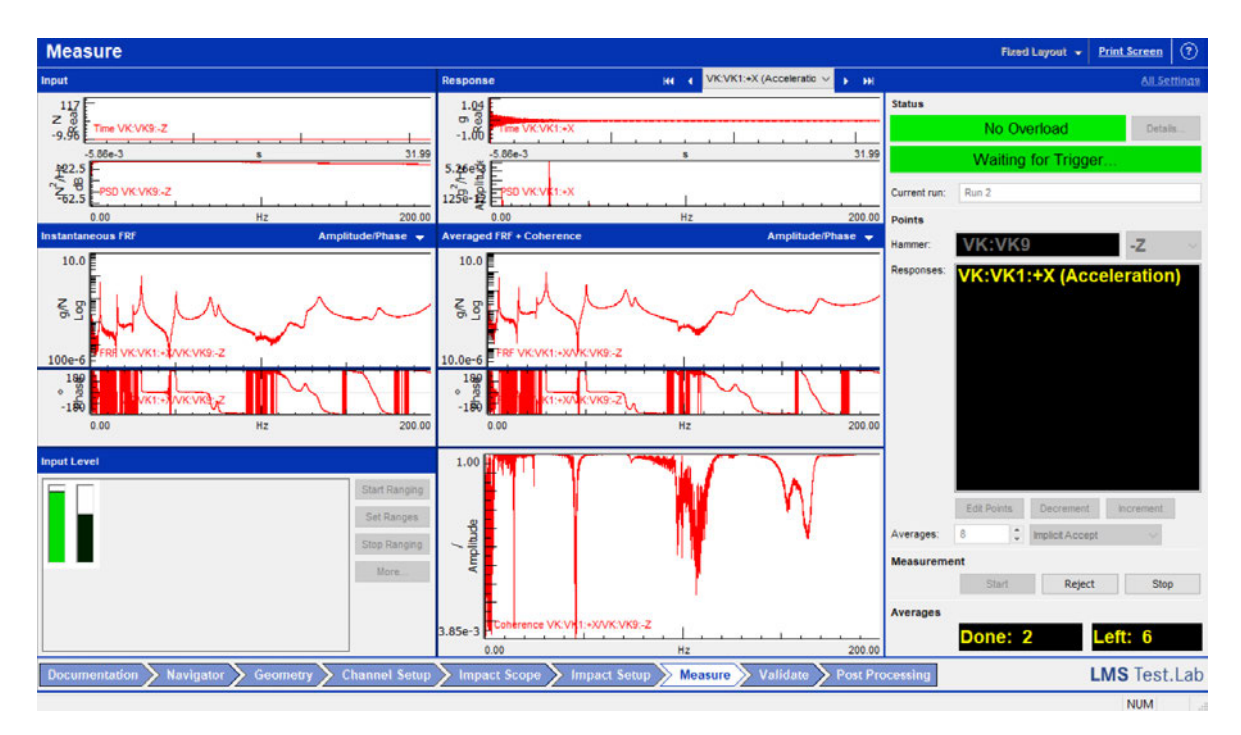

Abbildung 31: Kohärenzfunktion bei der zweiten Messung

### **5.9 Modale Kurvenanpassung**

Bei der experimentellen Modalanalyse besteht der nächste Schritt, nach dem Sammeln eines Satzes von Übertragungsfunktionen für eine Struktur, darin, einen aussagekräftigen Satz von Moden zu extrahieren.

Der Prozess zum Extrahieren dieser Informationen aus den Übertragungsfunktionen wird als modale Kurvenanpassung oder modale Parameterschätzung bezeichnet.

Die Schritte zum Durchführen einer modalen Kurvenanpassung in Simcenter Test.Lab Impact Testing sind der Abbildung 32 zu entnehmen.

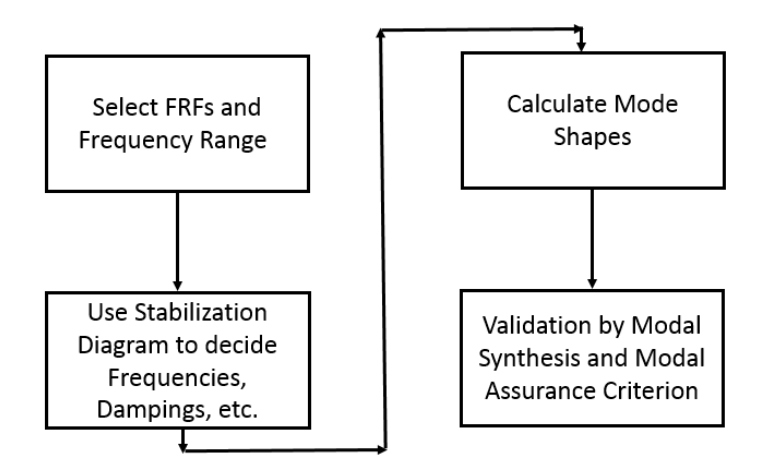

Abbildung 32: Schritte der modalen Kurvenanpassung (aus [19])

Die ersten drei Schritte des Prozesses sind im Arbeitsblatt "Time MDOF" von Simcenter Modal Analysis auszuführen. Die Validierungsschritte verfügen über separate Arbeitsmappen, die als "Modal Synthesis" bzw. "Modal Validation" bezeichnet werden.

Unter Tools → Add-Ins → Modal Analysis können die benötigten Arbeitsblätter für die modale Analyse aufgerufen werden.

### **5.10 Arbeitsblatt "Time MDOF"**

#### **5.10.1 Übertragungsfunktionen und Frequenzbereich auswählen**

Der erste Schritt bei der Durchführung einer modalen Kurvenanpassung besteht darin, die zu analysierenden gemessenen Übertragungsfunktionen auszuwählen und den Frequenzbereich der Analyse festzulegen, wie in Abbildung 33 dargestellt.

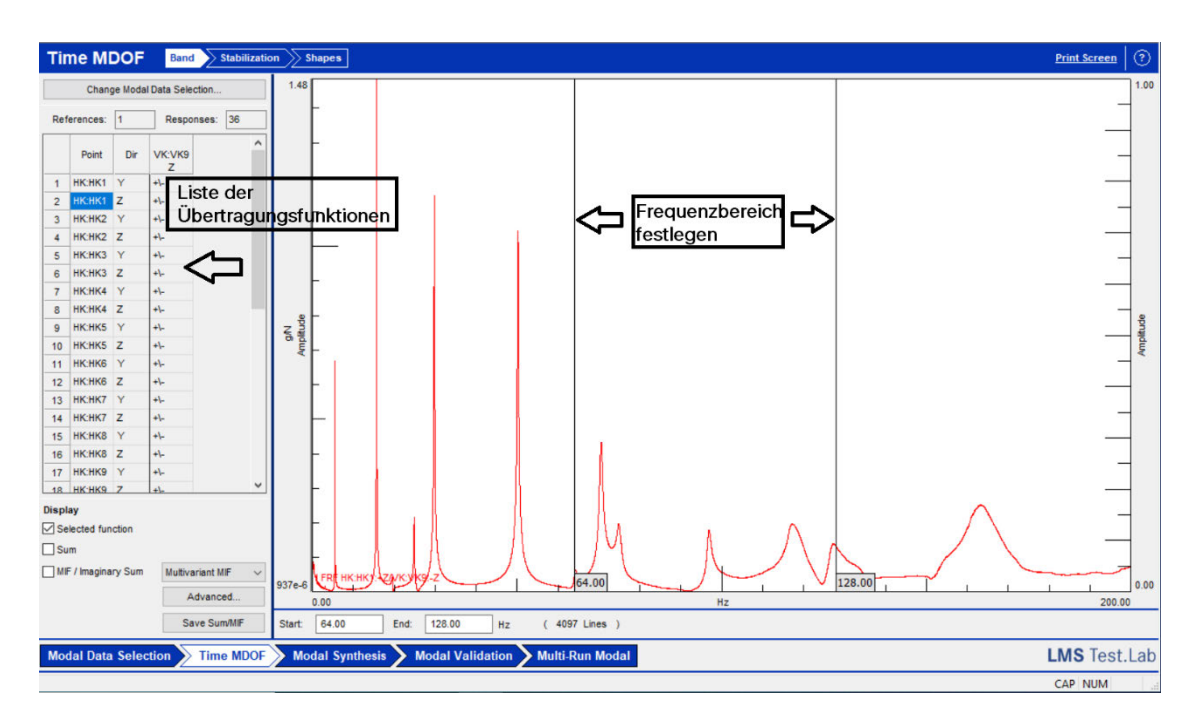

Abbildung 33: Auswahl der Übertragungsfunktion und der gewünschten Bandbreite

Hinweise zum Einstellen der Bandbreite:

**Auswahl Übertragungsfunktion:** Die Auswahl erfolgt oben links. Standardmäßig werden alle Messläufe des aktuellen Projektabschnitts zur Analyse verwendet. Wenn gleichnamige Übertragungsfunktionen vorhanden sind, wird nur die letzte Messung (basierend auf dem Datenzeitstempel) verwendet. Es wird davon ausgegangen, dass bei einer schlechten Messung (z.B. mit schlechter Kohärenz) die letzte Messung die Richtige darstellt, nachdem das Problem entdeckt und die Daten erneut erfasst wurden.

**Auswahl Bandbreite:** Der Frequenzbereich für die Analyse wird mit einem Doppel-Cursor ausgewählt. In der Regel empfiehlt es sich, die Cursor in Bereichen mit geringer Reaktion oder Antiresonanz zu positionieren, damit keine modalen Informationen abgeschnitten werden.

**Überlagerung der Datenvisualisierung:** Im unteren linken Bereich des Arbeitsblatts kann im Bereich "Display" die Übertragungsfunktion ausgewählt werden, die während der Kurvenanpassung auf dem Bildschirm angezeigt werden soll. Mit der Auswahl "Selected function" können einzelne Messungen angezeigt werden, während "Sum" eine gemittelte Übertragungsfunktion des gesamten Datensatzes darstellt.

#### **5.10.2 Stabilisierungsdiagramm**

Innerhalb des Arbeitsblattes "Stabilisierung" erstellt die Software eine visuelle Anleitung, um mögliche Moden auszuwählen, siehe Abbildung 34.

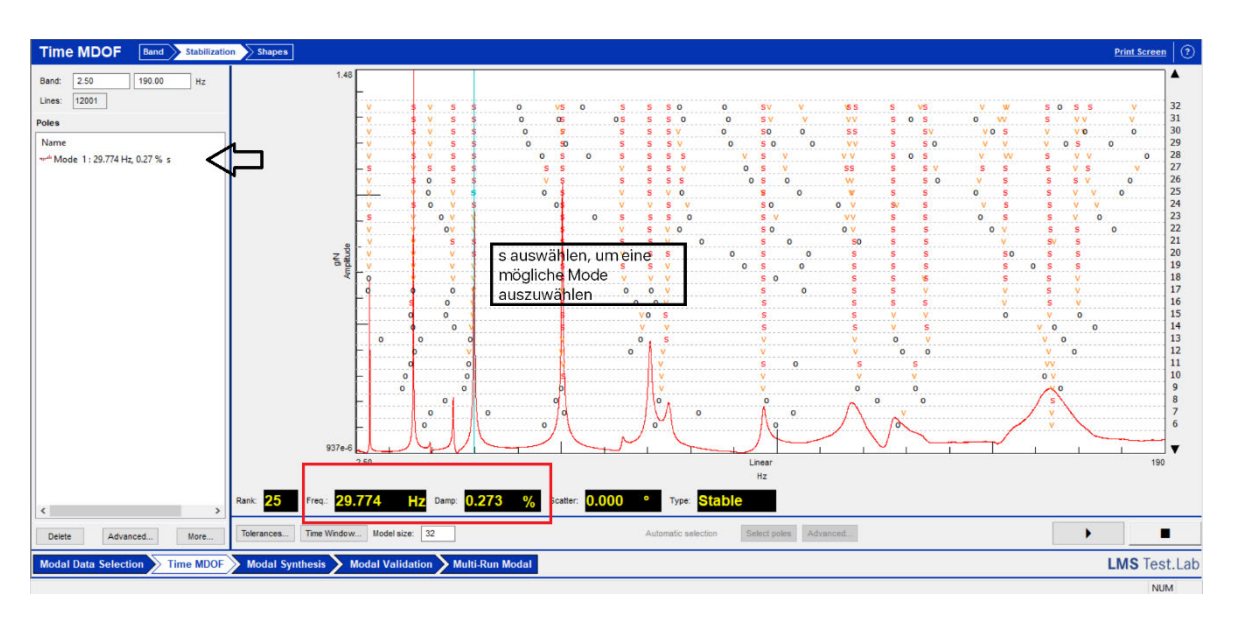

Abbildung 34: Stabilisierungsdiagramm

Die Buchstaben in jeder Zeile stellen mögliche Moden dar, die die Software durch Analyse der gemessenen Übertragungsfunktionen ermittelt hat. Die Art des Buchstabens gibt die Qualität der Modalschätzung an. Wenn mit der Maus über einen Buchstaben im Stabilisierungsdiagramm gefahren wird, werden unten die Resonanzfrequenz und der modale Dämpfungsgrad angezeigt. Durch Anklicken eines Buchstaben kann die potenzielle Mode für die weitere Analyse ausgewählt werden.

Die Buchstaben geben die Wiederholbarkeit einer bestimmten möglichen modalen Lösung an. Dieses erfolgt durch einen Vergleich der potenziellen Lösung aus der aktuellen Zeile mit der der potenziellen Lösung in der vorherigen Zeile. Dieser Sachverhalt ist in der Abbildung 35 dargestellt.

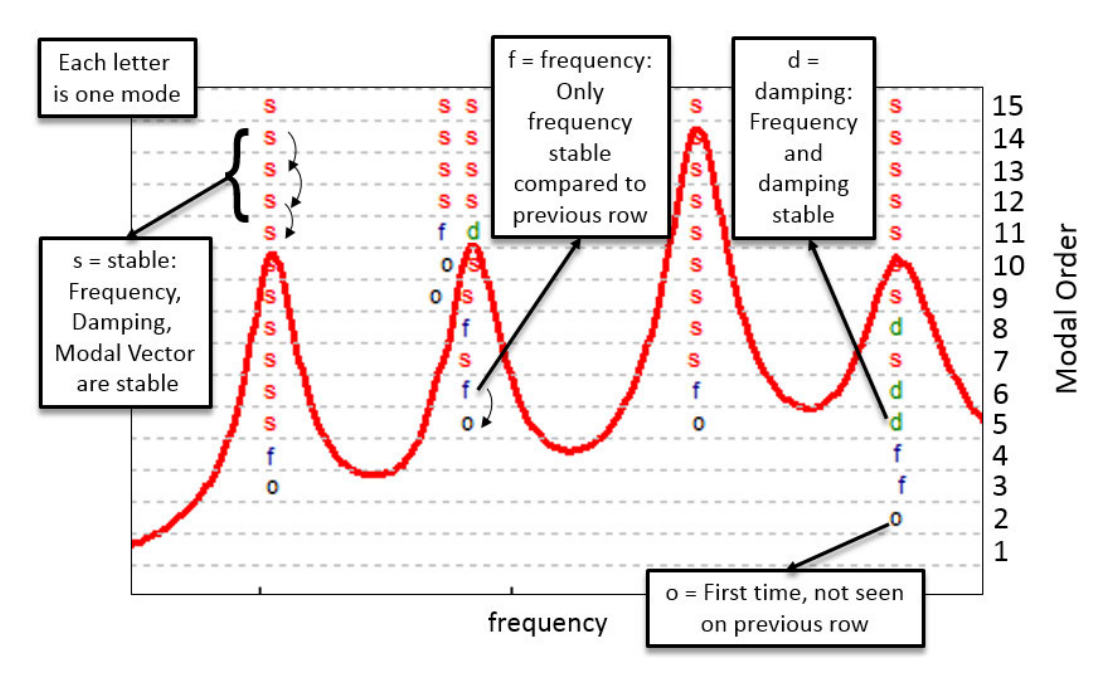

Abbildung 35: Bedeutung der Buchstaben im Stabilisierungsdiagramm (aus [19])

An dieser Stelle sei die Bedeutung aufgezählt:

- o Neu: Diese Lösung war in der vorherigen Zeile nicht vorhanden;
- f Frequenz: Wenn die Frequenz gegenüber der vorherigen Zeile stabilisiert ist, wird der Buchstabe f verwendet;
- d Dämpfung: Sowohl Frequenz- als auch Dämpfungswerte sind gegenüber der vorherigen Zeile stabilisiert;
- v Vektor: Frequenz und Eigenvektor sind beide stabilisiert;
- s Stabil: Die Modallösung ist in Bezug auf Frequenz, Dämpfung und Eigenvektor vollständig stabilisiert.

Es ist ausreichend einen Buchstaben für eine Resonanzspitze auszuwählen, da die Lösung sich wiederholt.

Bei der nachfolgenden Sensitivitätsanalyse werden ausschließlich Moden mit dem Buchsstaben "s" selektiert und ausgewertet.

#### **5.10.3 Eigenschwingungsformen darstellen**

Nach Auswahl der Moden mit den höchsten Stabilitätseigenschaften besteht der nächste Schritt darin, die Eigenschwingungsformen zu berechnen und anschließend zu animieren. Dafür ist das Unterarbeitsblatt "Shapes" auszuwählen, siehe Abbildung 36.

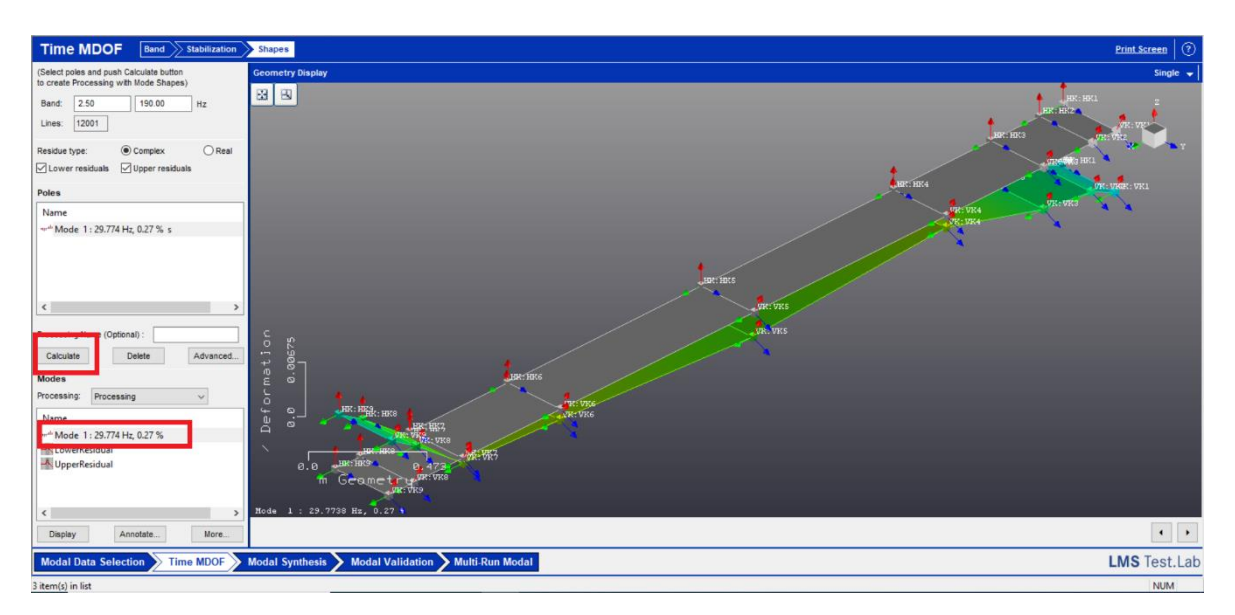

Abbildung 36: Biegeeigenform bei 20,774 Hz

Die Eigenform kann durch die Schaltfläche "Calculate" in der Mitte berechnet werden. Die Form wird anschließend unten links aufgelistet und kann nun animiert werden.

# **6 Sensitivitätsanalyse**

Bei der Sensitivitätsanalyse soll der Einfluss der Erregung, der Antwort sowie der Auswertung auf die Ergebnisse untersucht werden. Als Ergebnisse sind die modalen Größen - Eigenfrequenzen, Eigenschwingungsformen sowie die modalen Dämpfungsgrade - zu nennen.

Zum Beurteilen der Einflüsse der genannten Größen ist eine Referenz-Messung notwendig. Die Referenz-Messung besitzt die Bezeichnung "Sensitivitätsanalyse\_Erregung\_Ort\_VK9" und erregt die Struktur in unmittelbarer Nähe zum Beschleunigungssensor VK9. Der modale Impulshammer darf unter keinen Umständen auf den Beschleunigungssensor treffen oder direkten Kontakt zu diesen herstellen, da dieses die gemessenen Übertragungsfunktionen unbrauchbar machen würde.

In der Datei "Sensitivitätsanalyse.lms" sind alle aufgezeichneten Messungen vorhanden.

# **6.1 Erregung**

#### **6.1.1 Variation des Ortes**

Bei diesem Versuch wird das Rotorblatt in unmittelbarer Nähe zum Beschleunigungssensor VK 5 angeregt und mit den Ergebnissen der Referenz-Messung verglichen. Der Beschleunigungssensor VK5 befindet sich annähernd in der Mitte in Längsrichtung vom Rotorblatt.

Die modalen Ergebnisse werden auf Grundlage der gemessen Übertragungsfunktionen durch Parametervariation bestimmt. Wiederrum werden die Übertragungsfunktionen durch Bilden des Quotienten aus Antwort- und Erregerspektren gebildet. Die Erregerspektren aus Referenz-Messung und aktueller Messung am Ort VK 5 sind in der Abbildung 37 gegenübergestellt und werden miteinander verglichen.

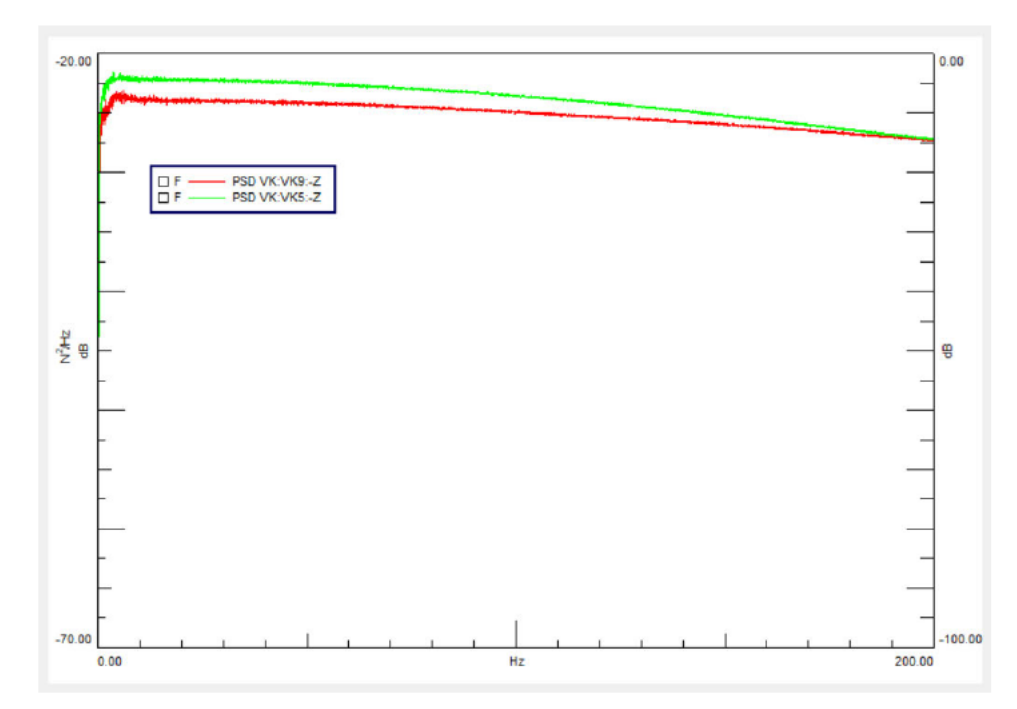

Abbildung 37: rot: Erregerspektrum aus Referenz-Messung, grün: Erregerspektrum aus Messung am Ort VK 5

Beide Spektren weisen einen konkaven Verlauf auf. Jedoch ist die Amplitude der VK 5-Messung über den gesamten Frequenzbereich höher. Der Abfall beider Funktionen unterschreitet -6dB nicht. Es kann davon ausgegangen werden, dass die Energieeinträge zum Anregen von Moden über den gesamten Frequenzbereich ausreichend sind.

|         |            | VK 9 modaler Dämpfungs- |            | VK 5 modaler Dämpfungs- |
|---------|------------|-------------------------|------------|-------------------------|
|         | VK 9 in Hz | grad in %               | VK 5 in Hz | grad in %               |
| Mode 1  |            |                         | 5,561      | 0,14                    |
| Mode 2  |            |                         | 15,705     | 0,21                    |
| Mode 3  |            |                         | 19,605     | 0,37                    |
| Mode 4  |            |                         | 24,955     | 0,33                    |
| Mode 5  | 50,326     | 0,39                    | 29,817     | 0,29                    |
| Mode 6  | 64,251     | 0,68                    | 50,295     | 0,29                    |
| Mode 7  | 70,637     | 0,71                    | 64,309     | 0,6                     |
| Mode 8  | 97,116     | 0,64                    | 74,875     | 0,98                    |
| Mode 9  | 118,168    | 1,78                    | 96,947     | 0,52                    |
| Mode 10 | 127,25     | 1,09                    | 127,143    | 1,08                    |
| Mode 11 | 134,754    | 1,03                    | 134,604    | 1,04                    |
| Mode 12 | 163,507    | 1,96                    | 169,545    | 0,98                    |

In der Tabelle 6 sind die modalen Ergebnisse beider Messungen gegenübergestellt.

Tabelle 6: Eigenfrequenzen sowie modale Dämpfungen beider Messungen

Die VK 5-Messung hat 12 Eigenformen in einem Bereich von 0 bis 200 Hz detektiert, wogegen die Referenz-Messung lediglich 8 Eigenformen erfasst hat. Die ersten 4 Eigenformen werden in der Referenz-Messung nicht erfasst. Die Ursache liegen in den modalen Kurvenanpassungen, siehe Abbildung 38.

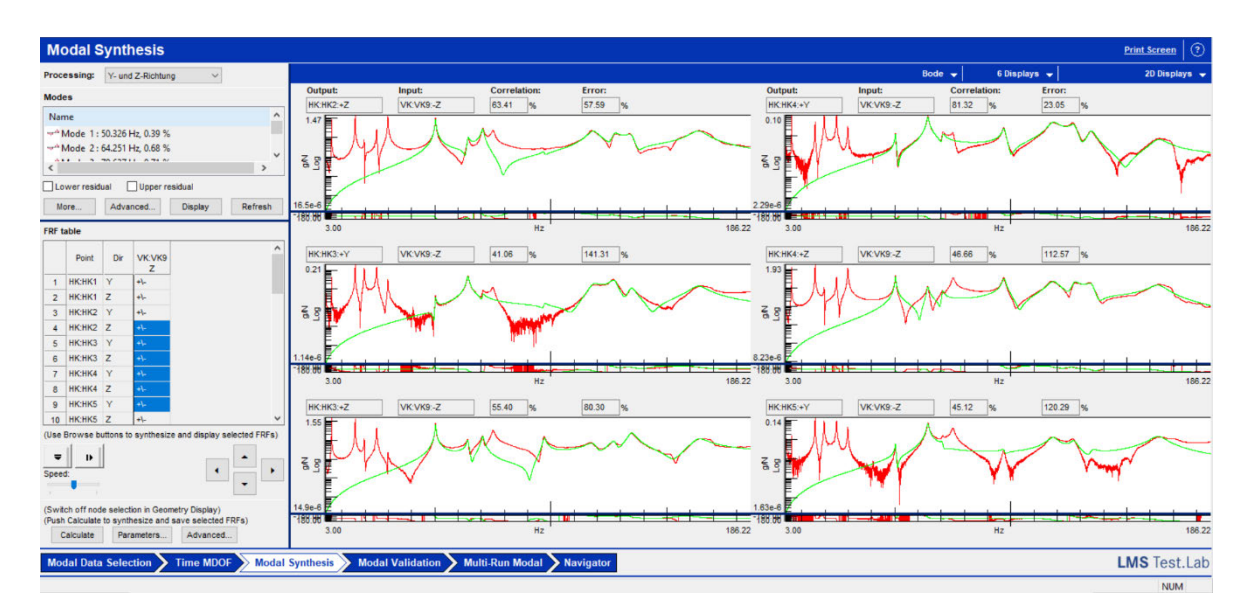

Abbildung 38: Modale Kurvenanpassung von 6 repräsentativen Übertragungsfunktionen aus der Referenz-Messung

In grün sind die Funktionen der modalen Kurvenanpassung zu erkennen. Die maximale Abweichung von den gemessenen Übertragungsfunktionen liegt bei 120,29% (Diagramm rechts unten). Insbesondere ist bei allen 6 repräsentativen Diagrammen ersichtlich, dass die gemessenen Übertragungsfunktionen in dem Frequenzbereich von 3 bis 45 Hz nicht angenähert werden. Der Kurvenanpassungs-Algorithmus besitzt einen maximalen Polynomgrad von 32. Es ist anzunehmen, dass der Polynomgrad für die gemessenen Übertragungsfunktionen unzureichend ist.

Im Vergleich dazu beträgt die maximale Abweichung bei der VK-5-Messung 38,49% und der Bereich von 0 bis 45 Hz ist deutlich besser durch den Algorithmus angenähert , siehe Abbildung 39.
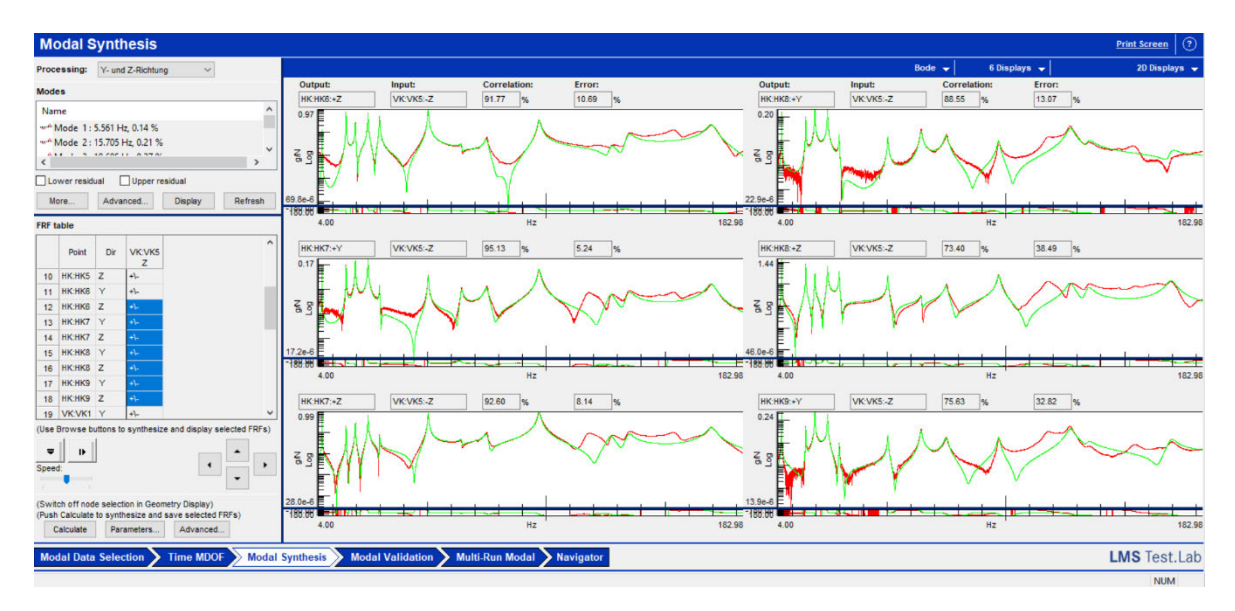

Abbildung 39: Modale Kurvenanpassung von 6 repräsentativen Übertragungsfunktionen aus der Messung VK 5

Des Weiteren ist eine Abweichung von maximal 6,038 Hz (Mode 12) in der Eigenfrequenz vorhanden. Die maximale Abweichung bei den modalen Dämpfungsgraden liegt bei 0,98%.

Als Ursache für die Abweichungen der modalen Dämpfungsgrade sind die unterschiedlich hohen Amplituden zu nennen. Denn die modalen Dämpfungsgrade werden nach der Methode der Halbwertsbreite bestimmt, vgl. VDI 3830 Blatt 5, Kapitel 4.

Die weiteren Moden zeigen eine hohe Überstimmung sowohl in Bezug auf die Eigenfrequenz als auch bei den modalen Dämpfungsgraden.

## **6.1.2 Variation der Amplitude**

Bei diesem Versuch wird die Aufprallgeschwindigkeit des modalen Impulshammers im Vergleich zur Referenz-Messung erhöht. Als Schlagspitze kommt der sehr weiche (rote) Aufsatz zum Einsatz. Die zusätzliche Masse wird ebenfalls verwendet. Diese Konfiguration ist besonders zum Anregen der niedrigeren Frequenzinhalte geeignet, vgl. Kapitel 4.3.

Bereits beim Erfassen der Erregerspektren ist der Unterschied beider Messungen erkennbar. Bei dem Versuch mit der höheren Aufprallgeschwindigkeit fällt das Spektrum über den betrachteten Frequenzbereich von 0 bis 200 Hz kaum ab und kann näherungsweise als konstant angenommen werden, siehe Abbildung 40.

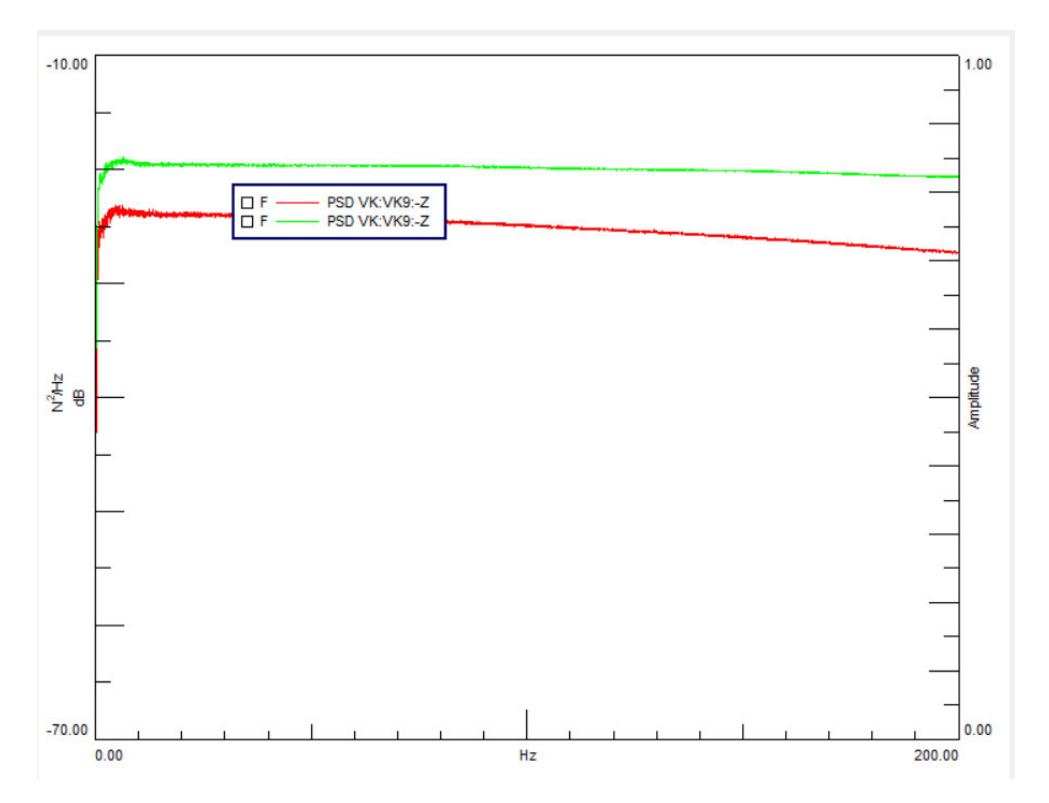

Abbildung 40: Vergleich der Erregerspektren bei höherer Aufprallgeschwindigkeit

Die Struktur wird über den gesamten Frequenzbereich mit annährend konstanter Amplitude belastet. Dadurch können eher Resonanzen von der Struktur identifiziert werden als bei Spektren mit abnehmender Amplitude.

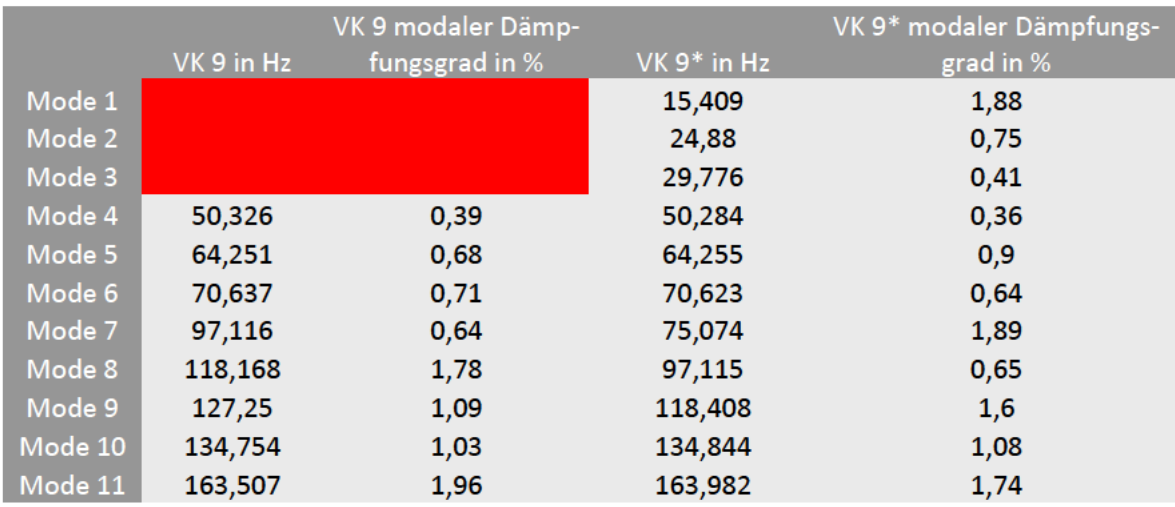

\* mit höherer Aufprallgeschwindigkeit

Tabelle 7: Moden der Referenz-Messung im Vergleich zur Messung mit erhöhter Aufprallgeschwindigkeit

Aufgrund der modalen Kurvenanpassung werden bei der Referenz-Messung die ersten drei Moden nicht angezeigt. Bei der VK 9\*-Messung ist eine weitere Mode bei 75,074 Hz vorhanden, welche bei der Referenz-Messung nicht erfasst wurde, siehe Tabelle 7. Dagegen ist bei der Referenz-Messung eine Mode bei 127,25 Hz vorhanden, welche bei der Vergleichs-Messung fehlt. Diese wurde detektiert, aber aufgrund der hohen Überstimmung mit der Mode bei 118,408 Hz aus der Analyse genommen, siehe Abbildung 41.

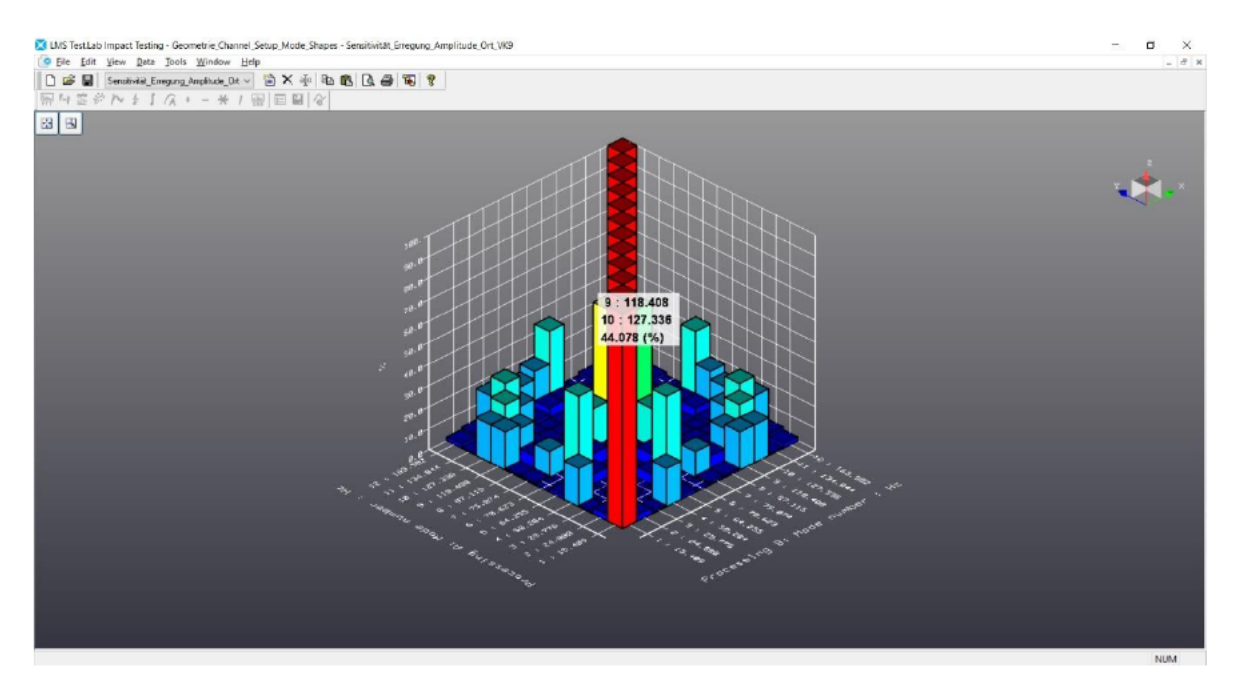

Abbildung 41: MAC-Kriterium zum Identifizieren von ähnlichen Moden

Das MAC-Kriterium liefert eine Überstimmung der beiden Moden 9 und 10 von 44,078%. Beide Moden sind in der Abbildung 42 dargestellt.

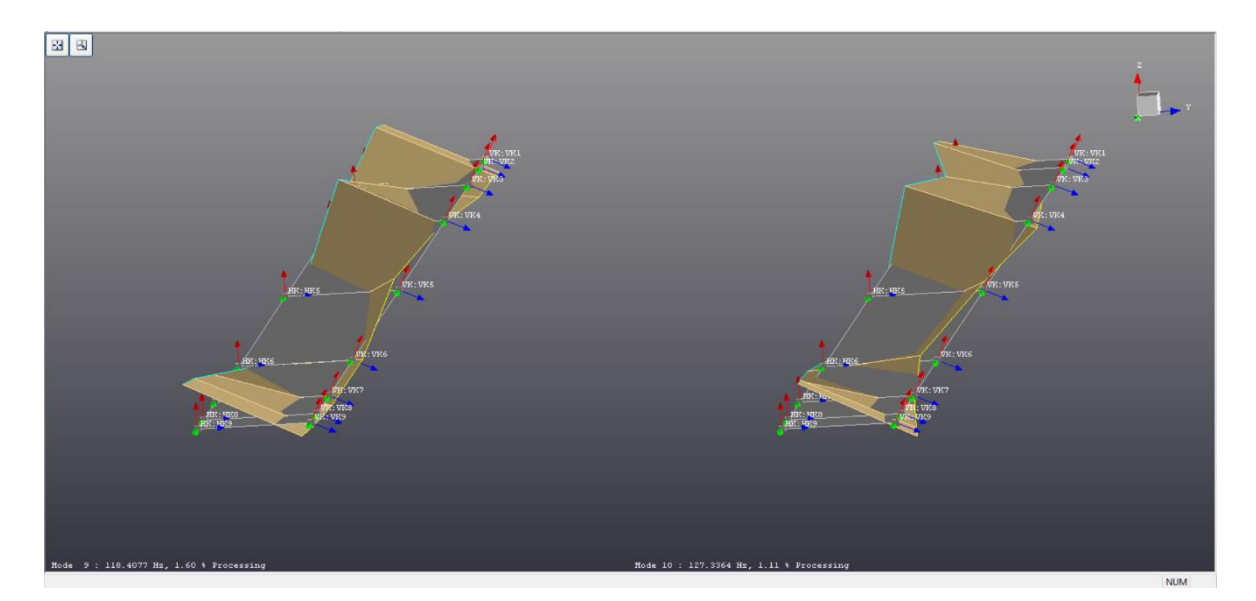

Abbildung 42: Eigenschwingungsformen 9 und 10

Bei den dargestellten Formen handelt es sich um Torsionseigenformen. Die weiteren Eigenformen sind in der Datei "Sensitivitätsanalyse.lms" vorhanden und können mit Hilfe von Test.Lab animiert und miteinander verglichen werden.

## **6.2 Anzahl der Mittelungen**

Bei dieser Messung wird die Anzahl der Mittelungen von 8 auf 3 gesenkt und deren Einfluss auf die Ergebnisse untersucht. Die Ergebnisse der Referenz-Messung beruhen auf 8 Mittelungen, wogegen die Ergebnisse des neuen Versuchs auf 3 Mittelungen beruhen.

Die Anzahl der Mittelungen haben einen wesentlichen Einfluss auf die Kohärenzfunktionen, siehe Abbildung 43.

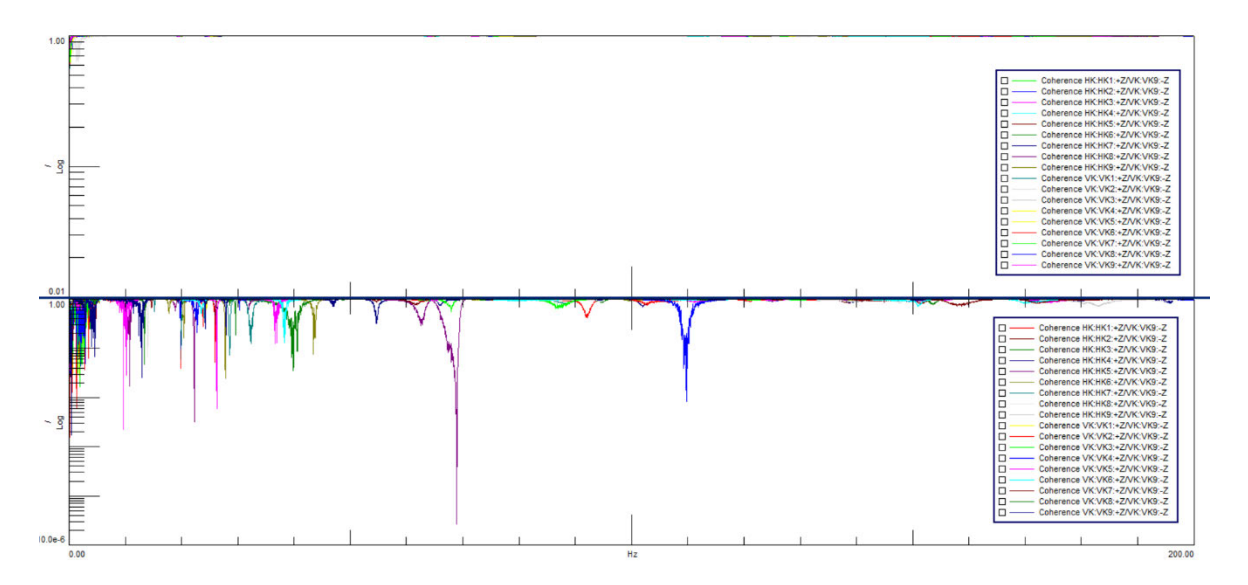

Abbildung 43: Oben:18 Kohärenzfunktionen in z-Richtung bei 8 Mittelungen, unten: 18 Kohärenzfunktionen in z-Richtung bei 3 Mittelungen

Die 18 Kohärenzfunktionen in z-Richtung bei 8 Mittelungen sind über dem betrachteten Frequenzbereich von 0 bis 200 Hz näherungsweise konstant bei dem Wert 1. Dagegen zeigen die unteren Kohärenzfunktionen bei 3 Mittelungen deutliche Spitzen in Richtung 0. Zum Aufzeigen der Unterschiede wird die logarithmische Skalierung verwendet. Mit zunehmender Mittelung nehmen unkorrelierte Fehler ab, wodurch die Spitzen der Kohärenzfunktionen über den Frequenzen abnehmen.

Im Gegensatz dazu zeigen die Übertragungsfunktionen keinen wesentlichen Unterschied bei 3 oder 8 Mittelungen, siehe Abbildung 44. Beispielhaft seien die spektralen Leistungsdichten für die Signale in z-Richtung von den Beschleunigungssensoren HK 1 und HK 2 dargestellt. Im oberen Diagramm beruhen die Ergebnisse auf 8 Mittelungen, unten dagegen bei 3 Mittelungen.

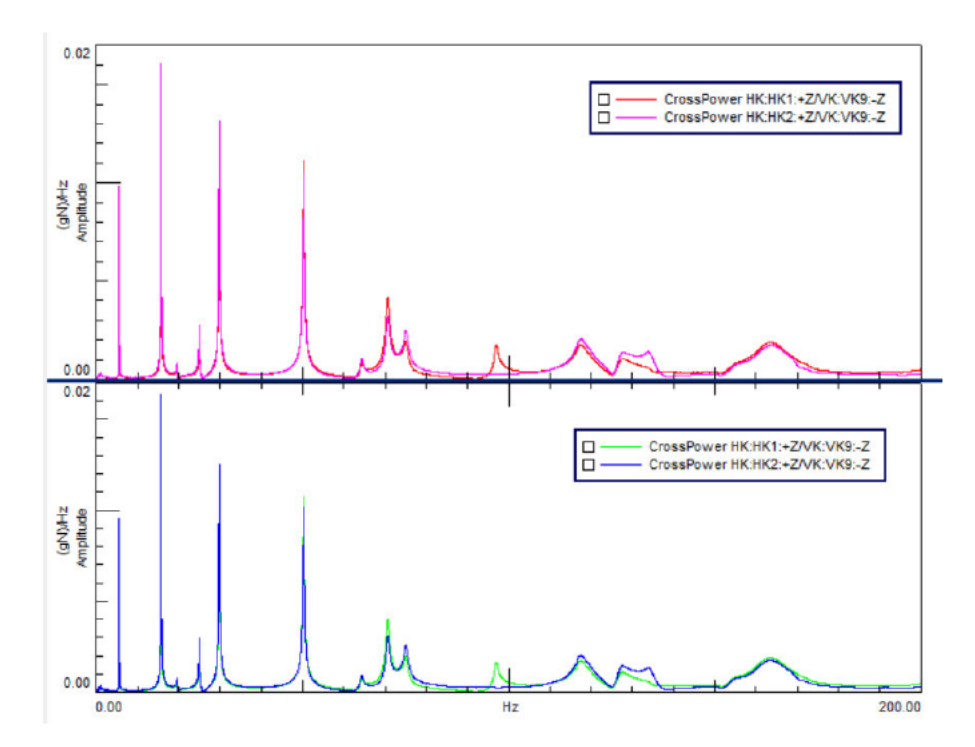

Abbildung 44: Spektrale Leistungsdichten der Signale in z-Richtung bei 8- (oben) und 3- Mittelungen (unten)

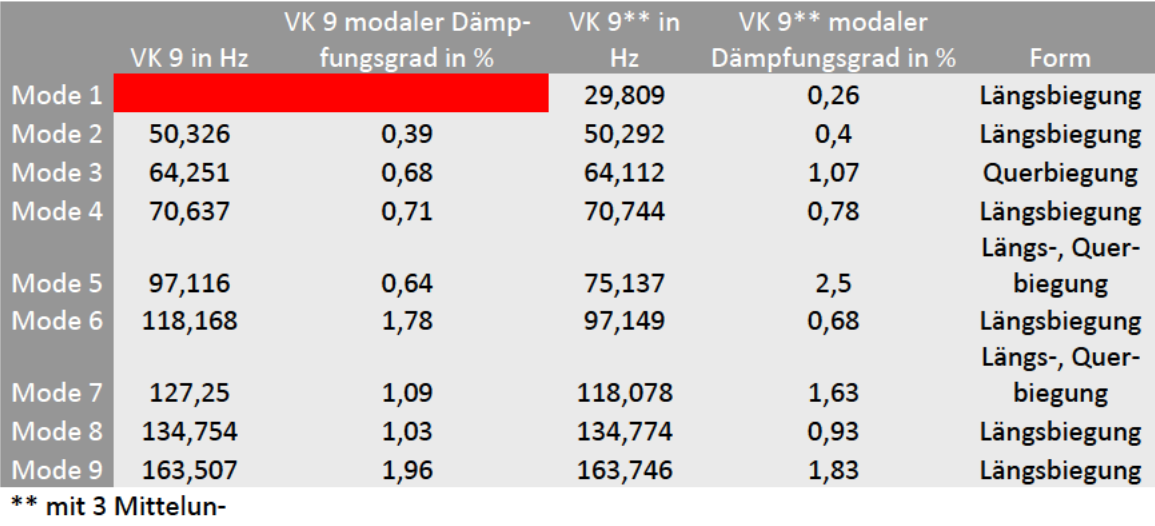

```
gen
```
Tabelle 8: Ergebnisse bei 8- und 3 Mittelungen

Aufgrund der Kurvenanpassung wird die erste Mode bei der Messung VK-9 nicht detektiert. Die maximale Abweichung der Eigenfrequenzen beider Messungen beträgt unter 1 Hz und die der modalen Dämpfung liegt bei 0,39% (Mode 3).

Die Referenz-Messung hat die Mode bei 75,137 Hz nicht detektiert und die VK 9\*\*-Messung dagegen die 127,25 Hz Mode nicht.

## **6.3 Antwort**

Bei dieser Messreihe soll der Einfluss der Antwort auf die Ergebnisse erfasst und beurteilt werden. Zur Erfassung der Antworten werden 18 dreiachsige Beschleunigungssensoren verwendet, welche in Summe 54 Signale für die Modalanalyse zur Verfügung stellen. Die Signale lassen sich unterteilen nach dem kartesischen Koordinatensystem in x-, y-, und z-Richtung.

In diesem Kapitel soll den Fragen nachgegangen werden: welche Auswirkungen hat es auf die Ergebnisse, wenn Messsignale in x- und y-Richtung vernachlässigt werden und lediglich die Signale in z-Richtung ausgewertet werden? Wiederrum welche Auswirkungen treten auf, wenn Messsignale in x- und z-Richtung nicht berücksichtigt und lediglich Signale in y-Richtung ausgewertet werden?

Abweichend zu den vorherigen Messreihen soll als Referenz-Messung "Sensitivität Erregung Ort VK 5" dienen.

## **6.3.1 Signale in x- und y-Richtung vernachlässigen**

Die Zuordnung der Signale in Richtungen ist für die Eigenschwingungsformen erforderlich, vgl. Kapitel 5.5. Auswirkungen auf die Eigenfrequenzen sowie auf die modalen Dämpfungsgrade sind nicht zu erwarten. Nach der Theorie und bei idealer Anordnung der Beschleunigungssensoren sollten ausschließlich im Frequenzbereich von 0 bis 200 Hz Biegeformen in z-Richtung und Torsionsformen auftreten. Jedoch stehen die VK-Beschleunigungssensoren, aufgrund der Bombierung des Profils schräg im Raum. Der Einfluss soll untersucht werden.

Das MAC-Kriterium zeigt die prozentuale Überstimmung 2 Moden zueinander. Bei Test.Lab Impact Testing können darüber hinaus die Moden zweier Messungen miteinander verglichen werden.

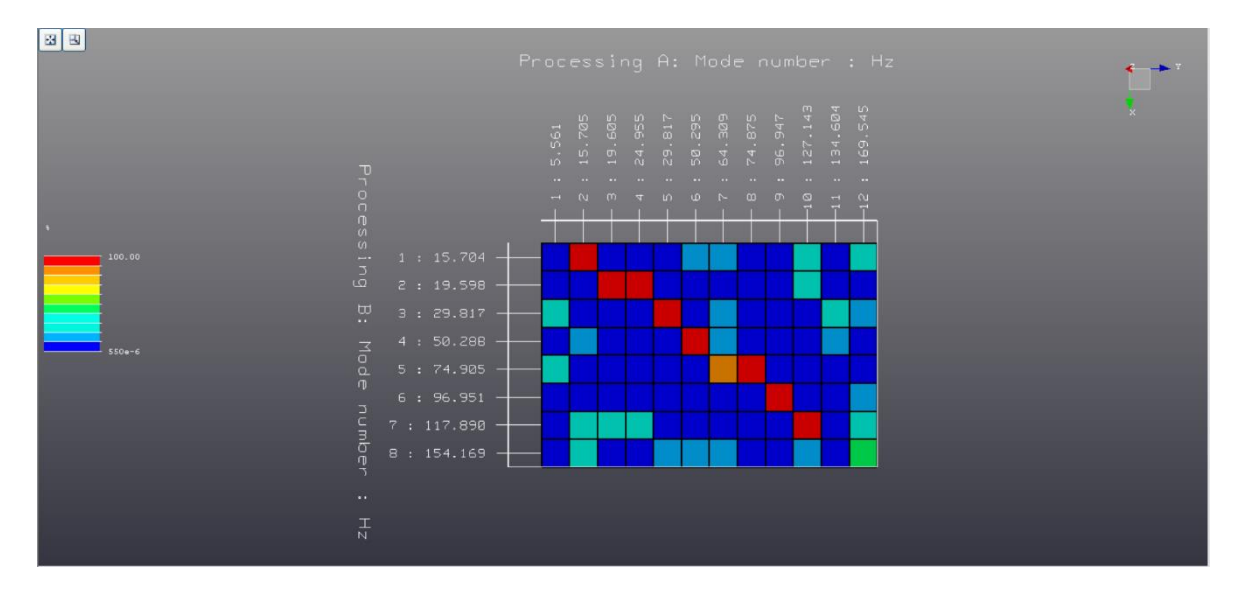

Abbildung 45: MAC-Kriterium zwischen Signalen in y- und z-Richtung (Processing A) und Signalen in z-Richtung (Processing B)

Die erste Mode bei 5,561 Hz wurde von "Processing B" – Analyse von Signalen in z-Richtung und Vernachlässigung von x- und y-Richtung – nicht detektiert. Der Grund ist, dass der Kurvenanpassungs-Algorithmus die erste Spitze nicht angenähert hat, siehe Abbildung 46.

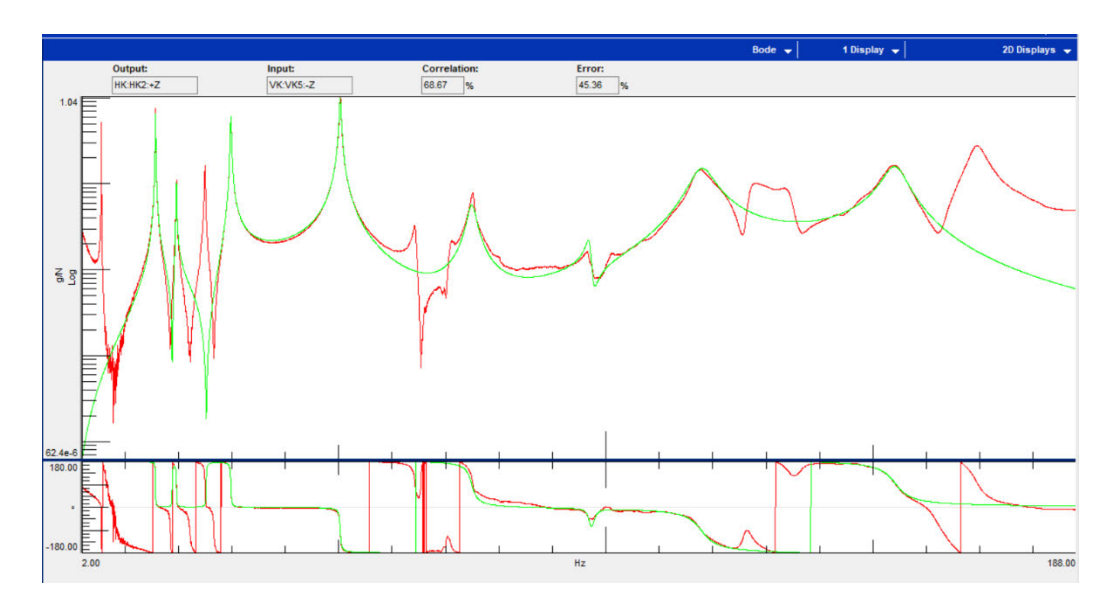

Abbildung 46: Die erste Spitze wird von dem Kurvenanpassungs-Algorithmus nicht angenähert

Moden mit ähnlicher Frequenz zeigen eine hohe Überstimmung. Bei diesen Moden handelt es sich um reine Biegeformen in z-Richtung oder um Torsionsformen. Beispielhaft sei die Mode bei 15,705 Hz in der Abbildung 47 dargestellt.

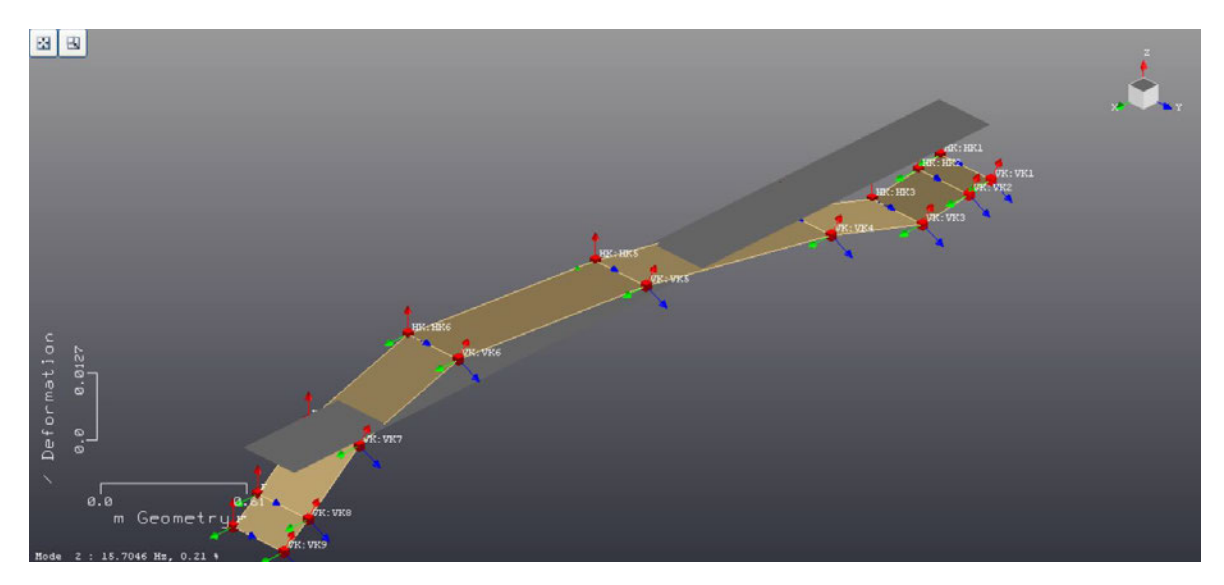

Abbildung 47: Biegeeigenform in Z-Richtung bei 15,7046 Hz

Erstaunlicherweise zeigt die Mode 7 (Processing A) bei 64,309 Hz eine über 80 prozentige Überstimmung mit der Mode 5 (Processing B) bei 74,905 Hz auf. Es ist davon auszugehen, dass der Mode 5 Signalinformationen zur vollständigen Modendarstellung fehlen. In der Abbildung 48 sind die Moden gegenübergestellt.

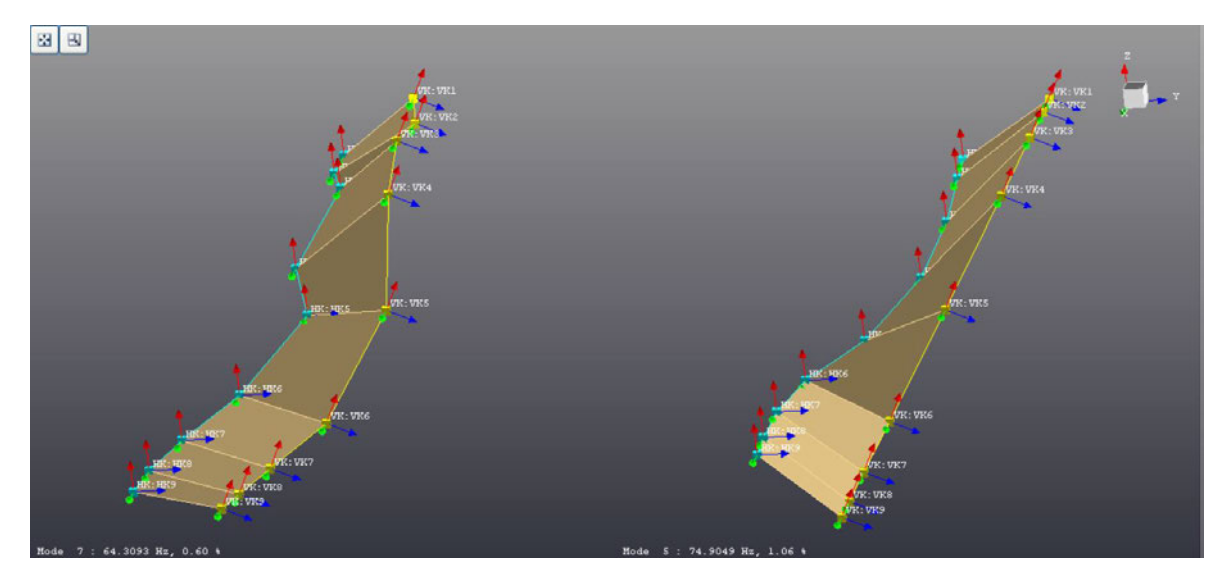

Abbildung 48: links: Mode mit 64,309 Hz, rechts: Mode mit 74,904 Hz

Bei 74,904 Hz zeigt sich eine reine Torsionsschwingung, wogegen sich bei 64,309 Hz eine überlagerte Torsion-Biegeform (y-Richtung) zeigt.

Ein ähnliches Phänomen zeigt sich zwischen der Mode 12 bei 169,545 Hz (Processing A) und der Mode 8 bei 154,169 Hz (Processing B). Im Unterschied zum oberen Fall besteht zwischen den genannten Moden eine Übereinstimmung von 47,676%.

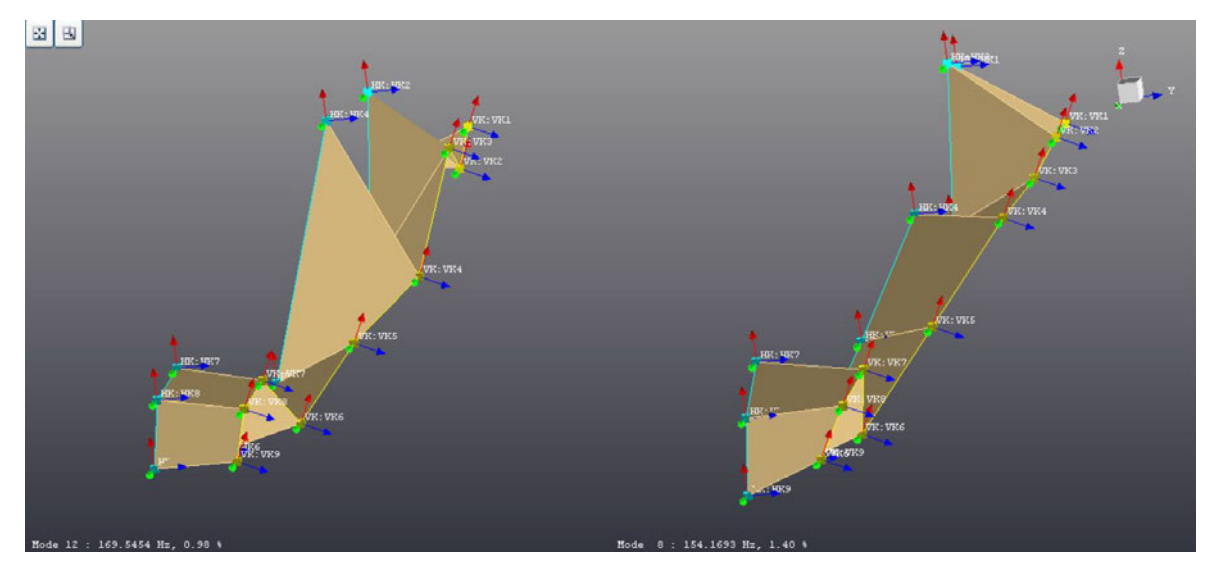

Die Eigenformen sind in der Abbildung 49 gegenübergestellt.

Abbildung 49: links: Mode 12 bei 169,545 Hz (Processing A), rechts: Mode 8 bei 154,169 Hz (Processing B)

Beide Modenform besitzen sowohl am Anfang sowie am Ende des Rotorblatts eine vergleichbare Topologie. Der Formunterschied resultiert aus der großen Wegamplitude am Punkt HK 4 in der Mitte der Struktur bei 169,545 Hz.

## **6.3.2 Signale in X- und Z-Richtung vernachlässigen**

Der Vergleich zwischen der Messung, wo lediglich die Signale in y-Richtung verarbeitet werden, zu der Referenz-Messung "Sensitivität\_Erregung\_Ort\_VK\_5" liefert folgendes MAC-Diagramm:

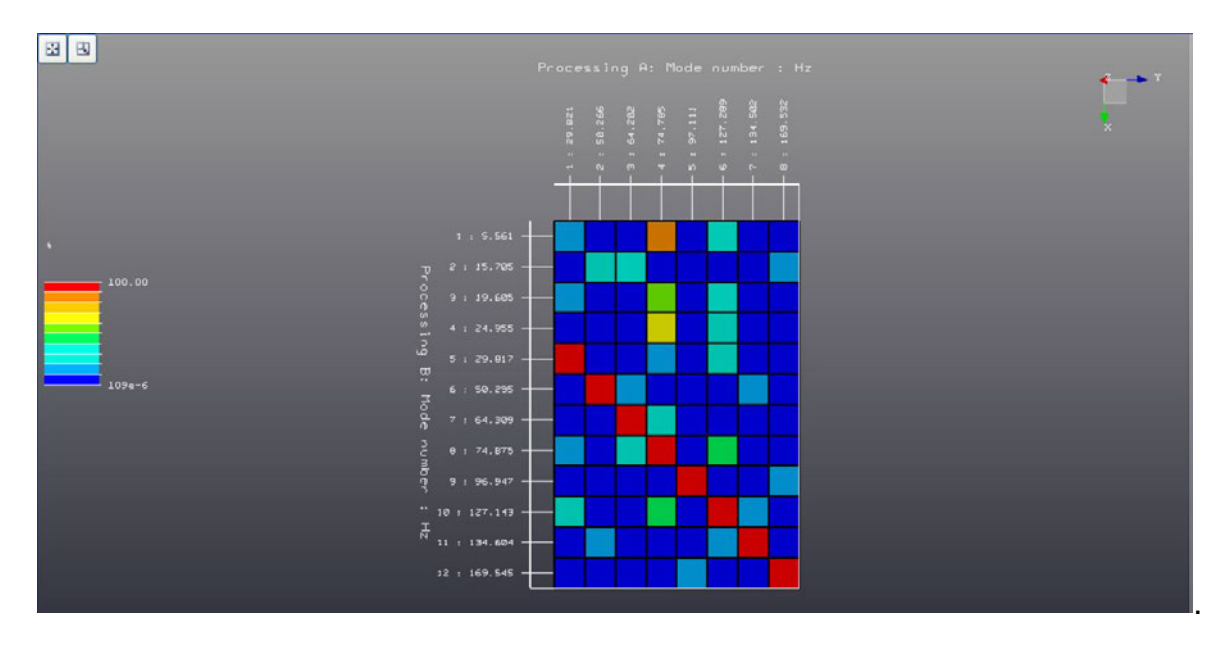

Abbildung 50: MAC-Kriterium zwischen Signalen in y- Richtung (Processing A) und Signalen in yund z-Richtung (Processing B)

Erstaunlicherweise zeigen die Eigenschwingungsformen bei derselben Frequenz der Messung A gegenüber der Messung B eine 99,99 prozentige Übereinstimmung. Bei den Eigenschwingungsformen der Messung A handelt es sich um Biegeformen in Querrichtung, wogegen bei der Messung B, neben den Formen der Querbiegung, Torsions- und Biegeformen in Längsrichtung vorhanden sind.

Eine Gegenüberstellung zweier Eigenschwingungsformen bei derselben Frequenz zeigt, scheinbar widersprüchlich zum MAC-Kriterium, zwei topologisch unterschiedliche Formen, siehe Abbildung 51.

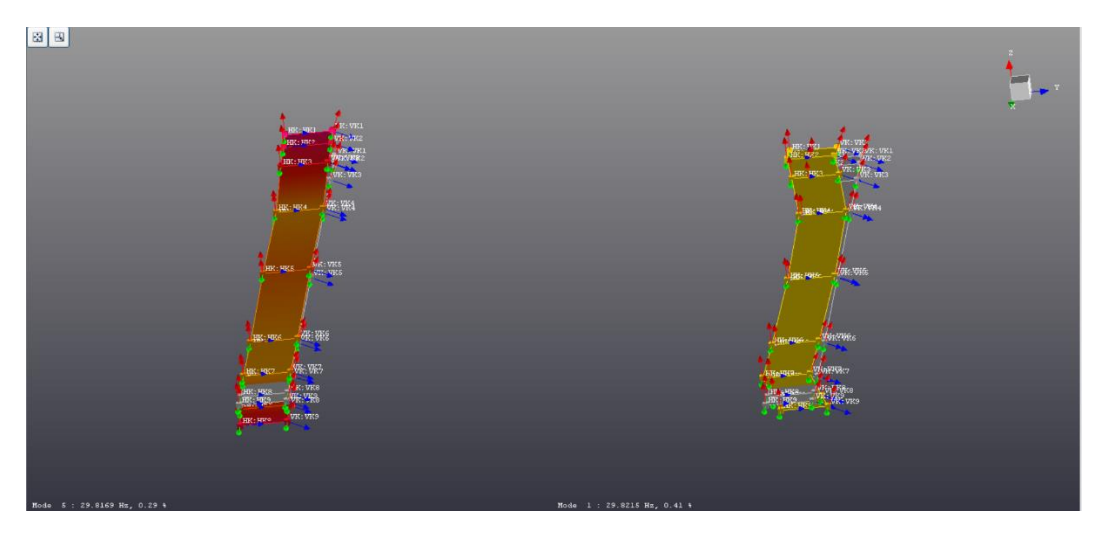

Abbildung 51: 2 Eigenformen bei derselben Frequenz 29,8 Hz

Links dargestellt ist die Eigenform, wo Signale in y- und z-Richtung ausgewertet werden. Dagegen werden bei der linken Eigenform lediglich Signale in y-Richtung ausgewertet.

Das Ergebnis der MAC-Analyse lässt die Annahme zu, dass zur Berechnung nur die Signale in y-Richtung bei der Messung B verwendet werden. Ansonsten wären 99,99 prozentige Übereinstimmungen nicht möglich.

## **6.4 Variation der Messdauer**

Bei dieser Messreihe soll eine Verringerung der Messdauer erfolgen und mit der Referenz-Messung verglichen werden. Die Referenz-Messung besitzt bei einer Frequenzspanne von 200 Hz 6400 Spektrallinien, eine spektrale Auflösung von 0,03125 Hz und resultierend daraus eine Messdauer von 32 Sekunden.

Die "grobe"-Messung dagegen besitzt bei gleichbleibender Frequenzspanne von 200 Hz lediglich 1600 Spektrallinien sowie eine spektrale Auflösung von 0,125 Hz und daraus resultierend eine Messdauer von 8 Sekunden.

Nach der Theorie hat die spektrale Auflösung einen wesentlichen Einfluss auf die modalen Dämpfungsgrade. Die modalen Dämpfungsgrade werden mit Hilfe der Methode der Halbwertsbreite ermittelt, siehe Abbildung 52. Die spektrale Auflösung sollte in Resonanzzonen möglichst hoch sein, um den Funktionswert an der Resonanzspitze mit hinreichender Genauigkeit zu bestimmen.

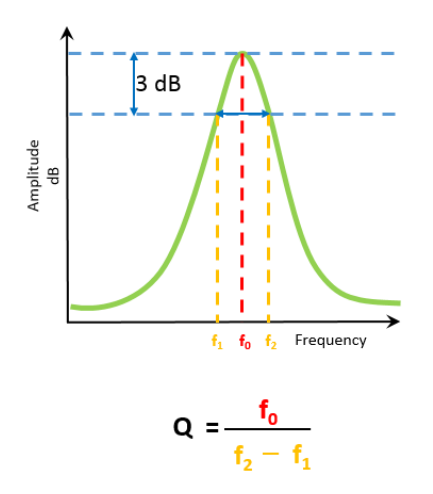

Abbildung 52: Bestimmung des modalen Dämpfungsgrads nach der Methode der Halbwertsbreite (aus [20])

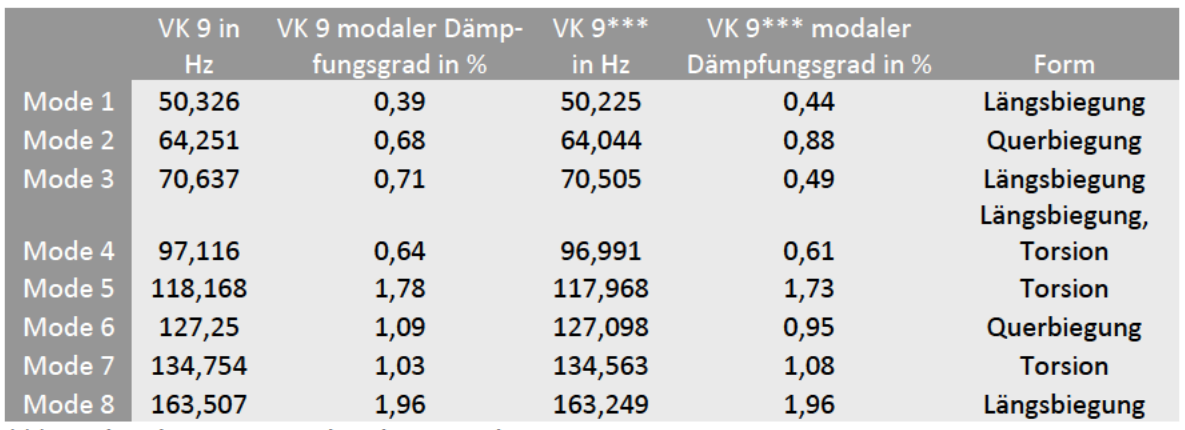

Die Ergebnisse der Referenz- und "groben"-Messung sind in der Tabelle 9 gegenübergestellt.

\*\*\* 8 Sekunden statt 32 Sekunden Messdauer

Tabelle 9: Ergebnisse der Referenz- und "groben"-Messung

Die maximale Abweichung der modalen Dämpfungsgrade liegt bei 0,23% bei annähernd gleicher Resonanzfrequenz und gleicher Eigenschwingungsform.

Bei der "groben"-Messung wird auf die Verwendung einer Fensterfunktion verzichtet, um die Ergebnisse nicht zu verzerren und keine künstliche Dämpfung in das Signal einzubringen.

Eine Erhöhung der Messdauer hätte gleiches zur Folge mit dem Unterschied, dass der Aufwand zur Erfassung der Signale steigt und die modalen Dämpfungsgrade näher an den tatsächlichen realen Werten wären.

# **7 Dokumentation der Ergebnisse**

## **Einfluss der Erregung auf die Ergebnisse**

Der Ort der Erregung steuert, welche Moden detektiert werden. Erregungsorte sind sinnvollerweise dort anzusetzen, wo sich keine Symmetrieebenen des Versuchsgegenstands befinden. Darüber hinaus sind mehrere Messreihen an unterschiedlichen Anregungsorten erforderlich, um alle Moden in einem Frequenzbereich zu erfassen.

Die Amplitude sollte möglichst hoch und konstant über der Frequenz sein, um die Wahrscheinlichkeit zu erhöhen alle Moden zu detektieren. Die Erregeramplitude kann bei nichtlinearem System zu großen Streuungen der Ergebnisse führen. Beim Rotorblatt ist dieses ausgeblieben.

## **Einfluss der Mittelung auf die Ergebnisse**

Die Anzahl der Mittelungen haben einen wesentlichen Einfluss auf die Kohärenzfunktionen. Mit steigender Mittelung nehmen unkorrelierte Fehler ab und die Übertragungsfunktionen werden glatter. Unter Beachtung der Rauschsignale kann die Aussage formuliert werden, dass die Eigenfrequenzen, die Eigenschwingungsformen und die modalen Dämpfungsgrade sich nicht ändern.

## **Einfluss der Antwort auf die Ergebnisse**

Bei ausschließlicher Auswertung der Antwortsignale in z-Richtung werden lediglich Torsions- und Biegeeigenformen in z-Richtung (Schlagbewegung des Rotorblatts) angezeigt. Bei der Auswertung der Antwortsignale in y-Richtung werden Biegeeigenformen in y-Richtung (Schwenkbewegung des Rotorblatts) angezeigt. Die Animation zeigt bei beiden Fällen unvollständige Eigenschwingungsformen an.

Das MAC-Kriterium erweckt den Anschein einer vollständigen Messung, wenn entweder in y- oder z-Richtung ausgezeichnet wird. Ein Vergleich der animierten Eigenschwingungsformen liefert gegensätzliche Ergebnisse.

Zur vollständigen Erfassung und richtigen Darstellung der Eigenschwingungsformen sind alle Kanaleingänge, die zur Verfügung stehen, zu verwenden.

## **Einfluss der Messdauer auf die Ergebnisse**

Die Messdauer hat einen wesentlichen Einfluss auf die modalen Dämpfungsgrade. Je höher die spektrale Auflösung, desto näher kommt man an die tatsächlichen realen modalen Dämpfungsgrade. Je höher die spektrale Auflösung, desto höher ist die Messdauer. Dadurch steigt der messtechnische Aufwand. Es ist ein Kompromiss aus Genauigkeit und vertretbaren Aufwand zu finden.

## **Einfluss der Kurvenanpassung auf die Ergebnisse**

Angestrebt werden hohe Korrelationen zwischen den gemessenen- und den synthetisierten Übertragungsfunktionen. Eine gute Messung ist nur so gut, wie der Kurvenanpassungs-Algorithmus. Selbst bei zufriedenstellenden gemessenen Übertragungsfunktionen kann der Algorithmus unter Umständen Moden nicht annähern. Diese werden nicht weiterverarbeitet und stehen für Analysezwecke nicht zur Verfügung.

LMS Test.Lab bietet, neben dem herkömmlichen Kurvenanpassungs-Algorithmus (Time MDOF), zwei weitere Algorithmen an. Diese sind mit "Polymax" sowie "Maximum-Likelihood of a Modal Model" (MLMM) bezeichnet. Diese besitzen einen höheren Polynomgrad und weisen höhere Korrelationen auf als der herkömmliche Kurvenpassungs-Algorithmus.

Unglücklicherweise beinhaltet die vorhandene Lizenz keine der beiden Algorithmen, wodurch auf den "Time MDOF"-Algorithmus zurückgegriffen werden musste.

# **8 Literaturverzeichnis**

### **Technische Regeln**

VDI 3830 Blatt 5: 2005-11 Werkstoff- und Bauteildämpfung; Versuchstechniken zur Ermittlung von Dämpfungskenngrößen (Damping of materials and members; Experimental techniques for the determination of damping characteristics). Berlin: Beuth Verlag

### **Literatur**

- [1] *Ahrens*, *Ralf*: Mehrkörper- und Strukturdynamik. Vorlesungsmanuskript, Hochschule für angewandte Wissenschaften Hamburg, Hamburg: 2020
- [2] *Ahrens*, *Ralf*: Schwingungslehre und Akustik. Vorlesungsmanuskript, Hochschule für angewandte Wissenschaften Hamburg, Hamburg: 2020
- [3] *Natke*, *H*. *G*.: Einführung in Theorie und Praxis der Zeitreihen- und Modalanalyse. Braunschweig/Wiesbaden: Vieweg-Verlag, 2 Auflage, 1988
- [4] *Hagedorn*, *P*. und *Otterbein*, *S.*: Technische Schwingungslehre: Lineare Schwingungen diskreter mechanischer Systeme. Berlin: Springer-Verlag, 1987
- [5] *Magnus*, *K*., *Popp*, *K*. und *W*. *Sextro*: Schwingungen. Paderborn, Springer-Vieweg, 9. Auflage, 2013
- [6] *Heymann*, *J.* und *Lingener*, *A.*: Meßverfahren der experimentellen Mechanik. Leipzig, Springer-Verlag, 1986
- [7] *Van der Wall*, *B. G.:* Grundlagen der Dynamik von Hubschrauber-Rotoren. Berlin, Springer-Vieweg, 2018
- [8] *Bittner*, *W.*: Flugmechanik der Hubschrauber: Technologie, das flugdynamische System Hubschrauber, Flugstabilität, Steuerbarkeit. Berlin, Springer-Vieweg, 4. Auflage, 2013
- [9] *Schiessle*, *E.*: Industriesensorik: Sensortechnik und Messwertaufnahme. Würzburg, Vogel Business Media GmbH & Co. KG, 2. Auflage, 2016
- [10] *Thom*, *R*.: Mathematical Models of Morphogenesis. Chichester, Ellis Horwood, 1984

### **Internet**

[10] *Rice*, *C*. (2019, 29. August). Gain, Range, and Quantization. Abgerufen 25. Juli 2020, von

https://community.sw.siemens.com/s/article/gain-range-and-quantization

- [11] *Schaldenbrand*, *P.* (2020, 10. Juni). Digital Signal Processing: Sampling Rates, Bandwidth, Spectral Lines, and more…. Abgerufen 25. Juli 2020, von https://community.sw.siemens.com/s/article/digital-signal-processing-sampling-rates-bandwidth-spectral-lines-and-more
- [12] *Rice*, *C*. (2019, 29. August). Data Acquisition: Anti-Aliasing Filters. Abgerufen 25. Juli 2020, von

https://community.sw.siemens.com/s/article/data-acquisition-anti-aliasing-filters

- [13] *Schaldenbrand*, *P.* (2019, 29. August). Window Types: Hanning, Flattop, Uniform, Tukey, and Exponential. Abgerufen 25. Juli 2020, von https://community.sw.siemens.com/s/article/window-types-hanning-flattopuniform-tukey-and-exponential
- [14] *Schaldenbrand*, *P.* (2020, 10. Juli). What is a Frequency Response Function (FRF). Abgerufen 25. Juli 2020, von https://community.sw.siemens.com/s/article/what-is-a-frequency-responsefunction-frf
- [15] *Pflumm*, *T*., *Barth*, *A.*, *Kondak*, *K.* und *M. Hajek* (2015, 25. August). Auslegung und Konstruktion eines Hauptrotorblattes für ein in extremen Flughöhen operierendendes Drehflügler – UAV. Abgerufen am 20. August 2020, von https://www.dglr.de/publikationen/2015/370343.pdf

[16] *PCB Piezotronics Vibration Division* (2007, 01. Dezember). Model 086C03, ICP Impact Hammer, Installation and Operating Manual. Abgerufen am 15.08.2020, von

https://www.synotech.de/produkte\_skript/downloads/manuals/086C03\_manual.pdf

[17] *Schaldenbrand*, *P.* (2019, 29. August). Simcenter Scadas Mobile and Scadas Recorder. Abgerufen 12. August 2020, von

https://community.sw.siemens.com/s/article/simcenter-scadas-mobile-andscadas-recorder

[18] *Schaldenbrand*, *P.* (2020, 04. August). How to calculate damping from a FRF. Abgerufen 20. August 2020, von

https://community.sw.siemens.com/s/article/how-to-calculate-damping-froma-frf

[19] *Schaldenbrand*, *P.* (2019, 29. August). Getting Started with Modal Curvefitting. Abgerufen 28. Juli 2020, von

https://community.sw.siemens.com/s/article/getting-started-with-modal-curvefitting

[20] *Schaldenbrand*, *P.* (2020, 04. August). How to calculate damping from a FRF. Abgerufen 12. August 2020, von

https://community.sw.siemens.com/s/article/how-to-calculate-damping-froma-frf

# **Anhang A**

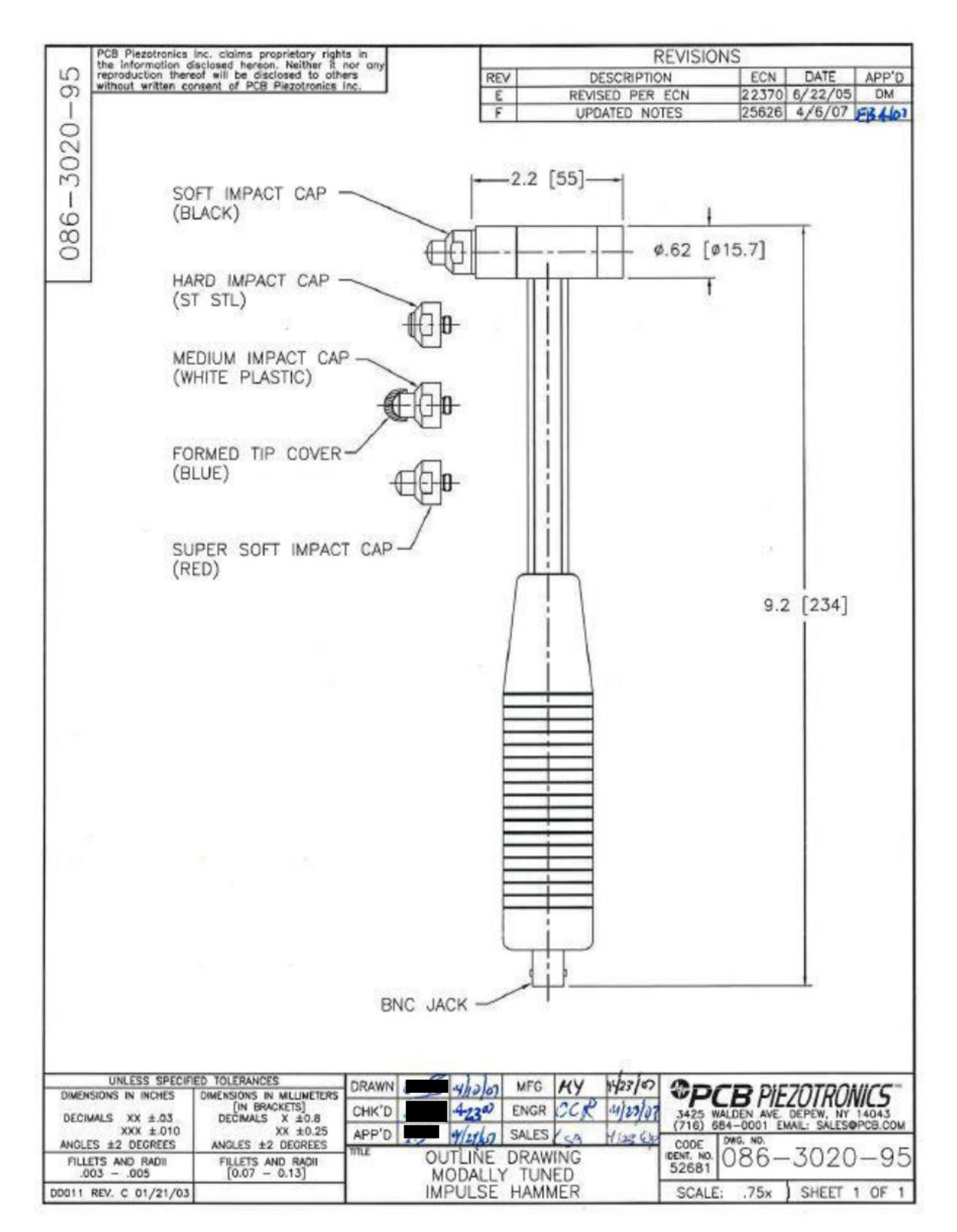

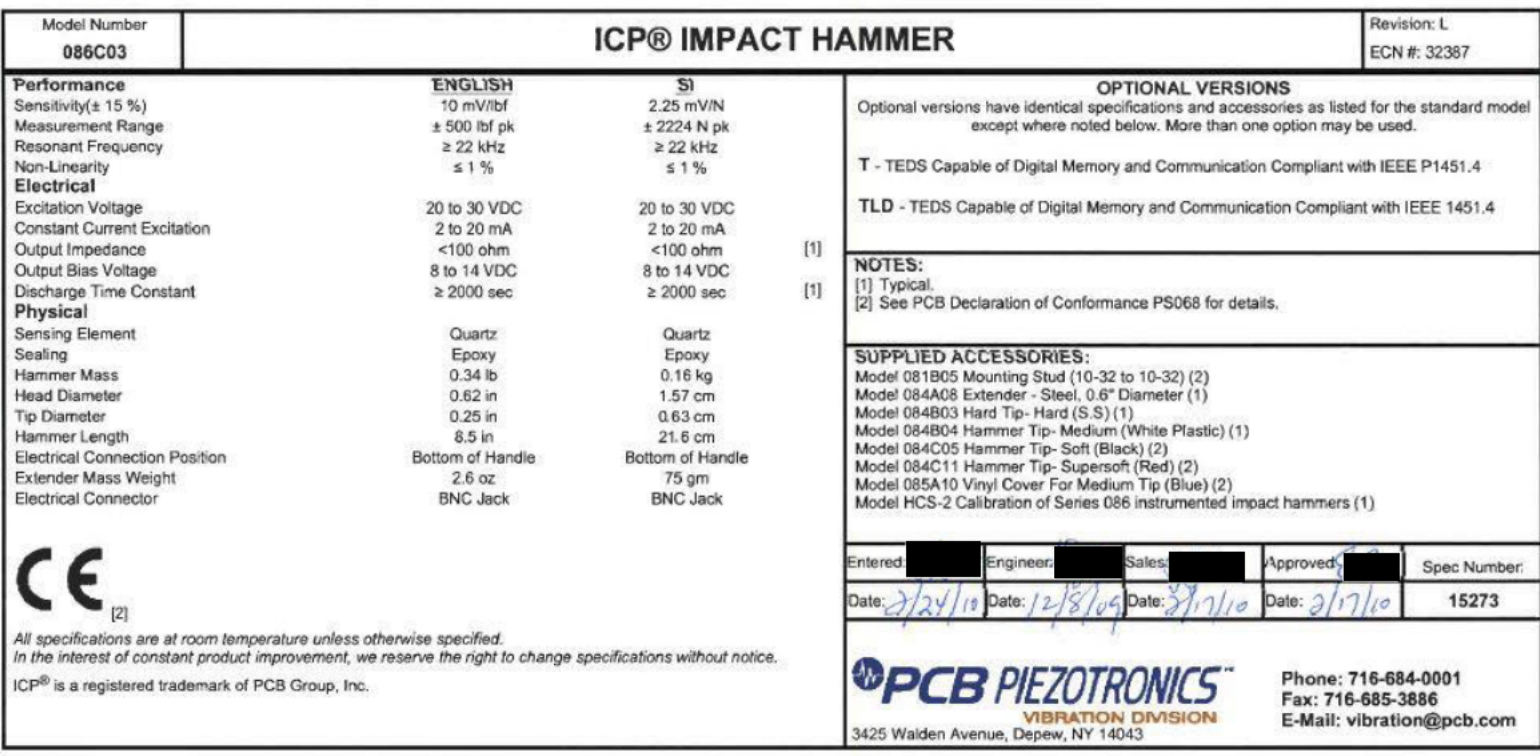

### **CALIBRATION CERTIFICATE**

### **IMPULSE FORCE HAMMER**

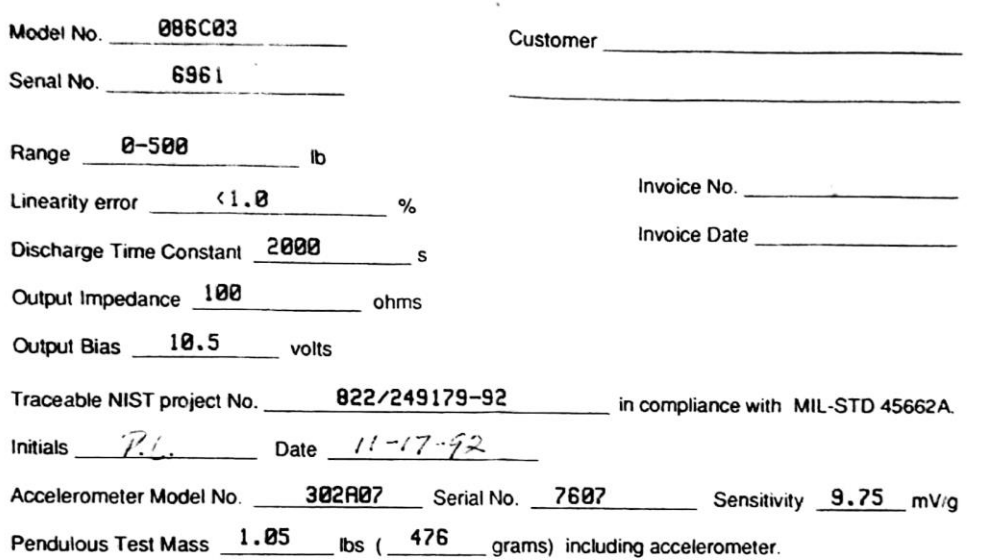

### **HAMMER SENSITIVITY:**

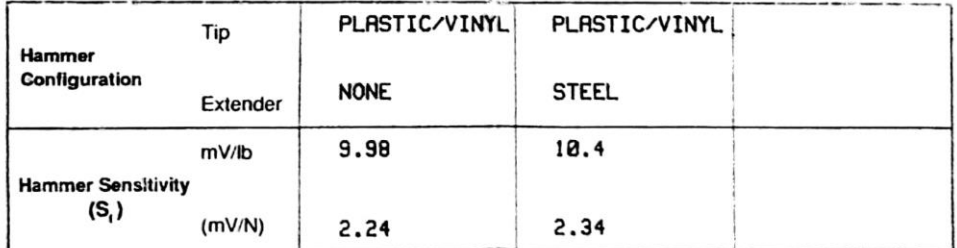

Above data is valid for all supplied tips. NOTES:

- 1. To convert a measurement (typically mV) to engineering units (lbs or g's), each channel must be divided by its sensitivity (mV/lb or mV/g).
- 2. Each specific hammer configuration has a different sensitivity. The difference is a constant percentage which depends on the mass of the cap and tip assembly relative to the total mass of the head. Calibrating the specific hammer structure being used automatically compensates for mass effects.
- 3. PCB hammers 086B02, B03 and B04 may be calibrated by mounting the Model 302A07 Accelerometer on the back of the hammer head, impacting a convenient surface and measuring the output of both hammer (VI) and accelerometer (Va)

Hammer sensitivity Sf = Sa ( $\frac{VI}{Va}$ )  $\frac{1}{m}$  where 'm' is the Effective Mass and 'Sa' is Accelerometer Sensitivity.

Effective mass | 0.265 with 302A07 attached and vinyl-capped plastic tip.

PCB PIEZOTRONICS, INC. 3425 WALDEN AVENUE. DEPEW, NY 14043-2495. PHONE 716-684-0001. TWX 710-263-1371. FAX 716-684-0987 9 in Carl 391

# **Anhang B**

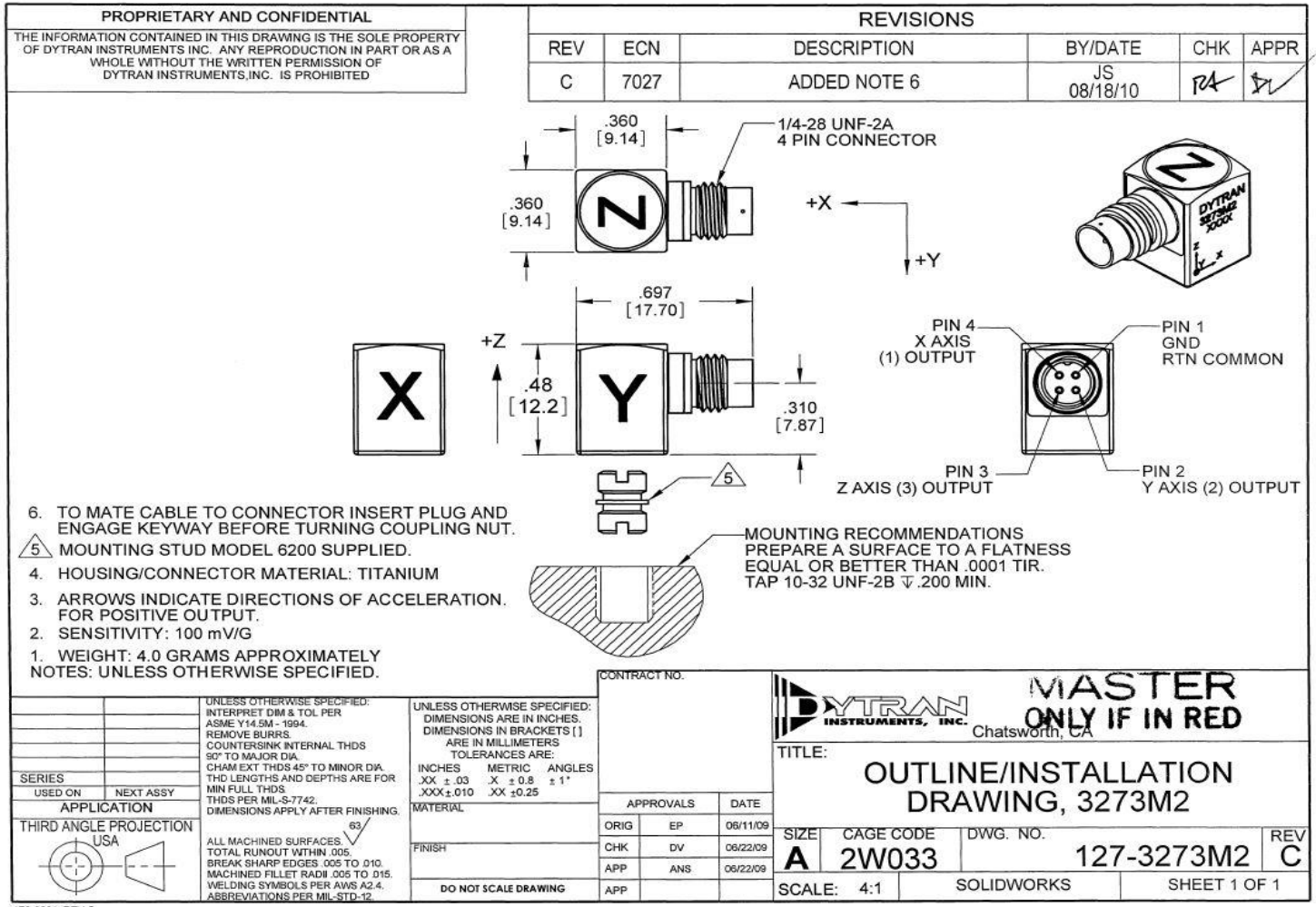

172-0081 REV.C.

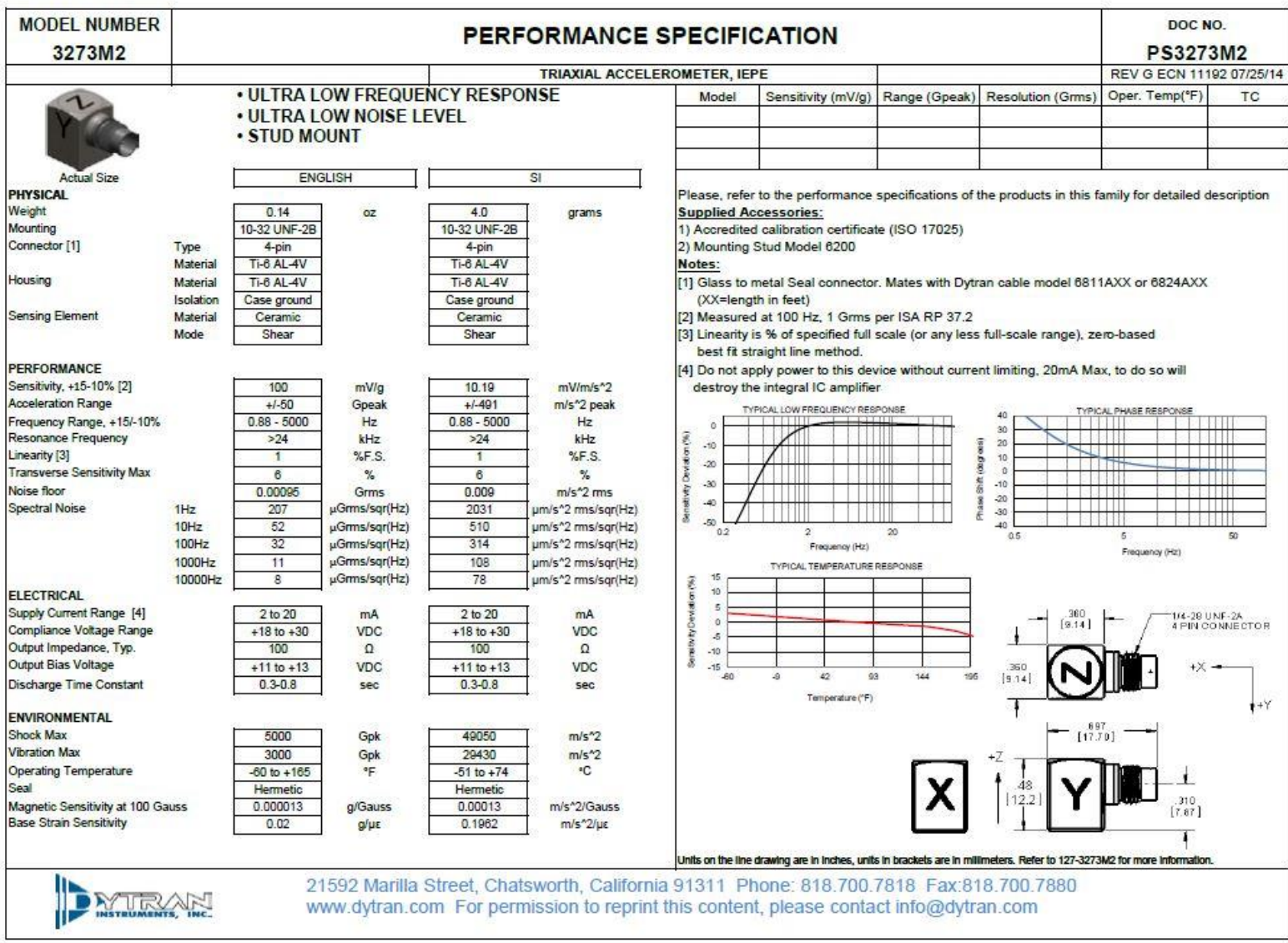

**Anhang C**

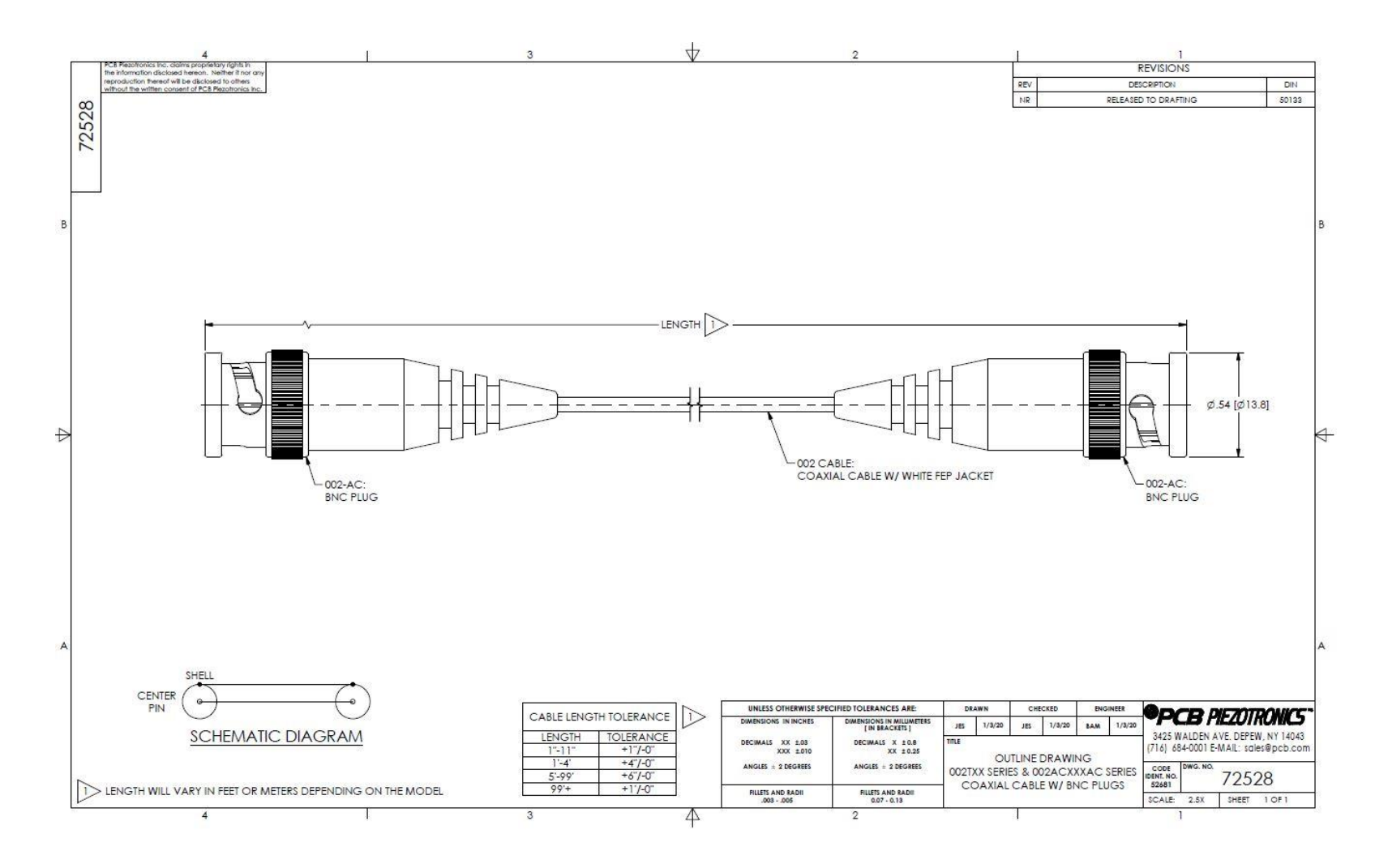

## **Anhang D**

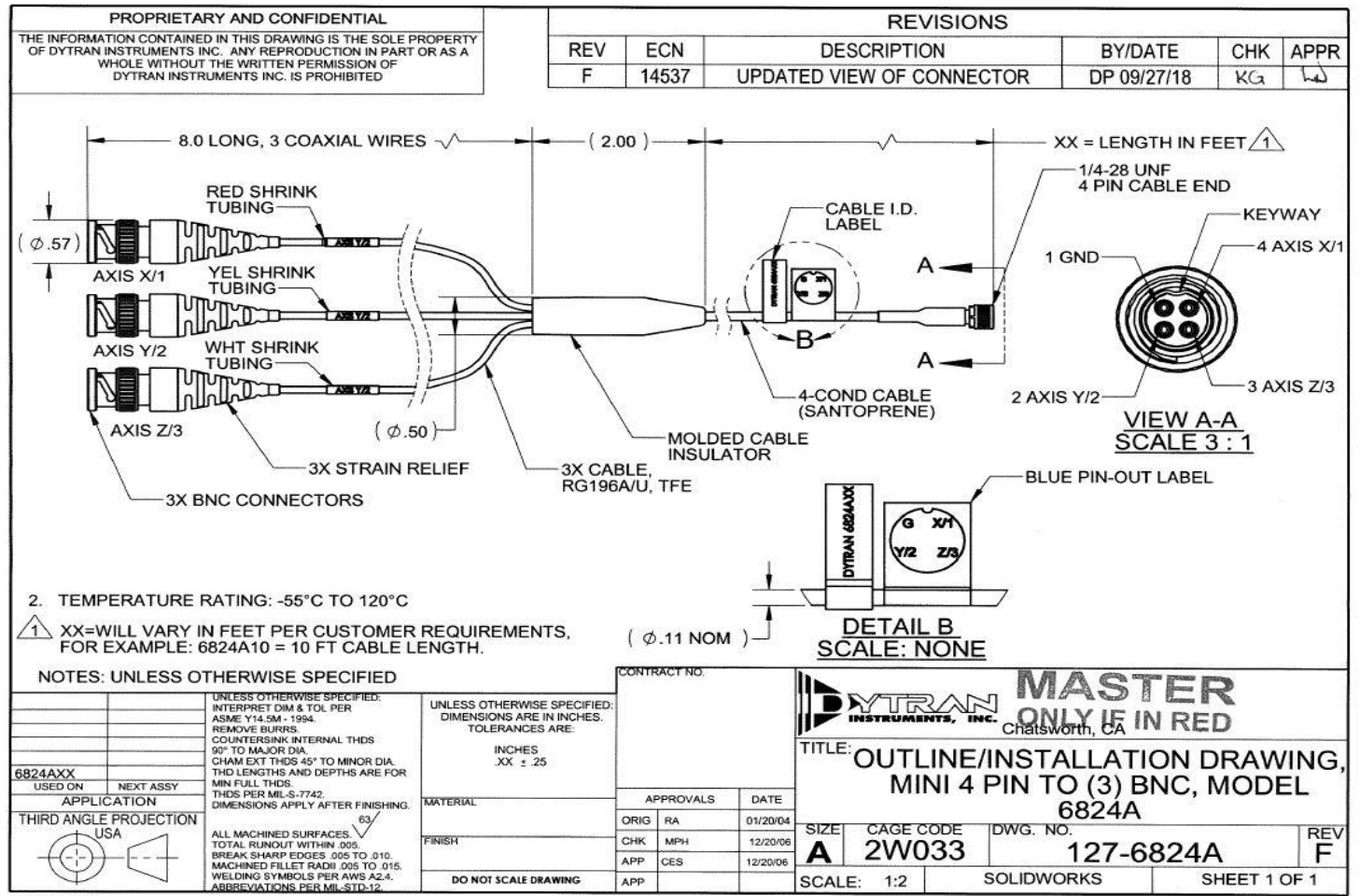

172-0081 REV 0

### 98

# **Anhang E**

# **D-Link**

10/100/1000Mbps CardBus Adapter

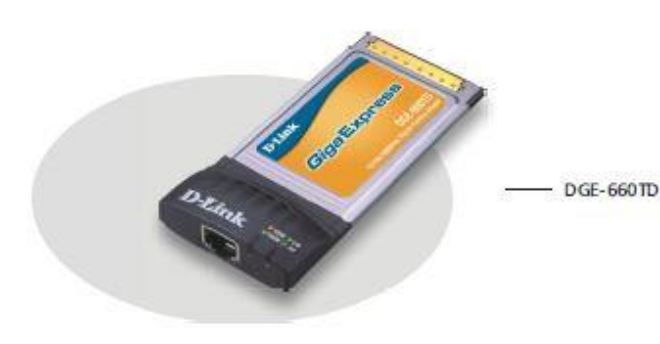

# **Copper Gigabit CardBus Adapter**

### For Laptop Computers

The DGE-660TD CardBus Adapter is designed to bring high-performance Gigabit network speed to you laptop computer. This PC card simply plugs to a 32-bit PCMCIA slot of your computer and connects an Ethernet network through twisted-pair connector. This card turns your laptop computer into a high-bandwidth Gigabit workstation for high-speed network connection.

#### **High-performance Gigabit Speed**

The DGE-660TD adapter gives your laptop computer Gigabit transmission on your existing Cat. 5 twisted-pair network cable. As an inexpensive alternative solution to fiber-optic, this card allows you to instantly upgrade to Gigabit without requiring you to install new, expensive fiber cables. The card supports 10/100/1000Mbps network speed auto-sensing and full/half duplex auto-negotiation.

#### **Product Features**

- $\blacksquare$  PCMCIA CardBus standard compliant
- ٠ 32-bit bus-mastering data transfer
- 68-pin connector to PCs CardBus Type II slot ٠
- 10/100/1000Mbps auto-negotiation operation ٠
- ٠ Full-duplex rates to 20/200/2000Mbps
- Built-in transmit 8K/receive 64KBytes RAM data buffer m. п
- Single shielded RJ-45 connector

#### Powerful Performance

To take full advantage of the Gigabit network bandwidth, this adapter uses 32-bit high-speed CardBus design to<br>transfer network data with the computer host. This ensures that no bottlenecks take place between your computer's CPU and your network wireless frequency. A transmit 8KByte/receive 64KByte RAM data buffer is built into the card to enhance the adapter's performance.

- **UTP/STP** cabling support ×.
- ٠ 32-bit high-speed data transfer to computer host
- Minimal power consumption ø
- PCMCIA hot swappable ٠
- Extensive diagnostic LEDs
- Operates in Windows, NetWare environments ٠

## **DGE-660TD Technical Specifications**

### 10/100/1000Mbps CardBus Adapter

#### General **Standards**

- 
- Standards<br>
EEE 802.3 10BASE-T Ethernet<br>
EEE 802.3u 100BASE-TX Fast Ethernet<br>
EEE 802.3u 1000BASE-TX Fast Ethernet<br>
ANSI/IEEE 802.3 NWay anto-negotiation<br>
PCMCIA 2.x 32-bit CardBus
- 

Host Interface<br>32-bit CardBus

Protocol<br>CSMA/CD

**Data Transfer Rates** 

- Ethernet: 10Mbps (half duplex) 20Mbps (full duplex) 2000 (tul duplex)<br>- Fast E fibera et<br>- Fast E fibera duplex)<br>- 2000 Mbps (full duplex)<br>- Gigabit Ethernet:<br>- 2000 Mbps (full duplex)

Network Cables

-10BASE-T:<br>- 10BASE-T:<br>- UTP Cat. 3, 4, 5 (100 m max.) UP CHE 3, %, 5 (100 mmax.)<br>EIA/TIA-568 100 ohm STP (100 mmax.)<br>100BASE-TX, 1000BASE-T:<br>UTP Cat. 5 (100 mmax.)<br>EIA/TIA-568 100 ohm STP (100 mmax.)

Diagnostic LEDs - Link/Activity<br>- Speed (100/1000Mbps)

**Environmental & Physical Power Input**<br>3.3 Volts

**Power Consumption**<br>2.343 watts (active mode)

**Dimensions**  $84 \times 53 \times 4$  mm (adapter only)<br>118 x 53 x 15 mm (RJ-45 interface included)

**Weight** 44 grams

Operating Temperature<br>0' to 40'C

**Storage Temperature**  $-10'$  to  $70°C$ 

**Operating Humidity**<br>10% - 90% RH non-condensing

Storage Humidity<br>5% - 90% RG non-condensing

Emission<br>- FCC Class B - CE Class B<br>- VCCI Class B

Network O.S. Support<br>- Microsoft Windows 98 SE, ME, 2000, XP<br>- Novell Netware ODI for DOS<br>- NDIS 2.0

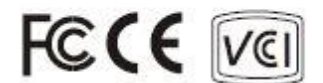

### **Ordering Information**

DGE-660TD Copper Gigabit CardBus Adapter

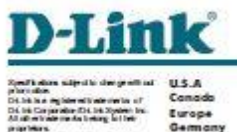

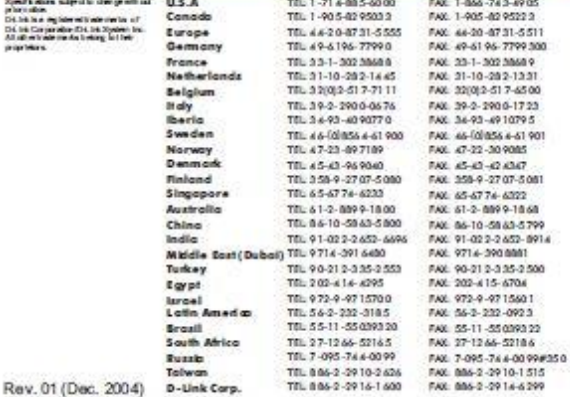